# **Инверторы HCA+ HCP+**

**Руководство пользователя** 

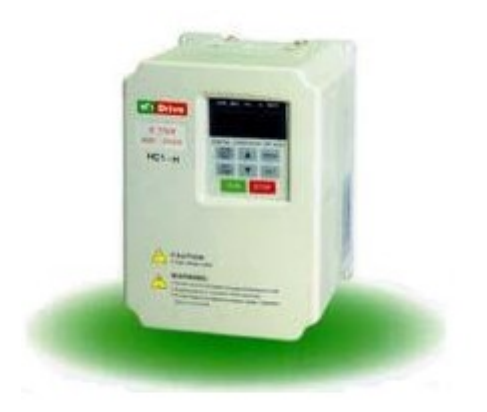

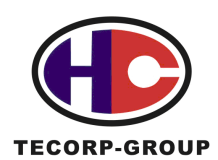

**TECORP.GROUP TECORP. ELECTRONICS CO., LTD** 

# **СОДЕРЖАНИЕ**

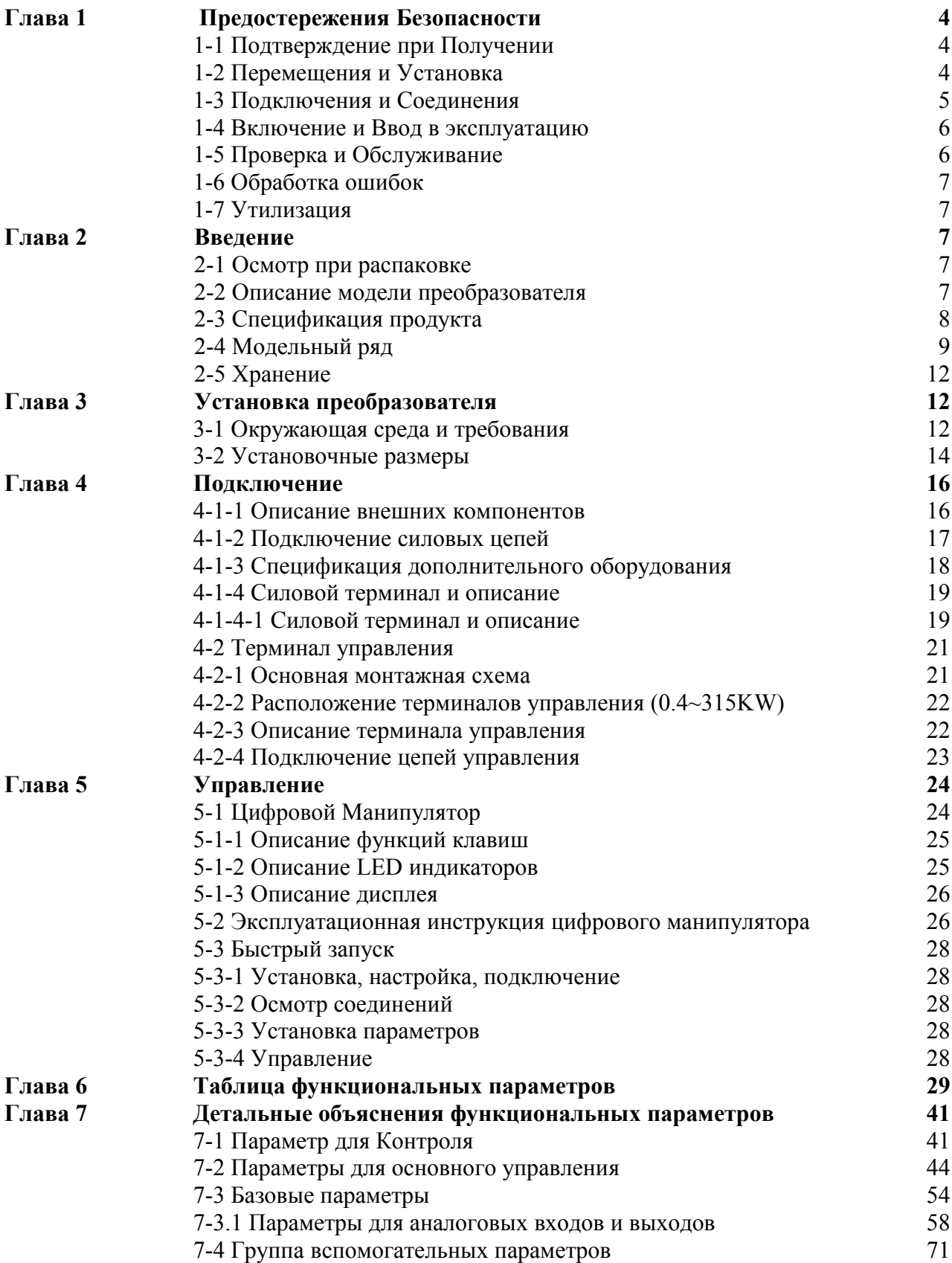

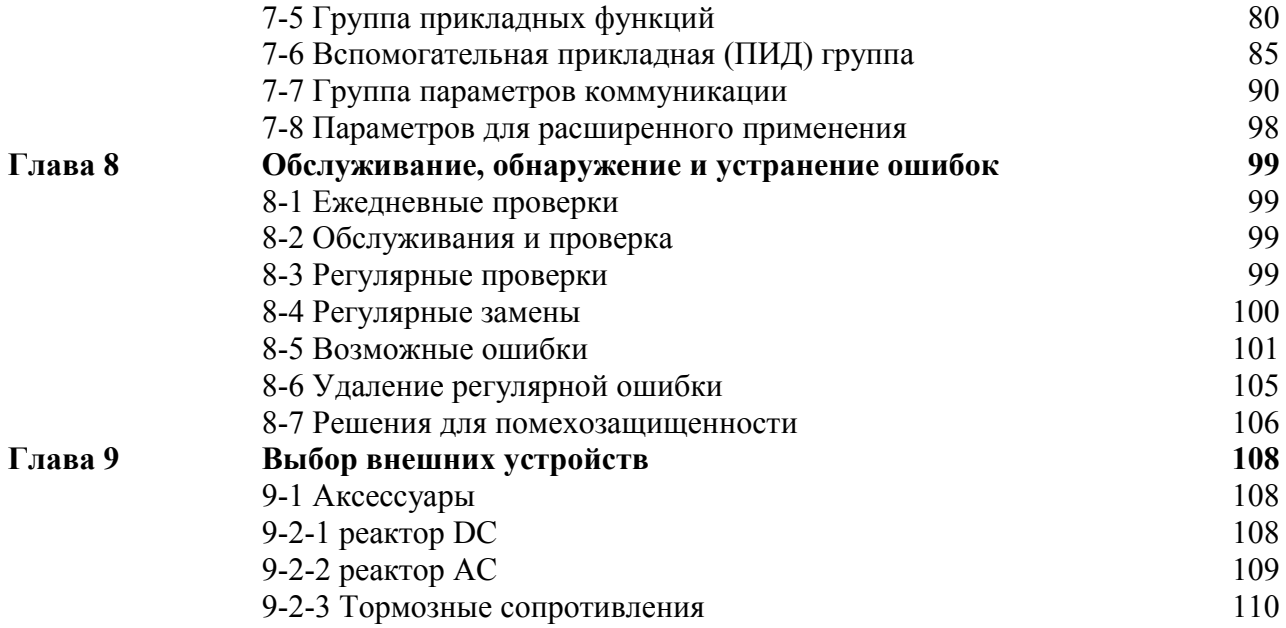

# **Глава 1 Предостережения Безопасности**

# **1-1 Подтверждение при Получении**

# Предупреждение

Все изделия прошли строгую проверку и тестирование перед поставкой, но, рассматривая транспортировку, пожалуйста, проверьте:

 $\Box$  не поврежден ли преобразователь во время транспортировки. Не устанавливайте сломанный преобразователь, это может вызвать ранение персонала. Пожалуйста, сообщите об этом нашему агенту вовремя.

 не повреждена ли упаковка. Имеются ли в наличии принадлежности и инструкция пользователя. Особенно инструкция пользователя и гарантийный талон. Пожалуйста, не теряйте их для дальнейшего обслуживания

 соответствует ли изделие спецификациям, и есть ли необычные явления внутри или снаружи преобразователя.

## **1-2 Перемещения и Установка**

## Предупреждения

 перемещая изделие, пожалуйста, используйте надлежащие транспортные средства, чтобы препятствовать повреждению преобразователя.

 перемещая преобразователь, пожалуйста, закрепите его основание. Перенос преобразователя непосредственно может привести к падению и вызвать ранение персонала, или повредить преобразователь.

 Пожалуйста, не устанавливайте преобразователь на горючем материале. Его установка его непосредственно на горючем основании или близко к горючему материалу может привезти к несчастный случай .

Пожалуйста, проверьте ли установка преобразователя

 Пожалуйста, выберите безопасное местоположение, чтобы установить преобразователь, и температуру окружающей среды. Окружающая температура: 10ºС -40ºС , (без инея).

Окружающая влажность: максимальная 95%-ая относительная влажность (без конденсата) Окружающая среда: в закрытом помещении (нет коррозийных газов, горючих газов,

нефтяного тумана и пыли). Пожалуйста, держитесь вдали от солнечного света

Высота: ниже чем 1000 м.

Вибрация: максимум 0.5G

 Пожалуйста, удостоверьтесь, что место установки может выдержать вес преобразователя и препятствовать его падению. Не позволяйте детям и неправомочному персоналу, приближаться к преобразователю.

 Пожалуйста, удостоверьтесь, что все винты установлены и закреплены в соответствии с инструкцией пользователя, и препятствуют тому, чтобы преобразователь упал.

 Во время установки, предотвратите от попадания винтов, проводов и других проводящих электричество материалов внутрь преобразователя. Иначе, преобразователь может быть поврежден, или серьезный несчастный случай может иметь место.

 Если два и больше преобразователя установлены в одном шкафу, пожалуйста, установите их согласно инструкции пользователя. Обязано держите достаточно места, и добавляйте дополнительное место для прохождения потока воздуха в шкафу. Это понизит температуру до 40ºС. Перегревание может вызвать повреждение преобразователя, возгорание или другой несчастный случай.

Преобразователь должен быть установлен профессиональным персоналом.

### **1-3 Подключения и Соединения**

## Предупреждения

 Пожалуйста, не повреждайте провода. Не позвольте проводам провисать или быть зажатыми. Это может повредить провода и вызвать удар током.

 не устанавливайте сдвигающий фазу конденсатор, фильтр волны или шума на выходе преобразователя, это может вызвать ошибку преобразователя.

 не устанавливайте устройства выключения на выходе преобразователя, такие как контактор и др. Если это необходимо по технологическим требованиям, пожалуйста, гарантируйте, что преобразователь переключается без нагрузки.

 Пожалуйста, прокладывайте отдельно силовые провода и провода управления для того, чтобы предотвратить помехи.

### Опасность

Пожалуйста, гарантируйте, что перед подключением напряжение отключено.

работа по подключению должна быть сделана компетентными электриками.

Пожалуйста, подключайте в соответствии с инструкцией пользователя.

 Связь с основанием должна быть установлена должным образом в соответствии с инструкциями в инструкции пользователя. Иначе это может вызвать удар током или возгорание.

 Пожалуйста, используйте независимое электропитание для преобразователя. Никогда не используйте то же самое электропитание с оборудованием с сильными помехами, например сварочное оборудование.

Пожалуйста, не касайтесь плат влажной рукой. Иначе Вы можете получить удар током.

Пожалуйста, не касайтесь терминалов непосредственно. Не касайтесь силовых

входных/выходных кабелей преобразователя. Иначе Вы можете получить удар током. Пожалуйста, удостоверьтесь, что напряжение электропитания и напряжение на выходе

преобразователя - то же самое, иначе это может вызвать повреждение преобразователя или ранение персонала.

 $\Box$  Пожалуйста, удостоверьтесь, что электропитание соединяется с терминалом R·S·T, но не с терминалом U.V.W, иначе это может вызвать внутреннее повреждение преобразователя. Пожалуйста, не проверяйте сопротивление преобразователя. Иначе это может вызвать внутреннее повреждение преобразователя.

 Пожалуйста, установите принадлежности, такие как тормозные блоки, тормозные резисторы в соответствии с инструкцией пользователя; иначе это может вызвать повреждение преобразователя или возгорание.

 Пожалуйста, гарантируйте, что винты терминалов твердо закручены, иначе это может вызвать повреждение преобразователя.

#### **1-4 Включение и Ввод в эксплуатацию**

## Предупреждение

 Пожалуйста, гарантируйте, что передняя панель установлена прежде, чем подано напряжение. Во время передачи энергии, пожалуйста, не удаляйте переднюю панель. Пожалуйста, гарантируйте, что силовые кабели и сигнальные кабели подключены правильно, иначе это может вызвать повреждение преобразователя.

Пожалуйста, гарантируйте, что все параметры установлены правильно перед включением.

Перед включением, пожалуйста, гарантируйте чтобы не повредить действующее

оборудование. Рекомендуется взять управление с неактивной нагрузкой.

 Пожалуйста, обеспечьте аварийный выключатель остановки, когда урегулирование функции остановки недоступно.

 не используют электромагнитный контактор, чтобы включать и выключать преобразователь, иначе он может его повредить

# Опасность

 Когда функция перезапуска ошибки установлена. Пожалуйста, не приближайтесь к оборудованию, потому что оборудование может автоматически перезапуститься после остановки.

 Пожалуйста, проверьте диапазон использования двигателей и машин. Превышение их диапазона использования вызовет пореждение двигателя и машины.

 Пожалуйста, не изменяйте параметры настройки преобразователя небрежно во время работы.

 Пожалуйста, не касайтесь радиатора и тормозного резистора, иначе Вы можете получить ожог.

 не используют влажные руки, чтобы касаться терминалов и управлять переключателями и кнопками. Вы можете получить удар током.

 Пожалуйста, не отключайте двигатели во время работы преобразователя, иначе это может повреждение преобразователя.

# **1-5 Проверка и Обслуживание**

# Предупреждение

 Пожалуйста, гарантируйте, что напряжение отключено и световые индикаторы не горят перед проверкой и обслуживанием. Иначе, Вы можете получить удар током.

 прежде, чем проверять и обслуживать, пожалуйста, коснитесь соседнего металлического предмета Вашей рукой, чтобы устранить статическое электричество для того, чтобы препятствовать повреждению преобразователя, вызванному статическим электричеством. Пожалуйста, не используйте мегомметр , чтобы проверить схему управления преобразователя.

# Опасность

 Только допущенный профессиональный персонал может сделать проверку, обслуживание и замена компонентов, никаким другим людям не разрешена.

 Пожалуйста, проверьте, обслуживание и замена компонентов согласно назначенным методам в инструкции пользователя, строго запретите замену на Ваши собственные. Если Вы делаете так, Вы можете получить удар током и рану, или преобразователь может быть поврежден.

## **1-6 Обработка ошибок**

# Опасность

 $\Box$  Когда в преобразователе сработала защита, пожалуйста, следуйте за показом ошибки преобразователя, чтобы узнать причины и устранить ошибку, затем перезагрузите и перезапустите преобразователь. Если ошибка не устранена, сброс и перезапуск преобразователя могут вызвать повреждение преобразователя или машины. Когда ошибка преобразователя имеет место, пожалуйста не решайте ее Вашим

собственным средствами, и связывайтесь с нашей компанией и нашими дистрибьюторами.

## **1-7 Утилизация**

Предупреждение

Когда преобразователь отработал свой срок, пожалуйста, расположите это как индустриальный мусор, не зажигайте его.

# **Глава 2 Введение**

#### **2-1 Осмотр при распаковке**

При распаковке, пожалуйста, подтвердите следующее:

является ли модельный тип преобразователя в соответствии с Вашим заказом.

поврежден ли преобразователя и его принадлежности в наличии.

Если Вы находите упущение или несоответствие, пожалуйста, свяжитесь с поставщиками.

#### **2-2 Описание модели преобразователя**

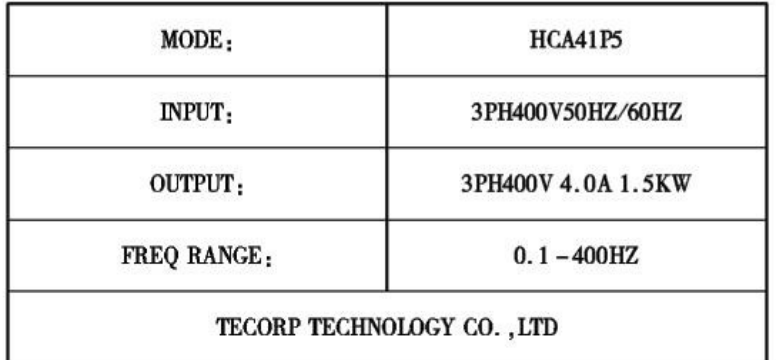

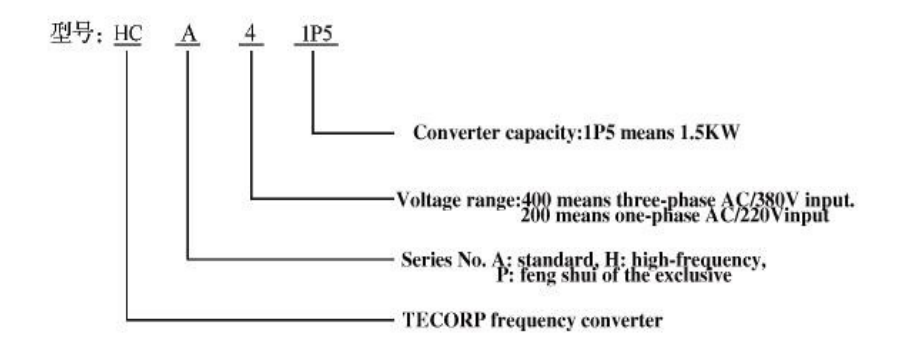

# **2-3 Спецификация продукта**

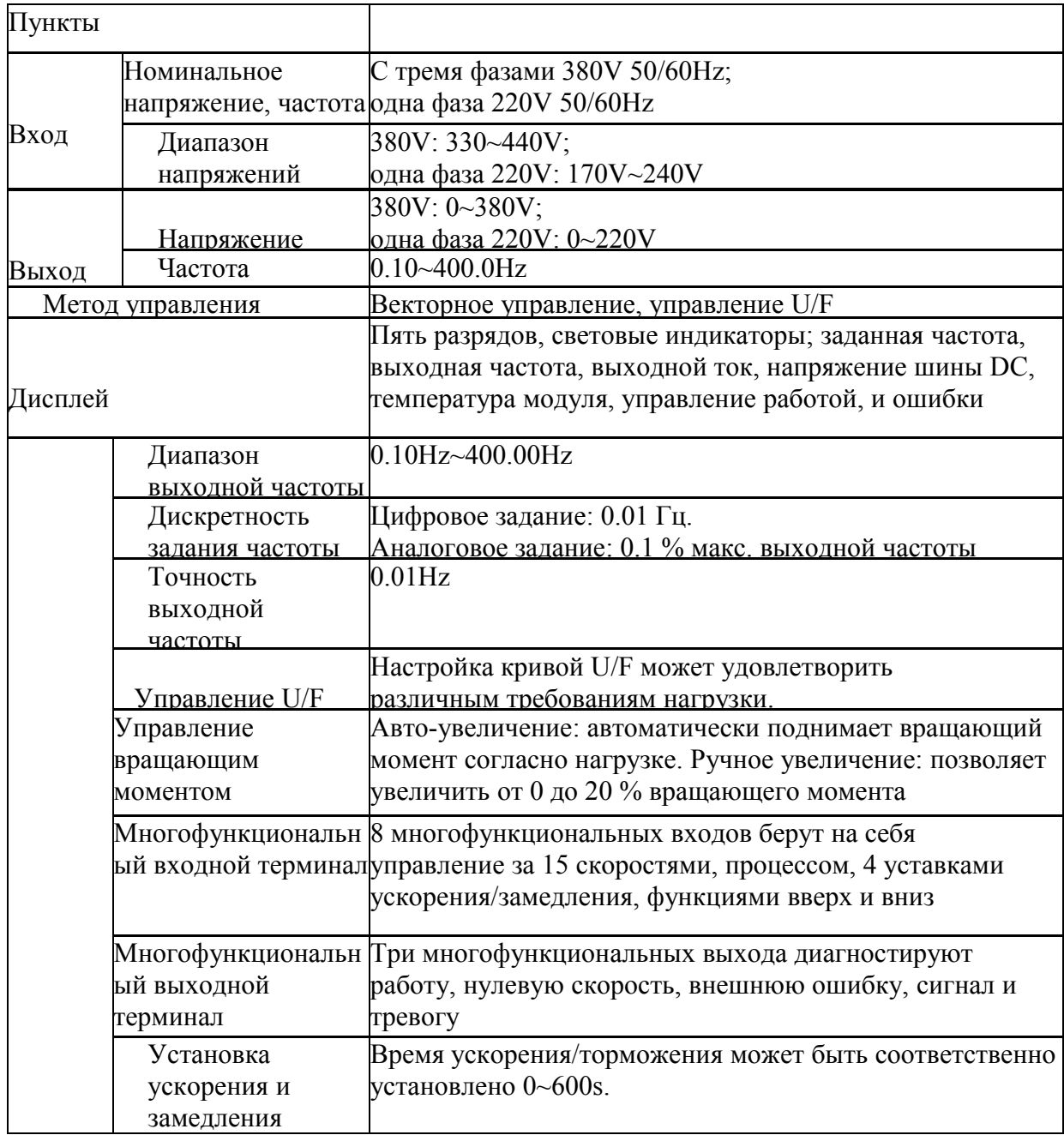

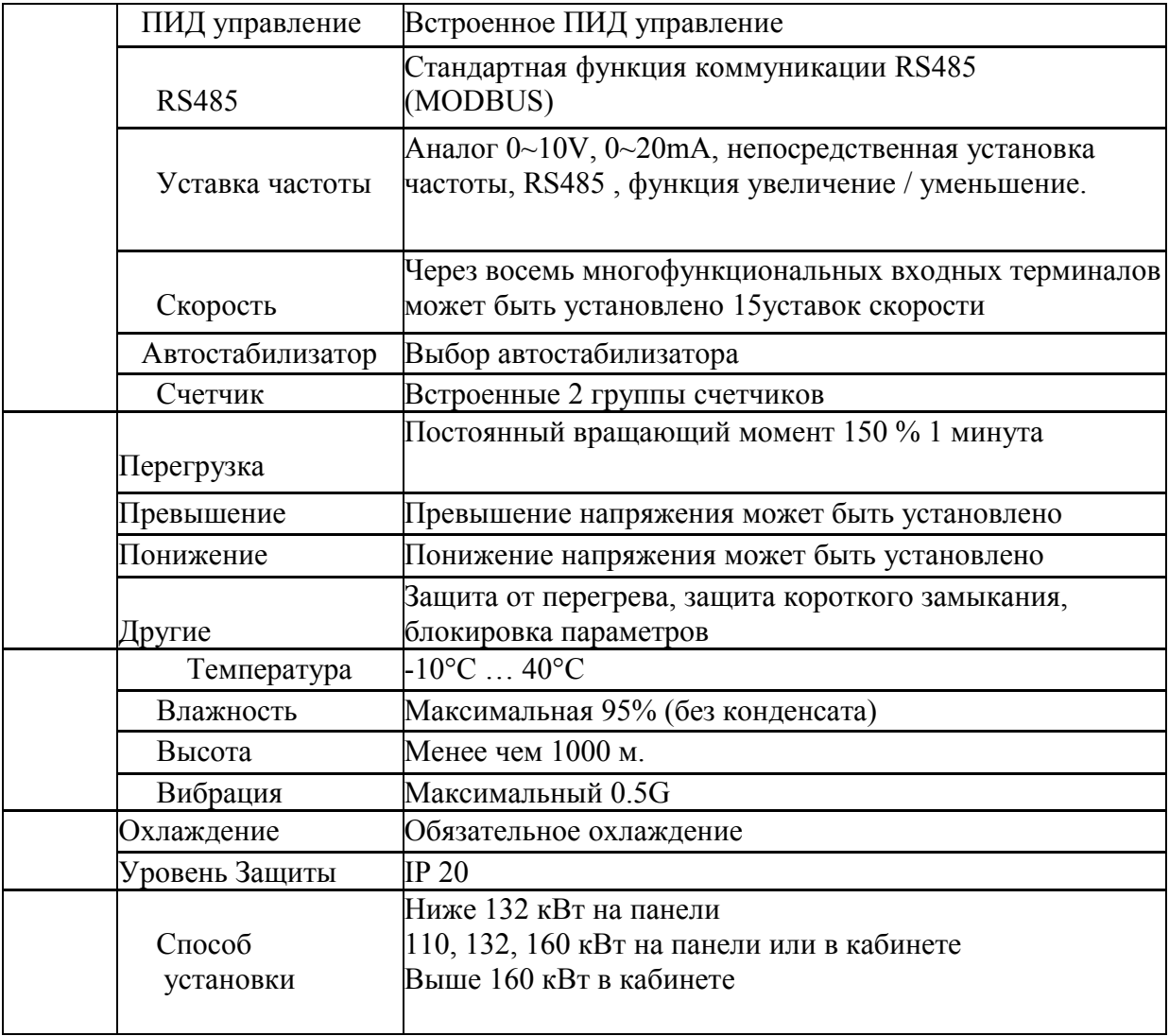

# **2-4 Модельный ряд**

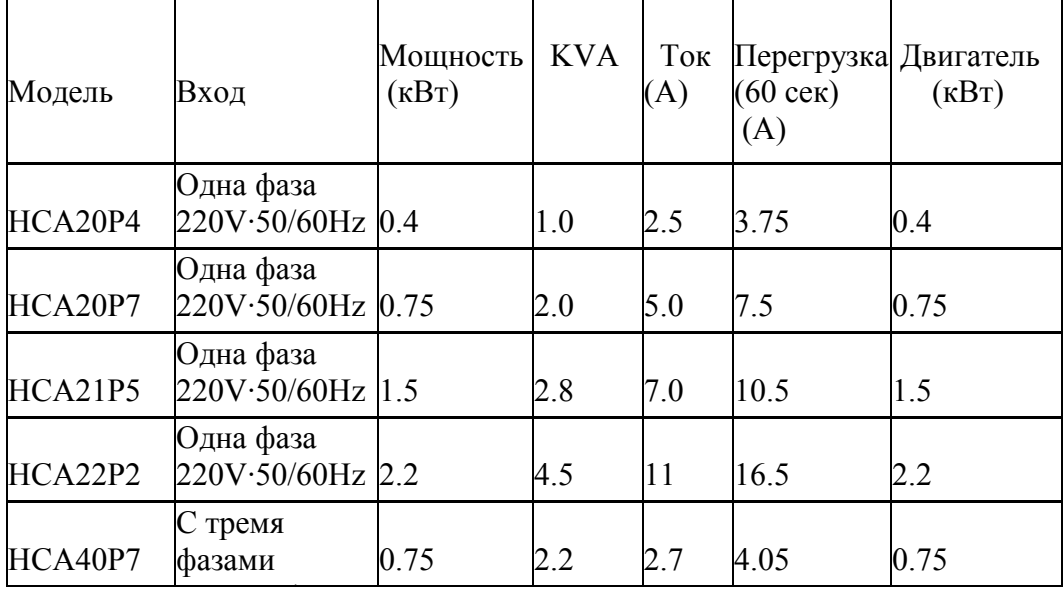

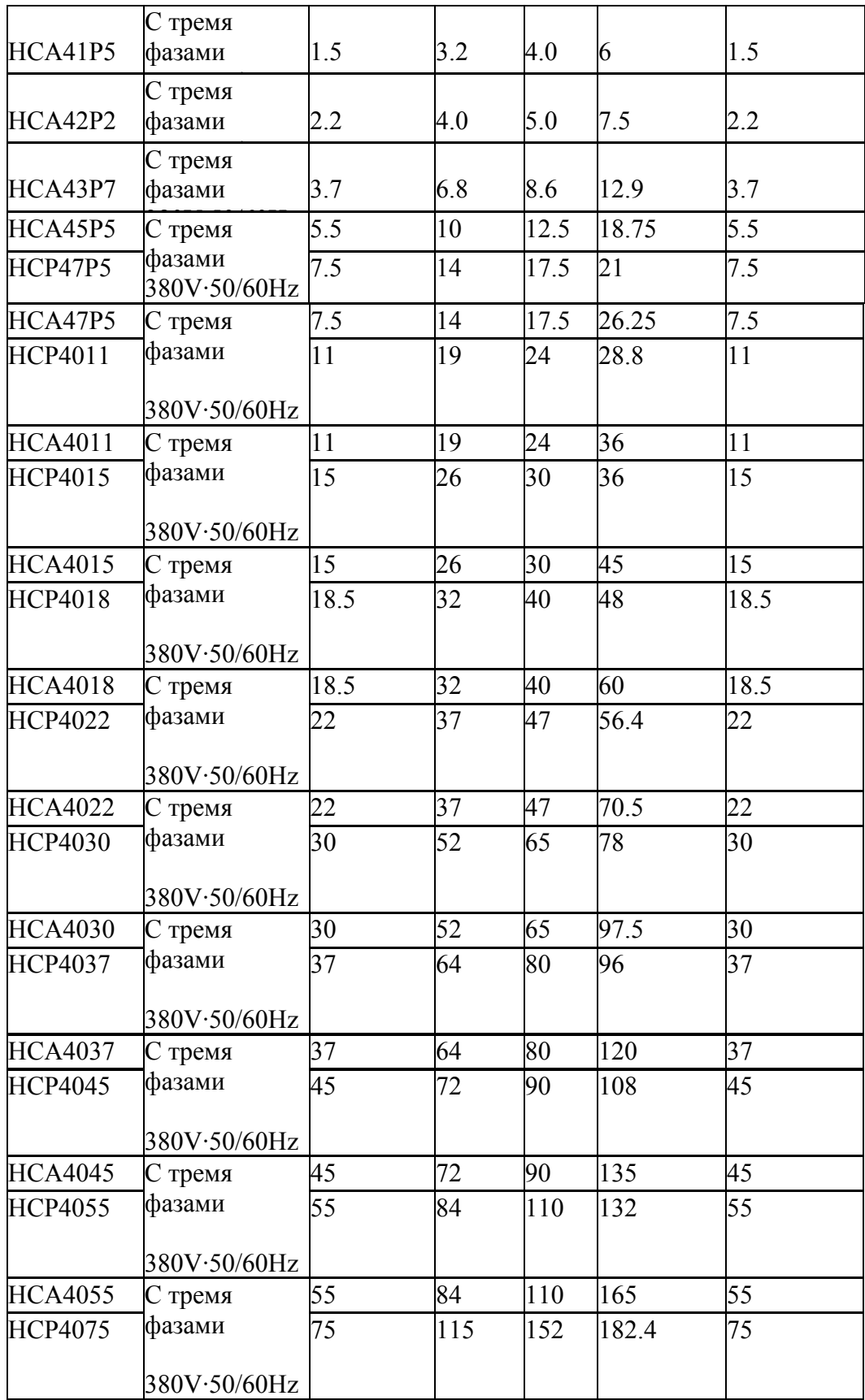

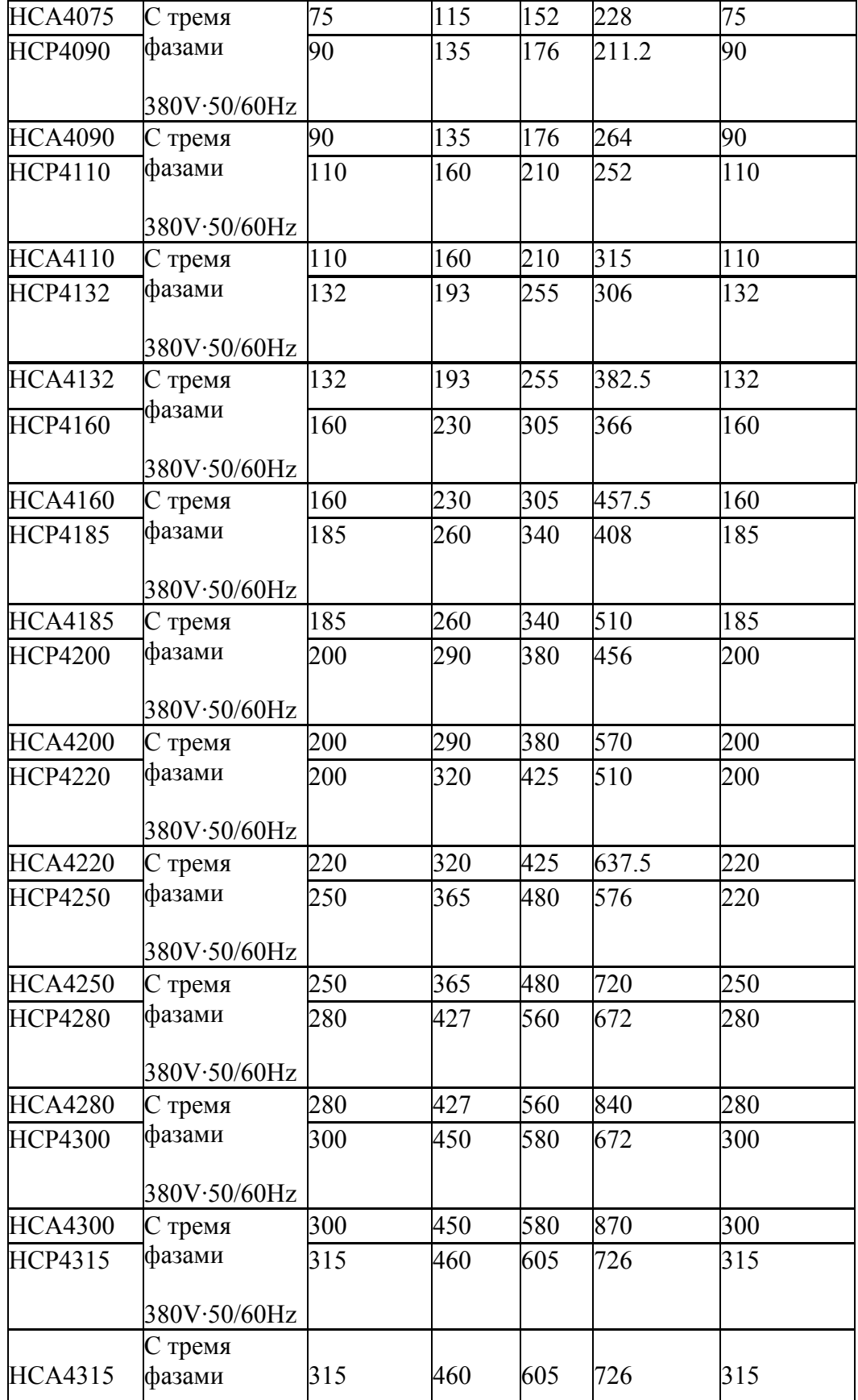

# **2-5 Хранение**

Преобразователь должен быть помещен в пакет перед хранением. Если преобразователь не используется в настоящий момент, во время хранения, пожалуйста, обратите внимание:

A. Изделия должны быть помещены в сухое место без пыли и грязи.

B. Относительная влажность окружающей среды в пределах 0~95 %, и конденсата.

C. Температура хранения окружающей среды должна быть в пределах диапазона -26°С  $+65^{\circ}$ C

D. Нет никакого коррозийного газа и жидкости в окружающей среде хранения и продукт вдали от прямого солнечного света.

 Лучше не хранить преобразователь в течение долгого времени. Длительное хранение может привести к ухудшению электролитического конденсатора. Если это необходимо, чтобы хранить преобразователь в течение долгого времени, пожалуйста, удостоверьтесь, что преобразователь наэлектризован по крайней мере однажды не меньше чем 5 часов ежегодно. В операции, регулятор напряжения использования, чтобы ввести поток, напряжение постепенно увеличивается к номинальному напряжению.

# **Глава 3 Установка преобразователя**

### **3-1 Окружающая среда и требования**

Окружающая среда установки оказывает прямое влияние в жизни и использовании преобразователя. Если преобразователь используется в окружающей среде, которая не согласуется с позволенным диапазоном эксплуатационной инструкции, и может привести к срабатыванию защиты или выходе из строя.

Преобразователь должен быть установлен на стене. Пожалуйста, установите это вертикально для конвекции, и отвода высокой температуры.

Пожалуйста, гарантируйте, что установочная окружающая среда преобразователя соответствует:

(1) Температура окружающей среды от-10Сдо +40С

(2) Влажность окружающей среды 0~95 % без конденсата

(3) Далеко от прямого солнечного света

(4) Окружающая среда не содержит коррозийного газа и жидкости

(5) Окружающая среда не содержит пыль, включающую волокно, скопление и металлическую пыль.

(6) Далеко от радиоактивных материалов и горючих веществ

(7) Далеко из электромагнитных источников помех (как сварщик, мощные машины)

(8)Установочная поверхность должна быть устойчивой. Без вибрации, если вибрации нельзя избежать, пожалуйста, добавьте распорную деталь антивибрации, чтобы ее уменьшить.

(9) Пожалуйста, установите преобразователь в местоположении, где это хорошо для вентиляции, осмотра и обслуживания, и в невоспламеняющемся веществе. Кроме нагревающейся единицы (как резистор разрыва).

(10) Сохраните достаточное место для преобразователя, специально для многократной установки преобразователя.

 Пожалуйста, обратите внимание на то, как расположен преобразователь, и установите дополнительный отвод высокой температуры, чтобы держать температуру окружающей среды ниже чем 45С.

A. Установка одного преобразователя

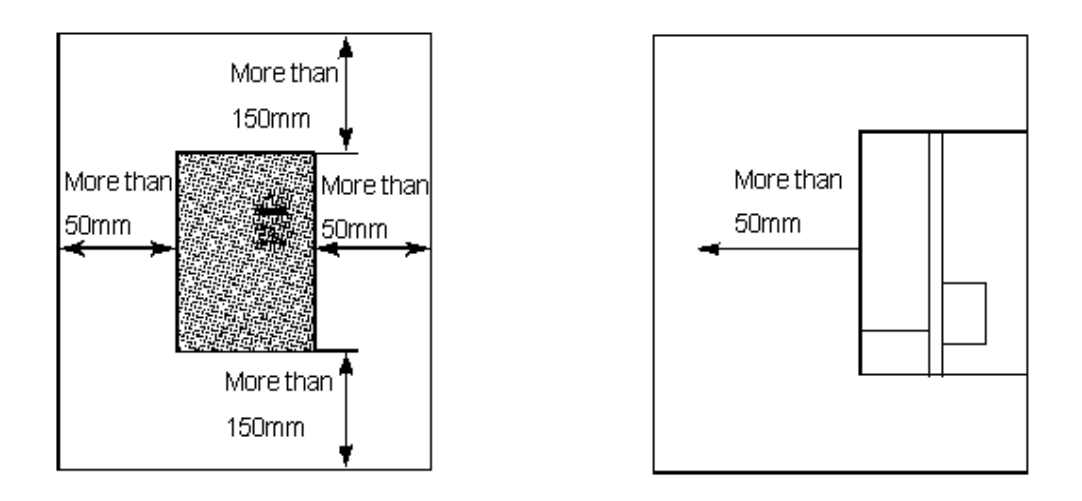

B. Установка нескольких преобразователей в шкафу.

Пожалуйста, обратите внимание: Когда установлено "A", преобразователь должен быть размещен параллельно

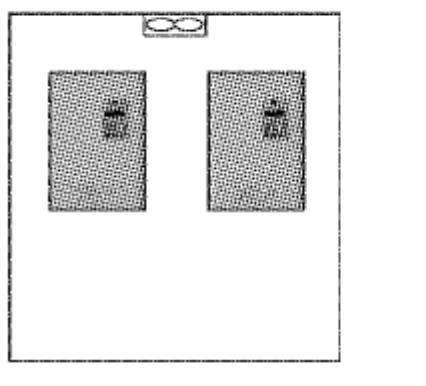

Favorable placing

Unfavorable placing

<u>ದಾ</u>

C. Если кратное число преобразователей установлены в одном шкафу.

Пожалуйста, удостоверьтесь, что есть достаточное место, и воздушная конвекция в шкафе и имеется отвод высокой температуры.

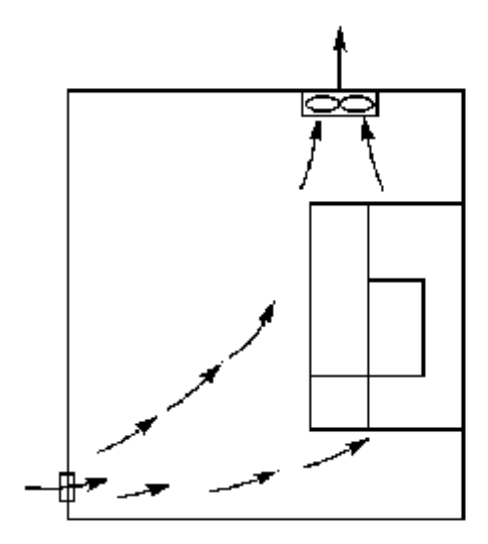

Correct installation position of the fan

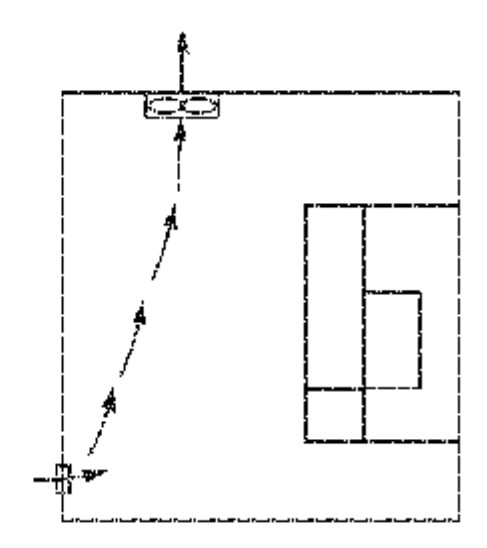

Incorrect installation position of the fan

# **3-2 Установочные размеры**

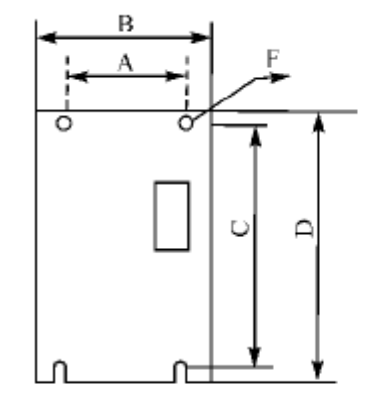

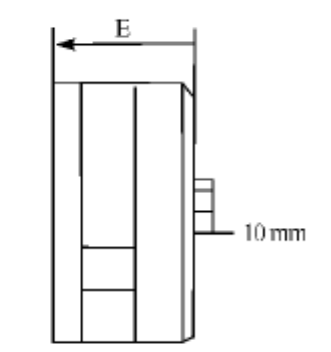

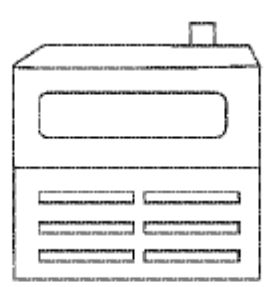

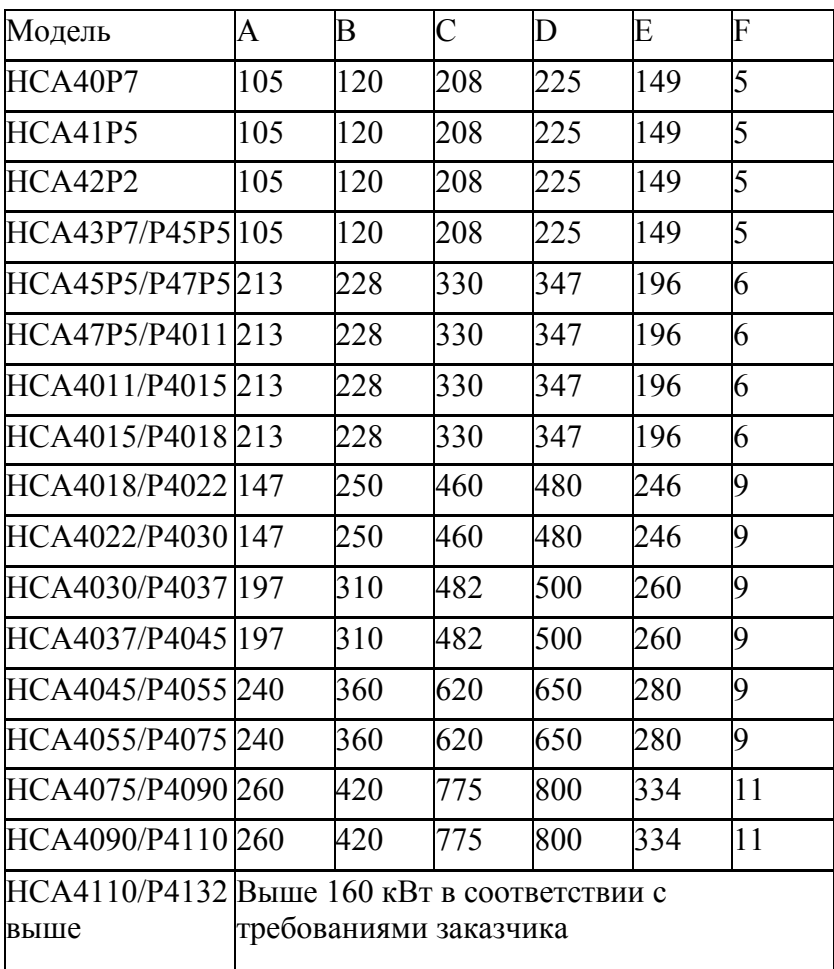

# **Глава 4 Подключение**

Подключение преобразователя может быть разделено на подключение силовых цепей и цепей управления.

# 4-1 Подключение силовых цепей AC power supply: Please adopt three-phase AC power supply in accordance allowed regulations of the converter. Air switch: Non-fuse circuit breaker (MCCB) or residual current circuit breaker. øΙ The input power supply has large impulse current when supplying the converter, so please pay attention to the selection of the breaker. 啼 Contactor: Please use electromagnetic contactor (MC), note: please do not use electromagnetic contactor to start or stop the converter, otherwise it may reduce the converter's service life. AC current reactor: Optional, in order to suppress high harmonic and improve efficiency, please choose a proper reactor. DC current reactor  $P/4$ Brake resistor: It can improve the braking ability of the internal brake unit of the converter. Motor Grounding

#### **4-1-1 Описание внешних компонентов**

(1) Источник питания АС

Пожалуйста, снабдите преобразователь электропитанием, назначенным в эксплуатационной инструкции.

(2) Выключатель без плавкого предохранителя: (MCCB)

Когда напряжение электропитания низко, или короткое замыкание входного терминала имеет место, выключатель может обеспечить защиту, осмотр и обслуживание. Или если преобразователь не работает, Вы можете отключить выключатель, чтобы отделить преобразователь от электропитания.

(3) Электромагнитный контактор

Контактор может включать и выключать питание на преобразователь, гарантируя безопасность.

(4) Реактор AC тока

A: подавите высокие гармоники для того, чтобы защитить преобразователь.

B: улучшите коэффициент мощности.

### (5) Реактор DC тока

Для реактора DC тока та же самая функция, как для реактора AC тока. Пожалуйста, удалите перемычку между P1 и P / +, как показано на рисунках:

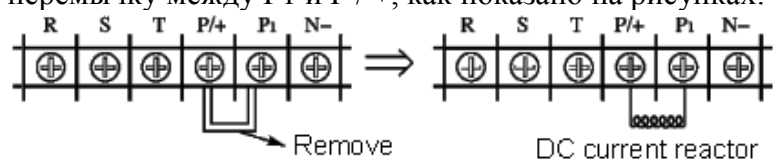

(6) Тормозной резистор

Когда двигатель тормозит, тормозной резистор может избежать высокого напряжения на шине DC преобразователя и улучшить тормозящую способность внутреннего тормозного блока.

Ниже 11 кВт (включая 11 кВт) тормозной блок встроен. 15 кВт имеет две модели, одни со встроенным тормозным блоком и другие без тормозного блока. Пожалуйста, проверьте это, когда Вы размещаете заказ. Подключение тормозного резистора смотри ниже:

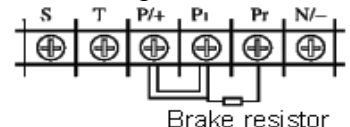

Чтобы выбрать тормозной резистор, пожалуйста, обратитесь к пункту 2, главы 9: конфигурация Тормозного резистора.

### **4-1-2 Подключение силовых цепей**

1) Спецификации подключений должны быть в соответствии с инструкциями электрического кодекса.

(2) Пожалуйста, не соединяйте AC с терминалом (u, v, w) преобразователя; иначе это может вызвать повреждение преобразователя.

(3) Пожалуйста, используйте изолированный кабель и трубопровод, и соединитесь с двух сторон экран или трубопровод с землей.

(4) Заземление преобразователя не должно быть совместным со сварочным, мощным двигательным оборудованием или оборудованием с большим током. Пожалуйста, заземлите независимо.

(5) Пожалуйста, примите третий способ соединиться с заземлением  $E = c$  заземлением (импеланс заземления ниже чем  $100 \Omega$ ).

(6) Пожалуйста, используйте кабель заземления согласно инструкциям электрической технологии оборудования. Короткие кабеля будут лучше.

(7) Если есть больше чем один преобразователь, соединяющийся с заземлением, пожалуйста,

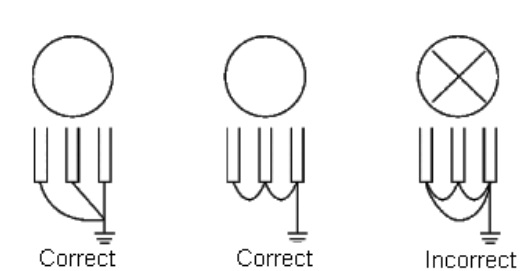

удостоверьтесь, что они не формирует петлю заземления, как показано ниже:

(8) Силовой кабель и кабель управления должны

быть положены отдельно. Держите минимальное расстояние в 10 см параллельно, и вертикальный в пересечении. Не помещайте кабель управления и силовой кабель в том же самом проводном кожухе, иначе это может вызвать помехи.

(9) Расстояние между преобразователем и двигателем должно быть меньше чем 30 метров. Если расстояние будет длинным, то поток импульса, который произведен паразитирующей емкостью, приведет к срабатыванию защите, или произведет неправильный действия, может вызвать неисправность преобразователя или ненормальность оборудования. Максимальное

расстояние между преобразователем и двигателем не должно составлять более чем 100 метров. Для больших расстояний, пожалуйста, установите на выходе фильтр, и уменьшите несущую частоту.

(10) Не добавляйте фильтрующую емкость или другое сопротивление емкости в выходном терминале (u, v, w) преобразователя.

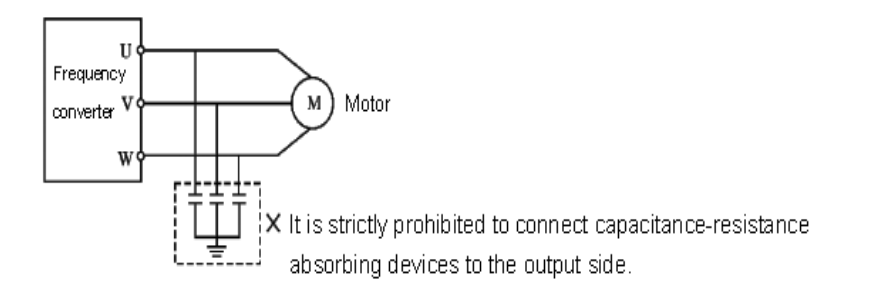

(11) Пожалуйста, подтвердите, что главный силовой терминал закреплен прочно, и у подводящего провода и терминалов есть надлежащий контакт, предотвращено ослабление от вибрации и тем самым появление искры.

(12) Чтобы уменьшить помехи, surge absorber рекомендуют соединиться с катушкой электромагнитного контактора и реле во внешней схеме преобразователя.

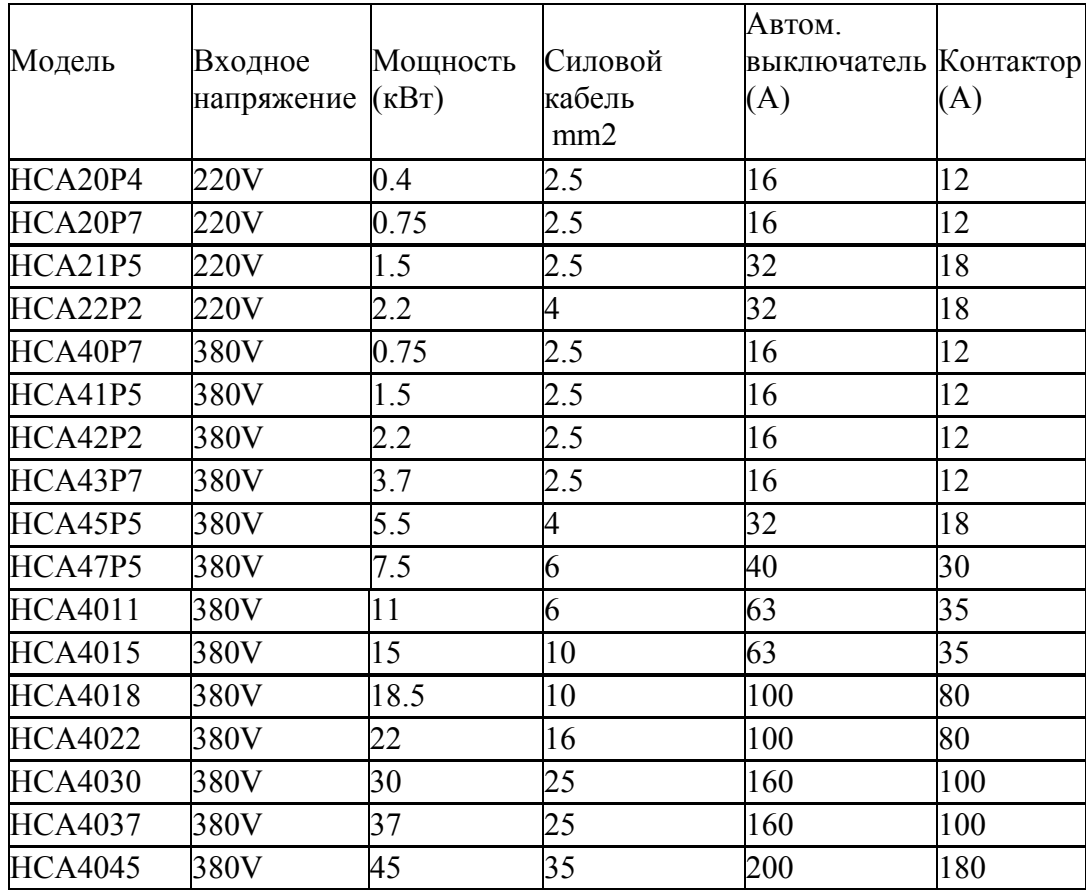

#### **4-1-3 Спецификация дополнительного оборудования**

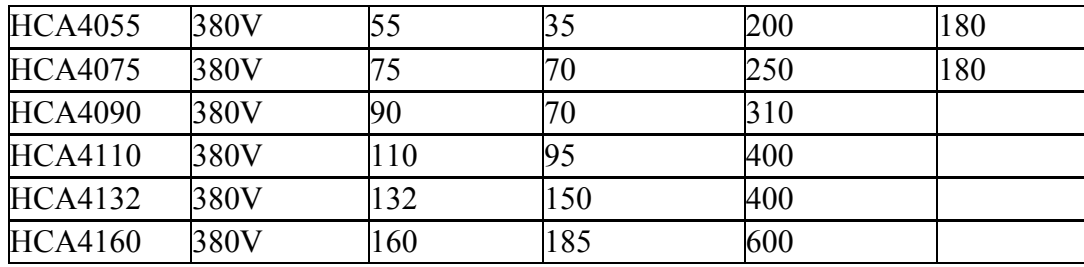

\*Вышеупомянутые данные только для ссылки.

#### **4-1-4 Силовой терминал и описание**

Если Вы откроете внешний кожух преобразователя, то Вы будете видеть силовые терминалы.

1. Модель A, P с 380V/18.5~160 кВт с тремя фазами и стальным кожухом. Внешний вид силовых терминалов показан ниже:

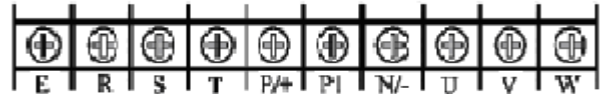

2. Модель A с 380V/5.5~15 кВт с тремя фазами и пластмассовым кожухом, и модель P с 7.5~18.5 кВт и пластмассовый кожухом. Внешний вид силовых терминалов показан ниже:

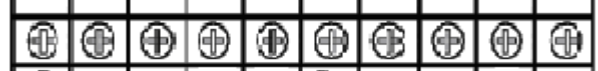

 $\Gamma$  R  $\Gamma$  S  $\Gamma$  T  $\Gamma$  P/+  $\Gamma$  P/ T Pr  $\Gamma$  N/-  $\Gamma$   $\Gamma$  V  $\Gamma$  W  $\Gamma$ 

3. Модель A с 380V/0.75~3.7 кВт с тремя фазами. Внешний вид силовых терминалов показан ниже:

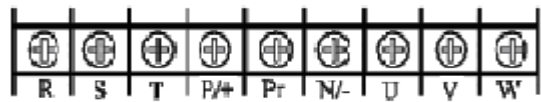

#### **4-1-4-1 Силовой терминал и описание**

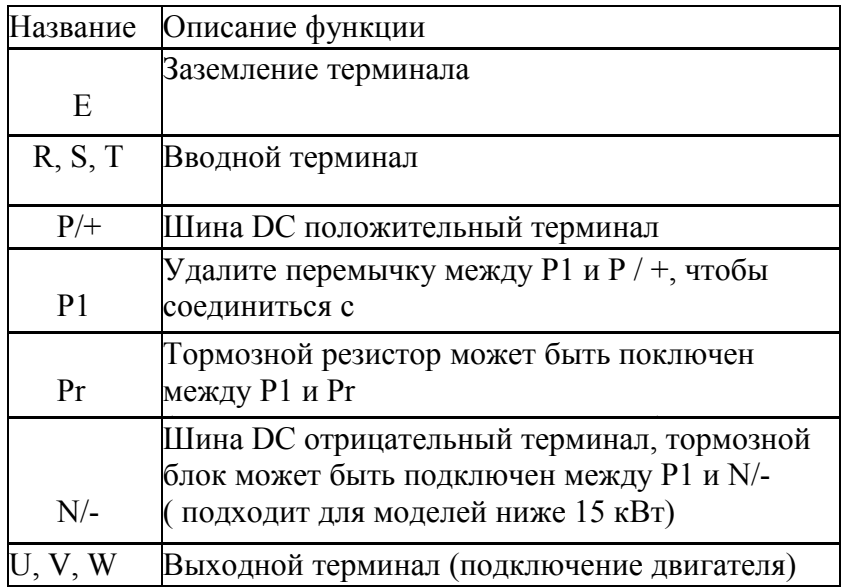

Примеры подсоединения кабелей

1. Модель A с 380V/18.5~160KW с тремя фазами и стальным кожухом. Подключение кабелей показано ниже:

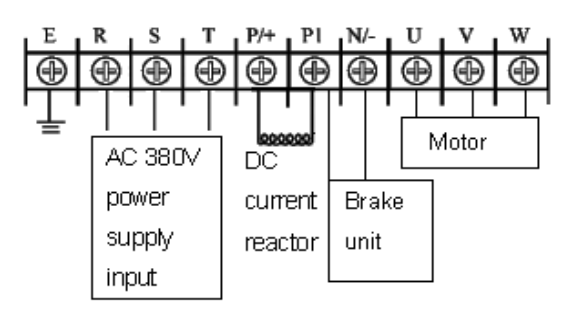

2. Модель A с 380V/5.5~15KW с тремя фазами и пластмассовым кожухом. Подключение кабелей показано ниже:

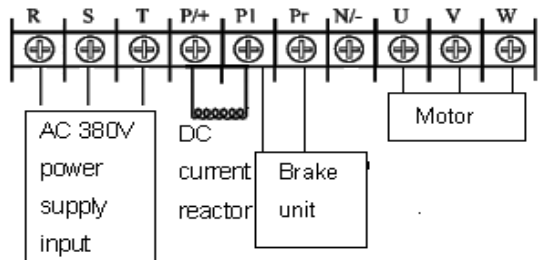

Внимание: терминал заземления находится на кожухе рядом с силовым терминалом , это отверстие винта на стальной пластины отмеченное  $\equiv$ 

3. Модель A с 380V/0.75~3.7KW с тремя фазами. Подключение кабелей показано ниже

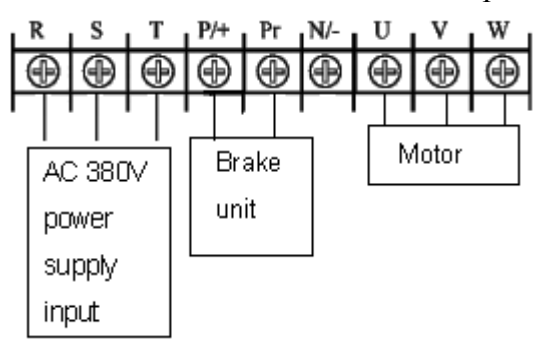

Внимание: терминал заземления находится на кожухе рядом с силовым терминалом , это отверстие винта на стальной пластины отмеченное  $\equiv$ 

4. Соединение шины DC с реактором

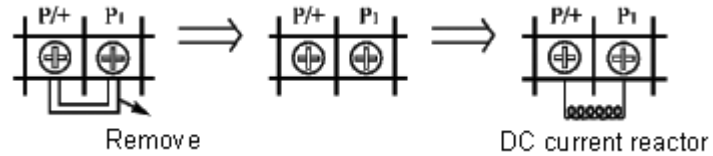

- A. удалите перемычку,
- B. подсоедините реактор DC между P / + и P1
- 5. Метод соединения с тормозным блоком (для преобразователей 15 кВт и выше),

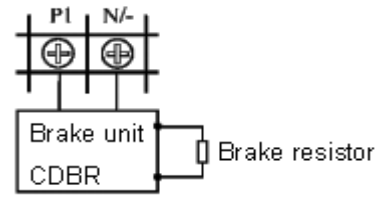

Из-за различных обозначений терминала тормозного блока, данного различными производителями, пожалуйста, обратитесь к соответствующим инструкциям.

#### **4-2 Терминал управления**

#### **4-2-1 Основная монтажная схема**

(1) Модели ниже 15 кВт (включая модель A в пластмассовом кожухе на 15 кВт)

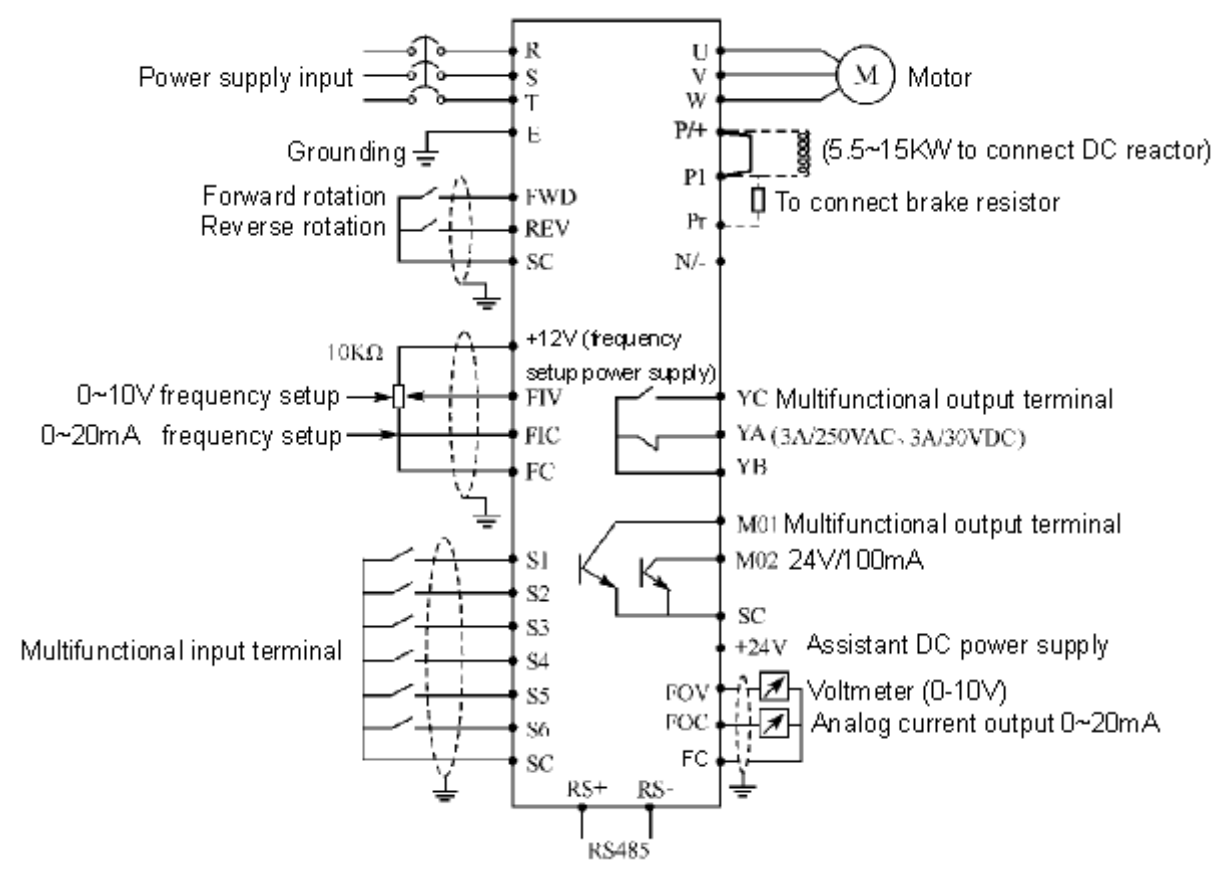

(2) Модели выше 15 кВт (включая модель в железном кожухе на 15 кВт)

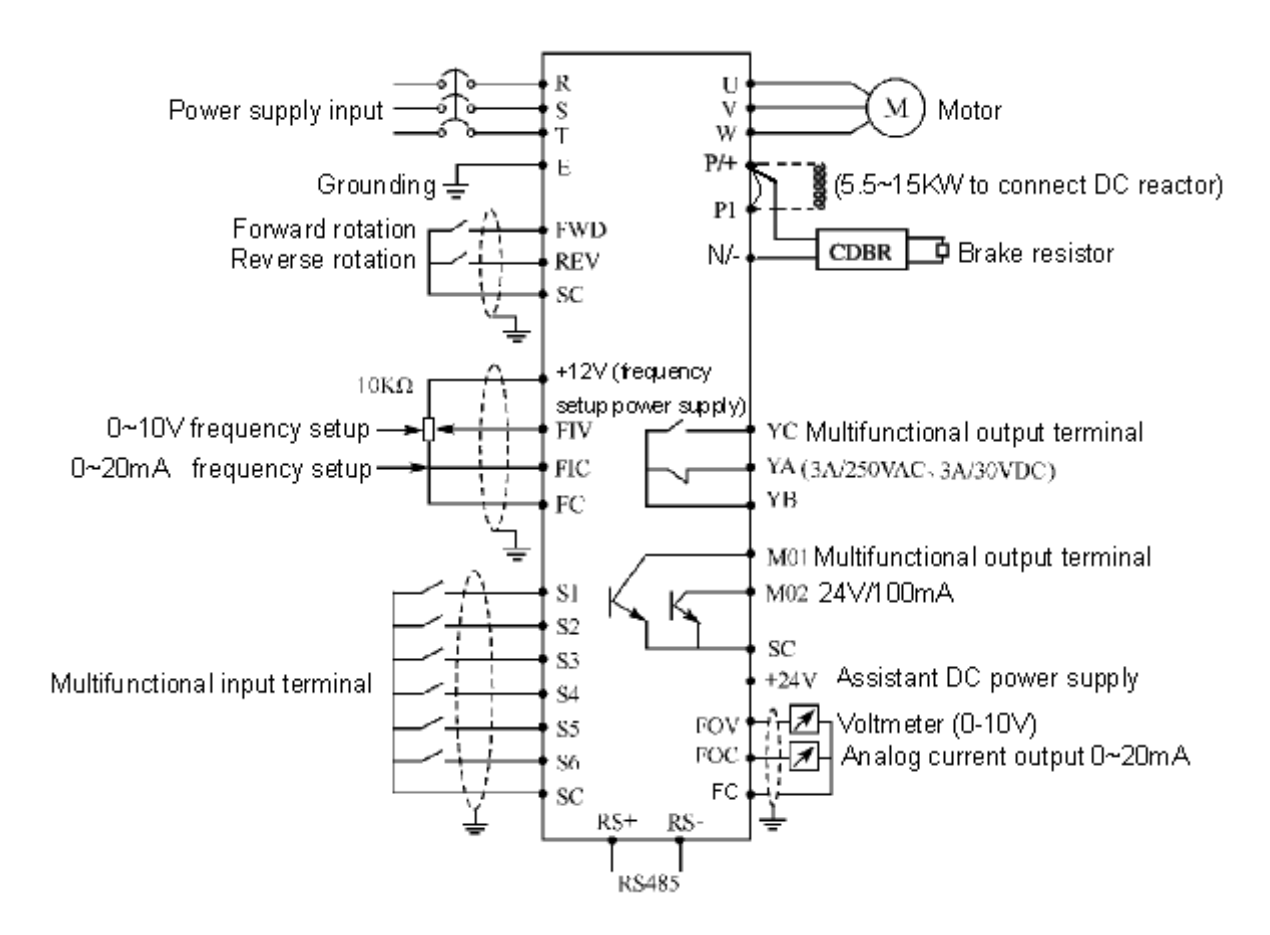

### **4-2-2 Расположение терминалов управления (0.4~315KW)**

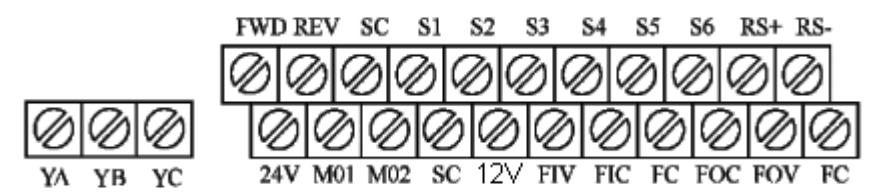

**4-2-3 Описание терминала управления**

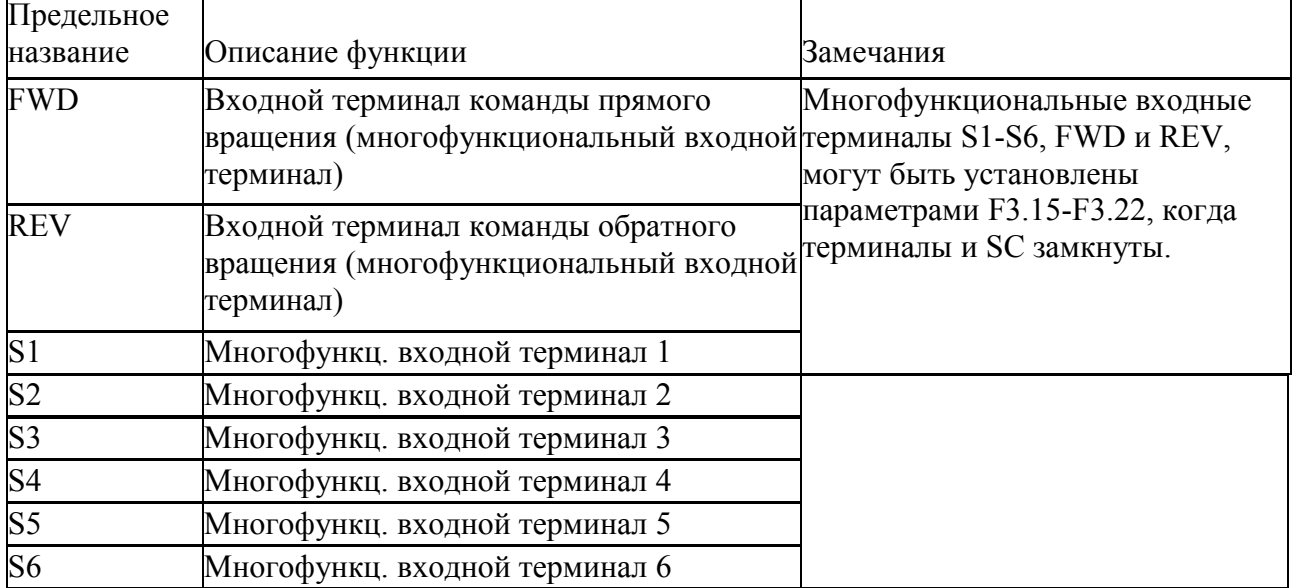

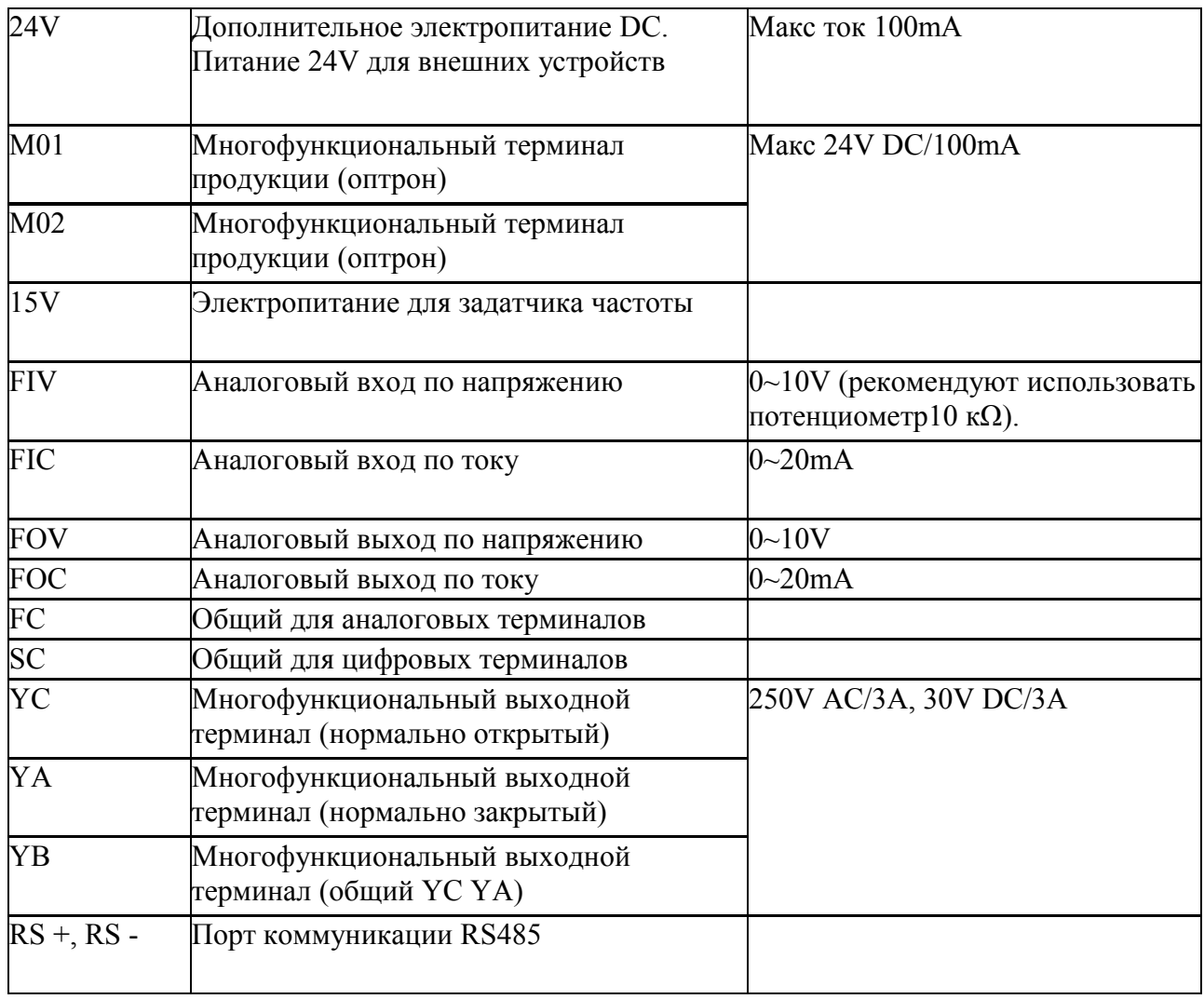

## **4-2-4 Подключение цепей управления**

(1) Пожалуйста, поместите кабель управления от основного силового кабеля, силовых кабелей и кабеля электропитания.

(2) Чтобы предотвратить помехи, которые могут вызвать ложную операцию, пожалуйста, используйте экран, ограждающий кабель или двойной экранированный кабель, сечение которого 0.5-2mm2.

(3) Пожалуйста, изучите требования для того, чтобы использовать различные терминалы, требования, такие как электропитание, максимальный допустимый ток

(4) Пожалуйста, соедините терминал заземления E с заземлением правильно. Импеданс должен быть ниже, чем 100 Ω.

(5) Пожалуйста, правильно согласно требованиям выберите принадлежности как

потенциометр, вольтметр и введите назначение различных терминалов.

(6) Пожалуйста, проверьте и подтвердите, что после подключений нет никаких ошибок.

# **Глава 5 Управление**

#### **5-1 Цифровой Манипулятор**

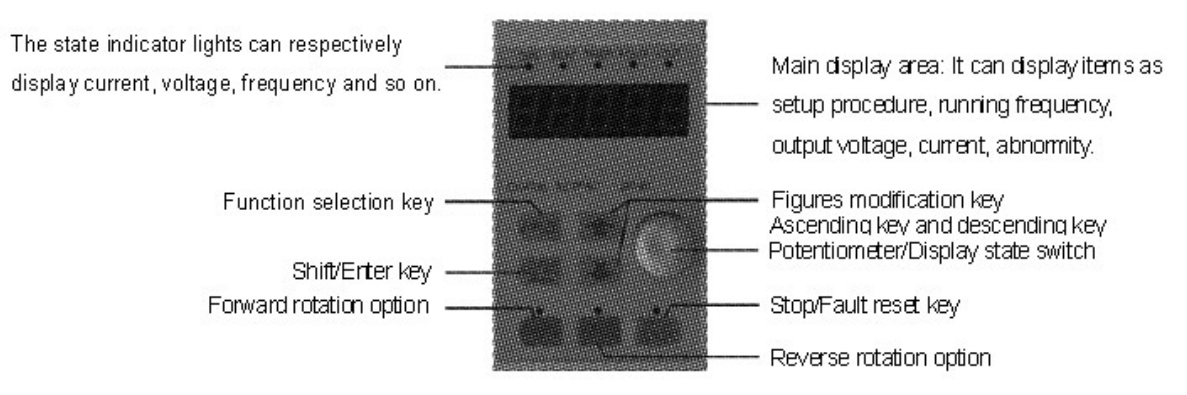

# **5-1-1 Описание функций клавиш**

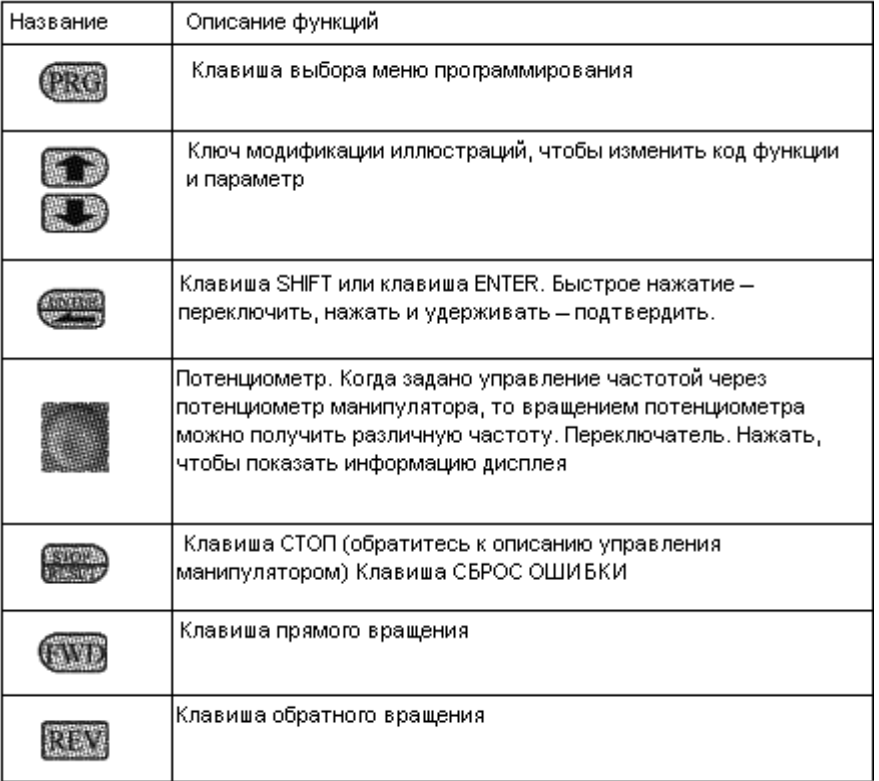

# **5-1-2 Описание LED индикаторов**

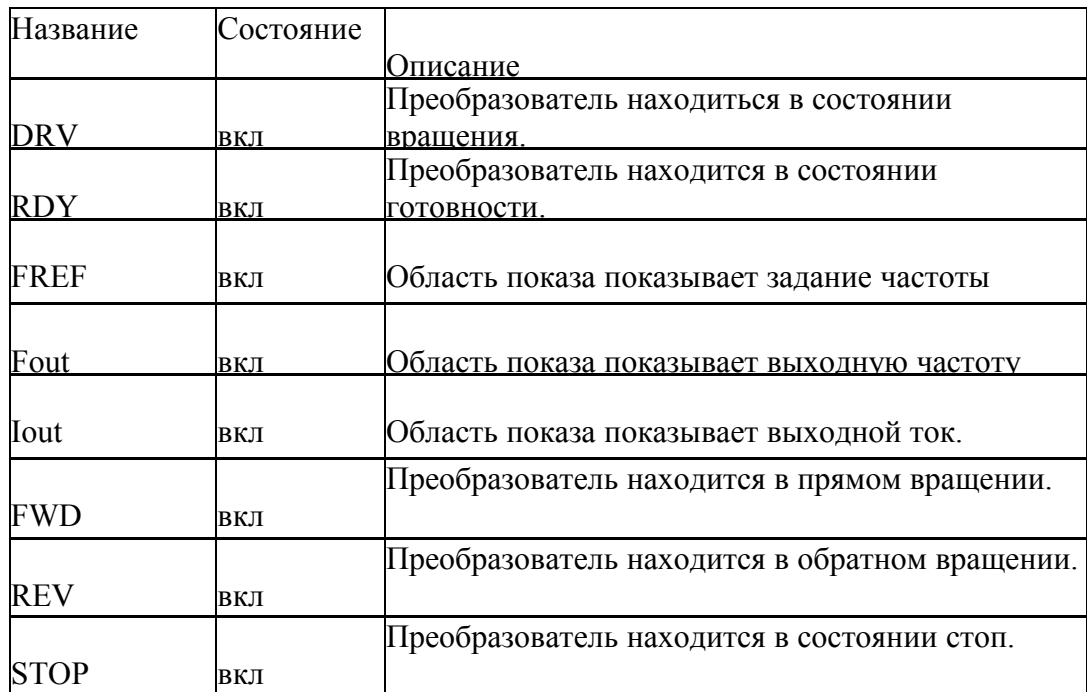

# **5-1-3 Описание дисплея**

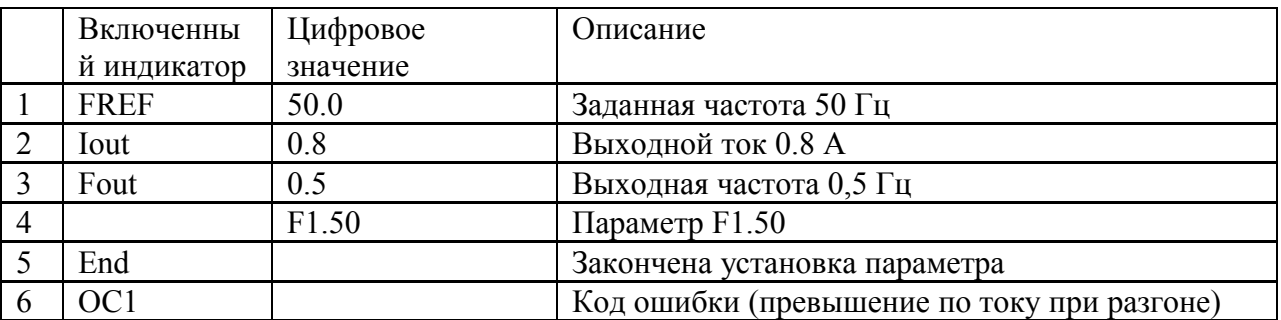

# **5-2 Эксплуатационная инструкция цифрового манипулятора**

(1) установка параметра: для примера изменение уставки для F1.04

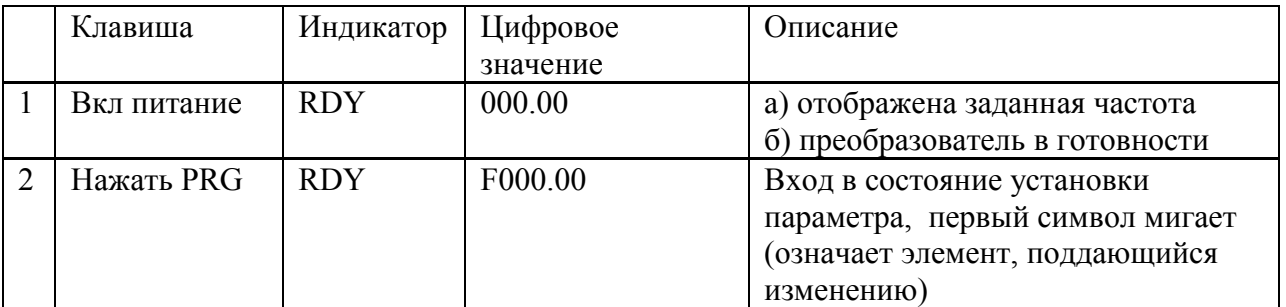

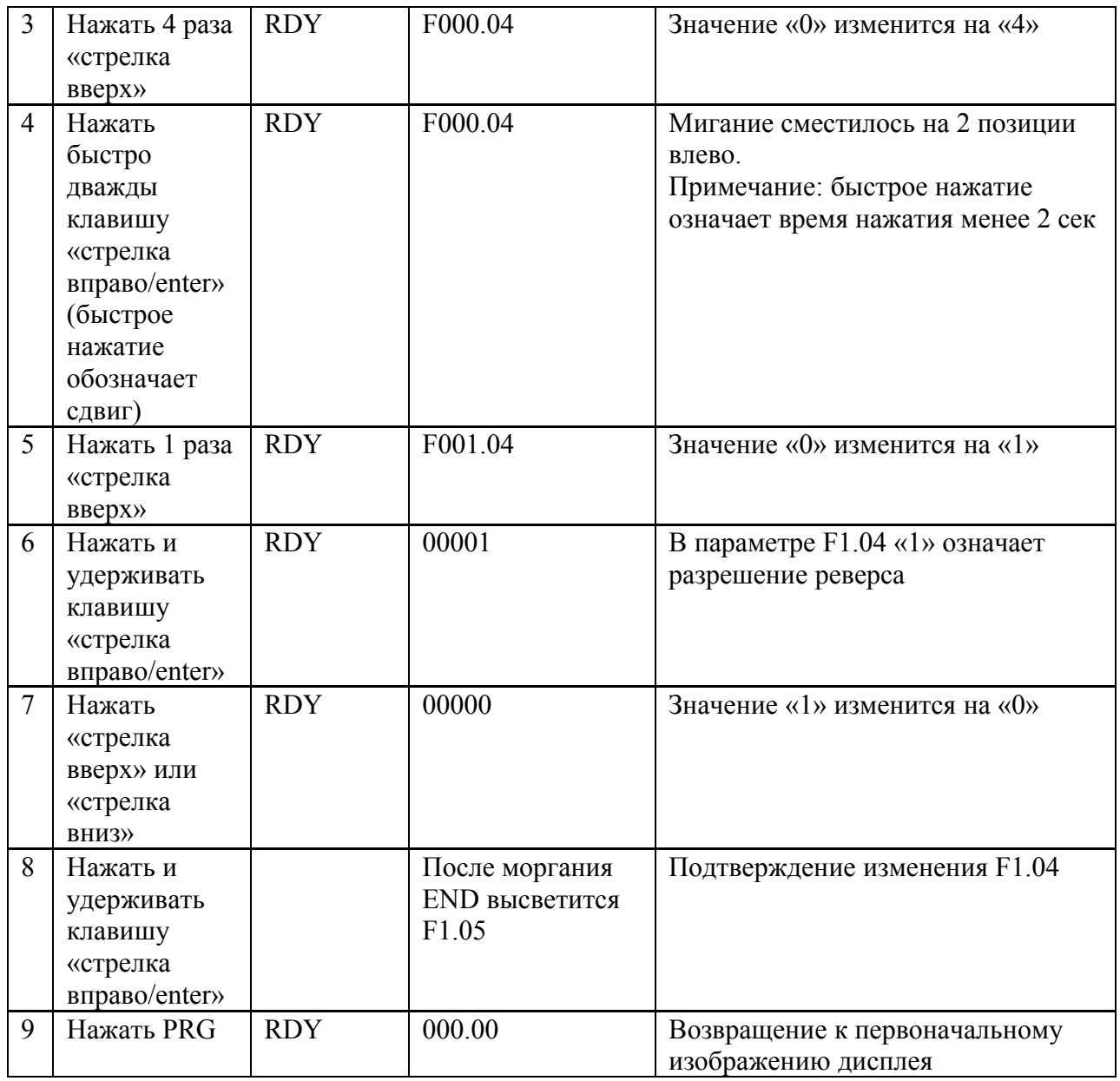

Замечание: Нажмите PRG, чтобы выйти из редактирования без сохранения и непосредственно возвратиться к основному меню дисплея.

(2) Различные состояния индикации и запроса

Предположим, что параметры настроены:

управление преобразователем (старт, стоп) через клавиши манипулятора (F1.02=0), задание частоты через потенциометр манипулятора (F1.01 = 3).

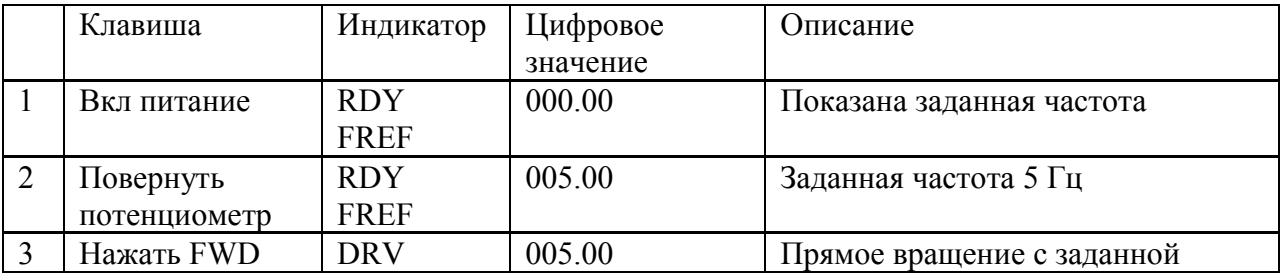

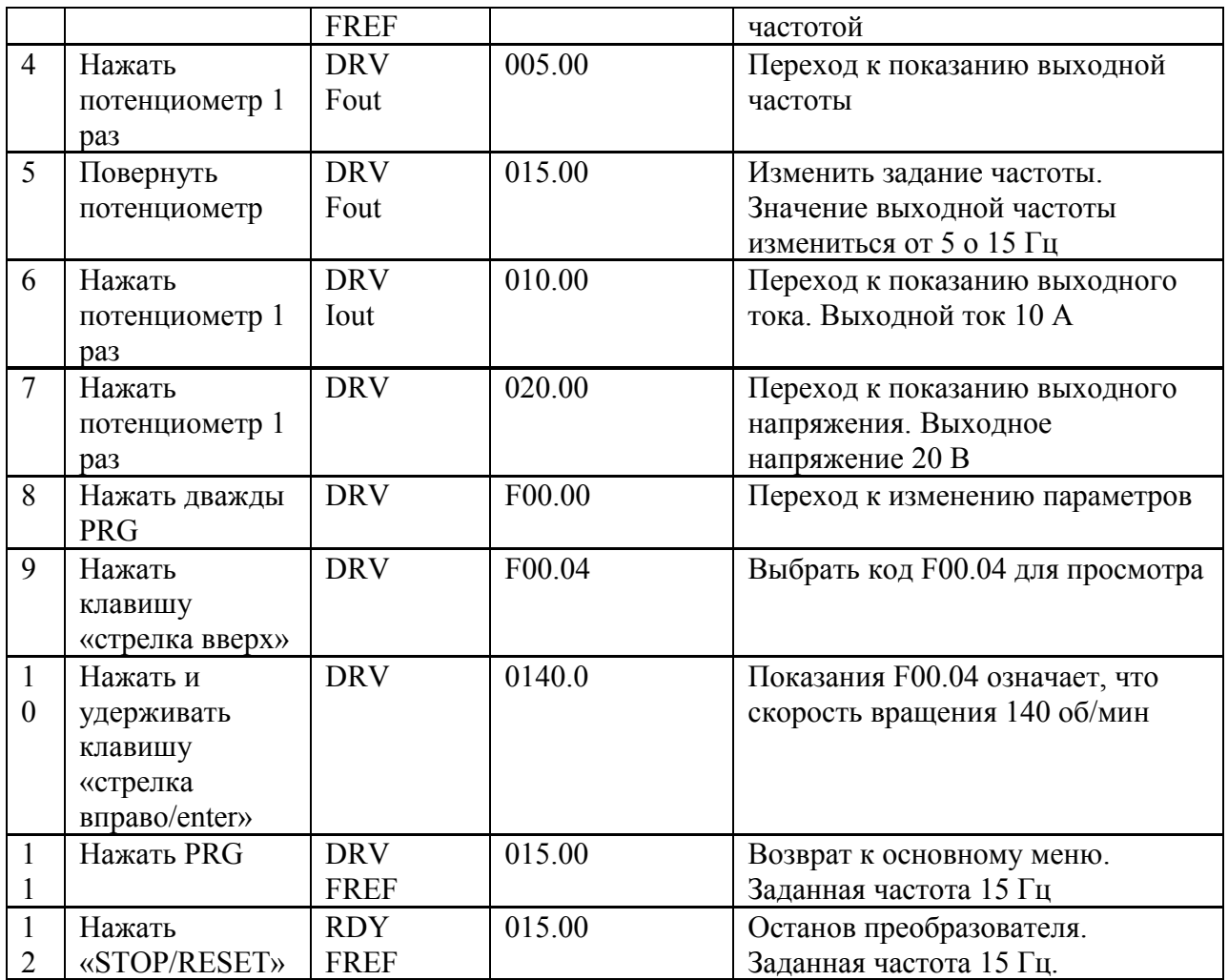

Замечание: Через клавишу SHIFT Вы можете контролировать уставку частоты, текущую частоту, выходной ток и выходное напряжение преобразователя. Главное меню дисплея может быть настроено по вашей фактической потребности, и Вы можете изменить это установкой F0.00. В то же самое время, Вы можете контролировать содержание F0.01-F0.18.

#### **5-3 Быстрый запуск**

## **5-3-1 Установка, настройка, подключение**

Согласно детальным требованиям, чтобы провести установку и телеграфирование Схема представленная ниже самая простая для управления:

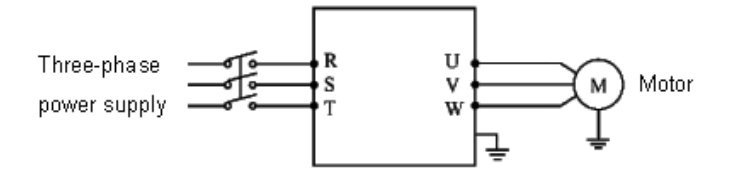

## **5-3-2 Осмотр соединений**

Согласно требованиям по подключению преобразователя проверьте, есть ли ошибки. После подтверждения отсутствия ошибки включите электропитание, чтобы настроить параметры

## **5-3-3 Установка параметров**

Основная настройка параметров управления преобразователем это установка частоты и управляющий сигнал, чтобы они могли включить преобразователь с одной стороны, и указать скорость движения преобразователя с другой стороны.

Настройте параметр F1.01 и F1.02 согласно требованиям. О методе регулировки, пожалуйста, прочитайте главу 5-2.

### **5-3-4 Управление**

Подтвердите, что нет никакой ошибки в подключении и установке параметров согласно требованиям

Примите F1.01=3 (источник частоты - потенциометр манипулятора) F1.02=0 (источник сигнала управления манипулятор) Нажмите "FWD", чтобы включить преобразователь, и затем вращайте потенциометр, преобразователь постепенно ускоряется. Нажмите "STOP", чтобы остановить преобразователь

Внимание: Наблюдайте состояние двигателя в управлении. Если ненормальность имеет место, пожалуйста, прекратите движение немедленно (нажмите клавишу STOP), выключите питание и проверьте

# **Глава 6 Таблица функциональных параметров**

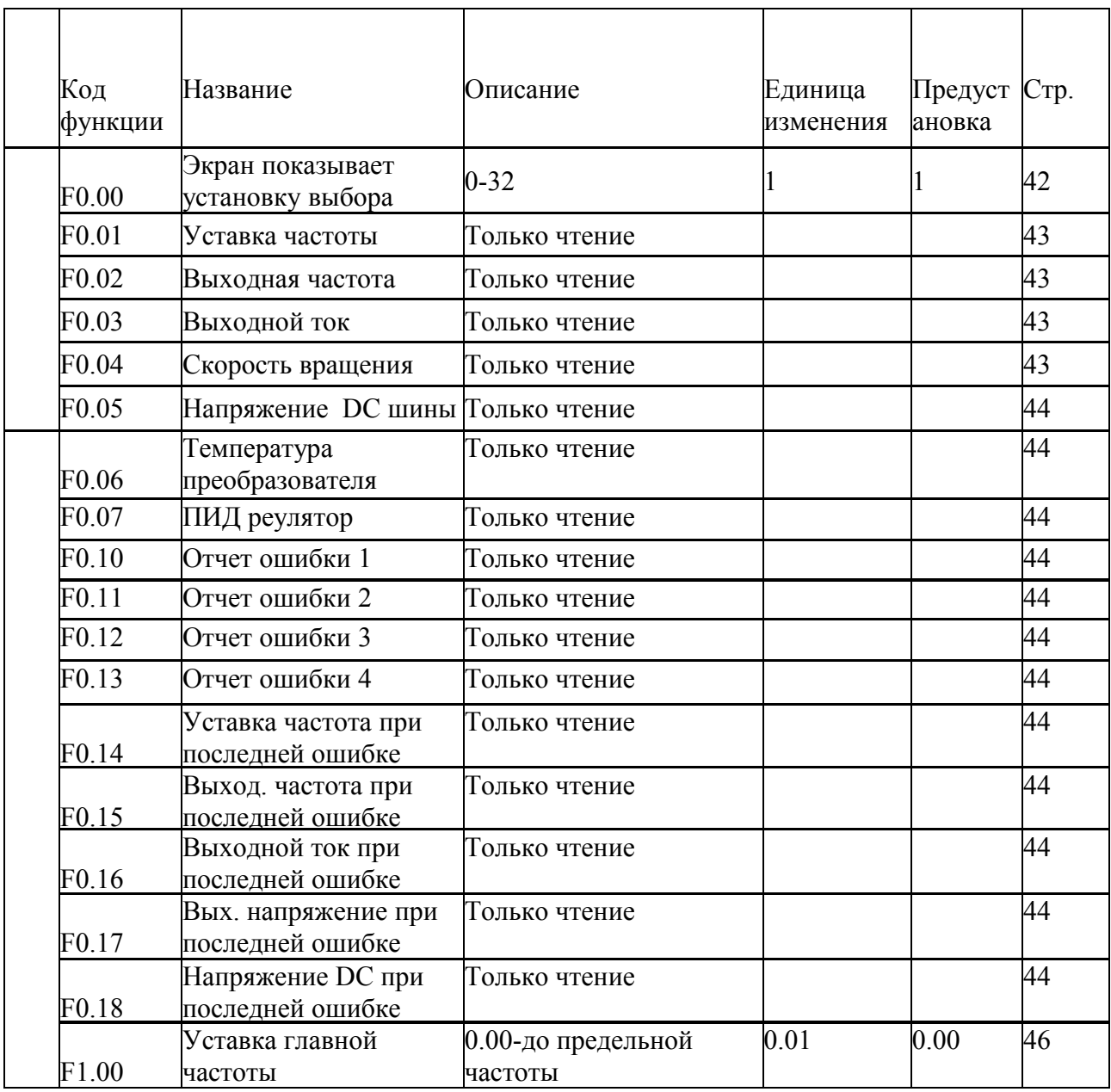

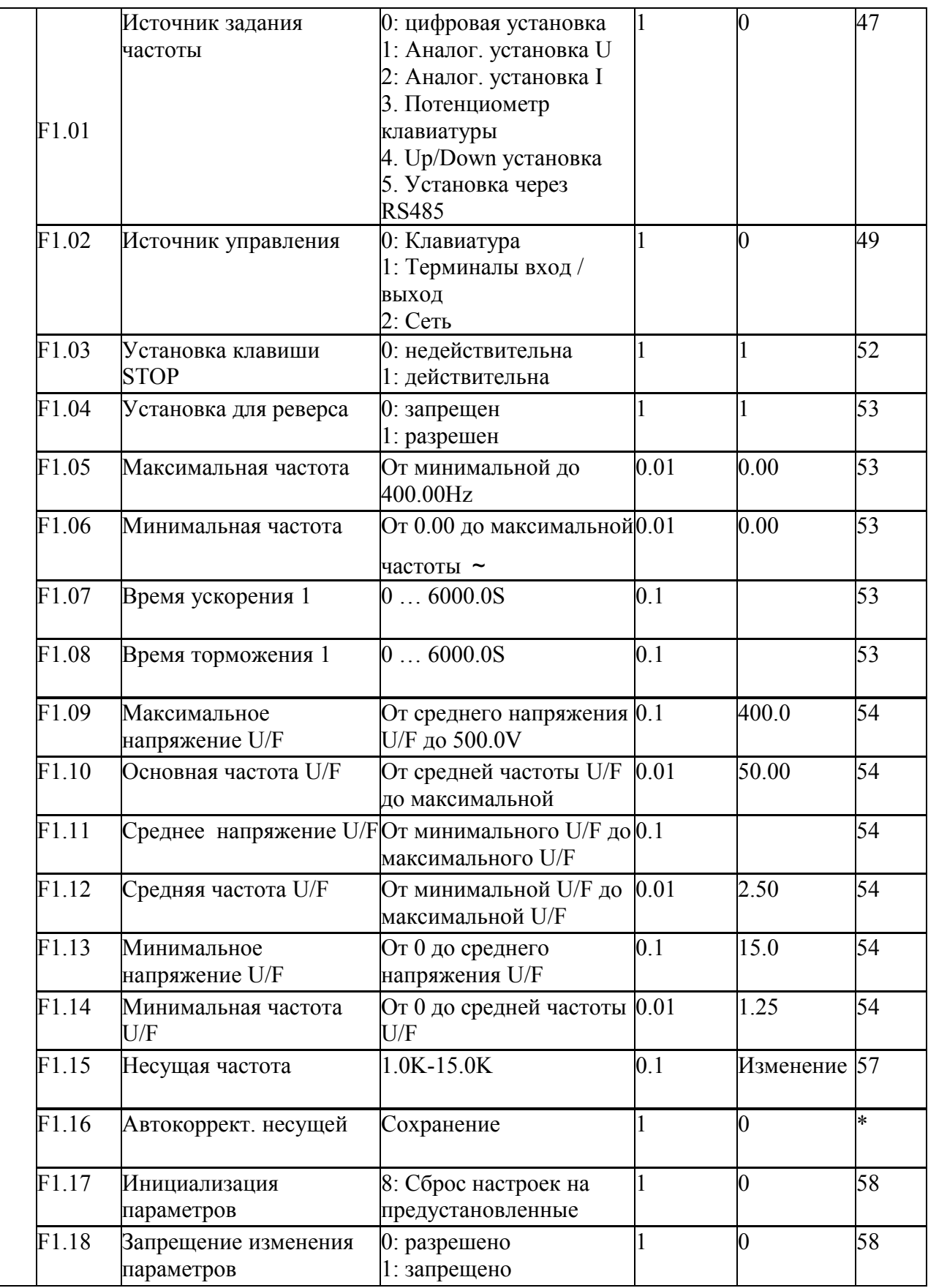

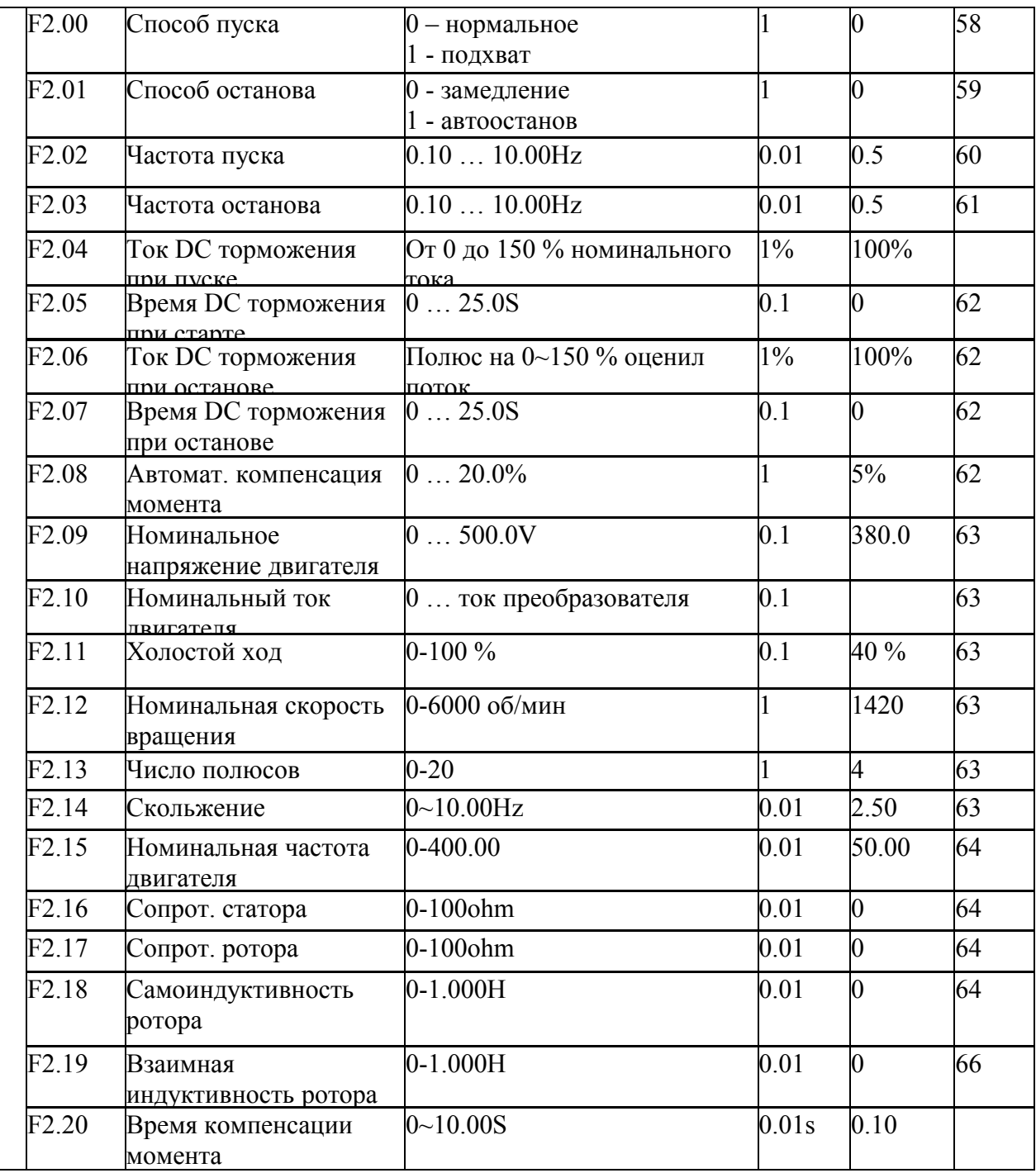

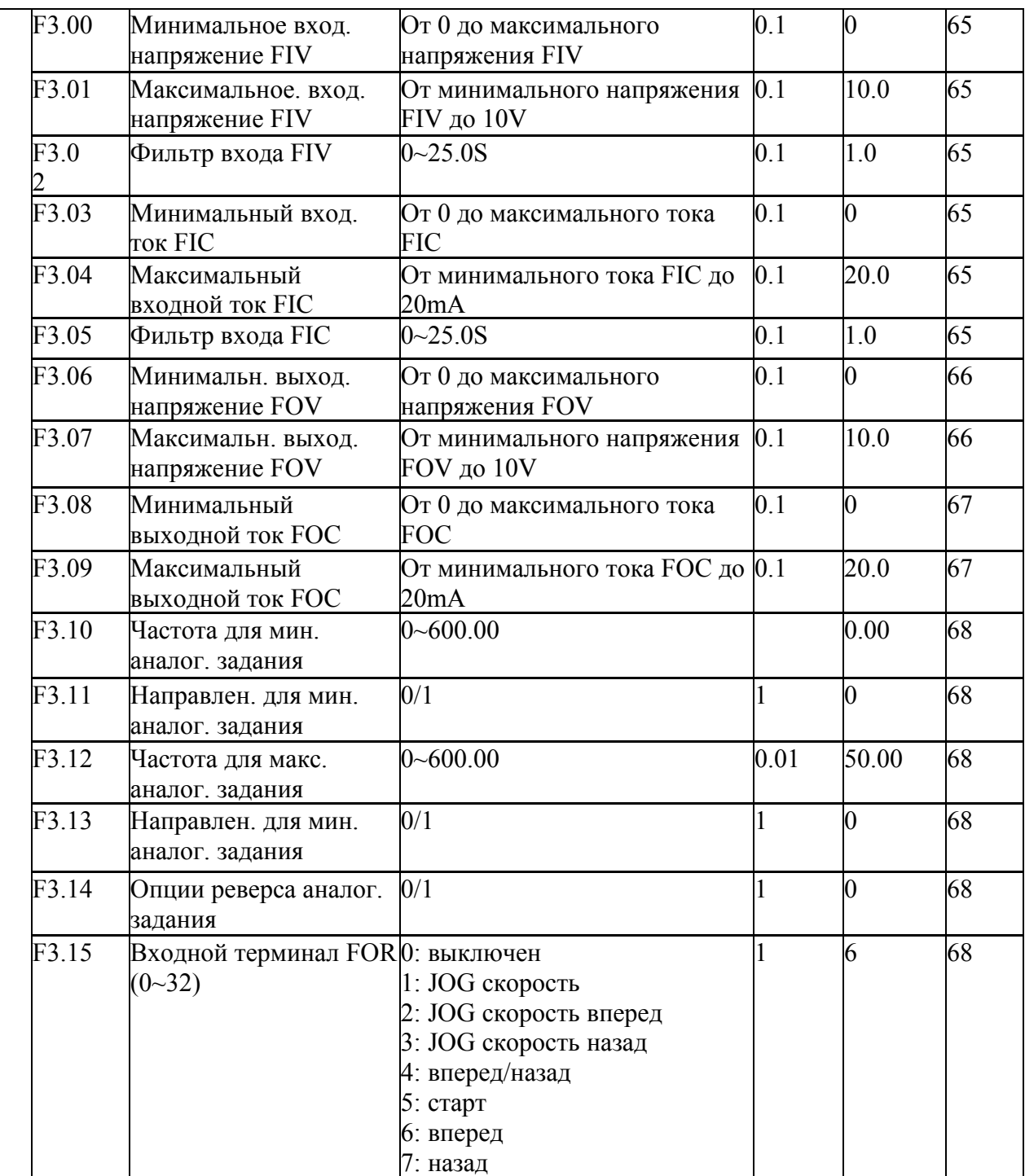

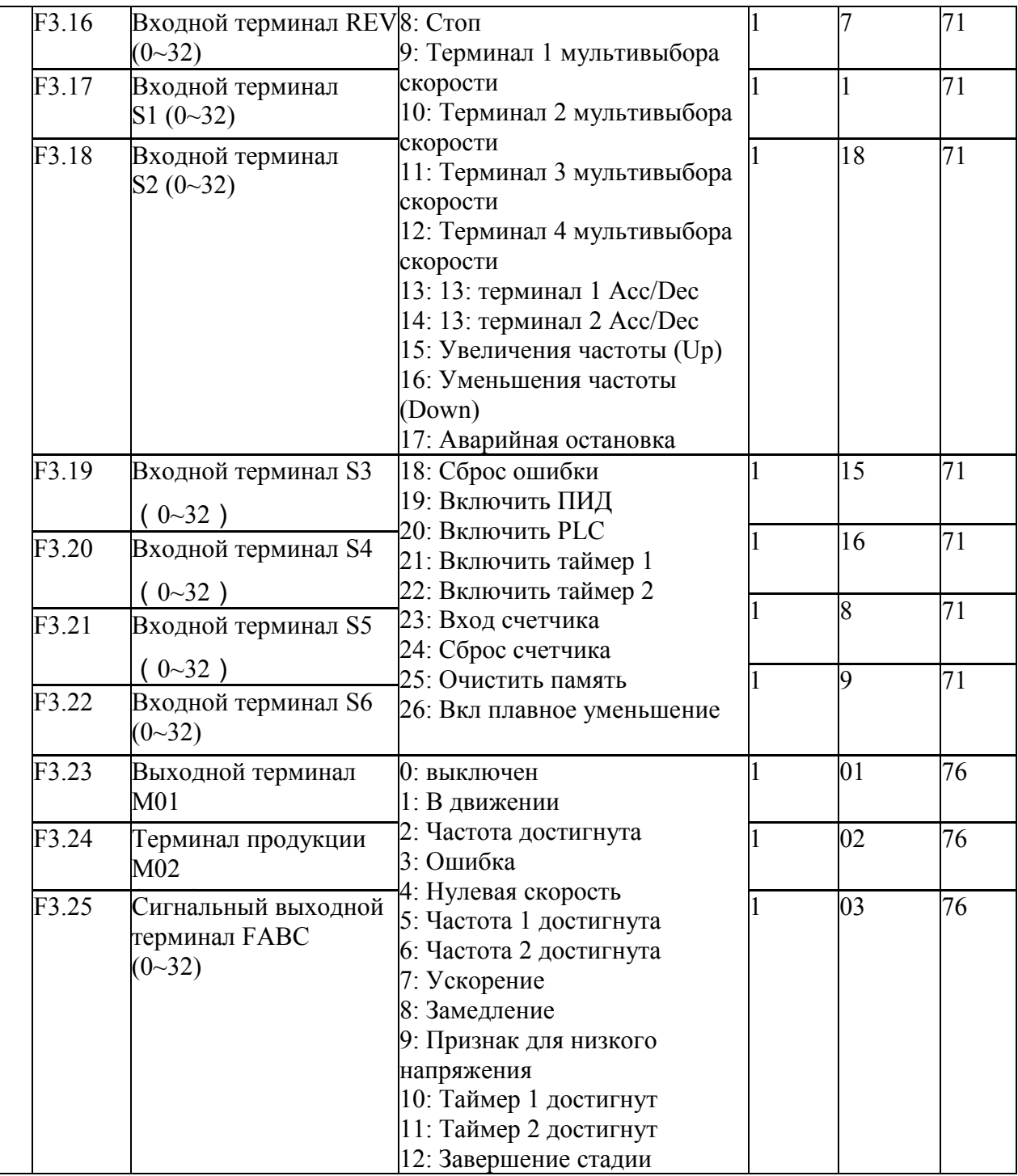

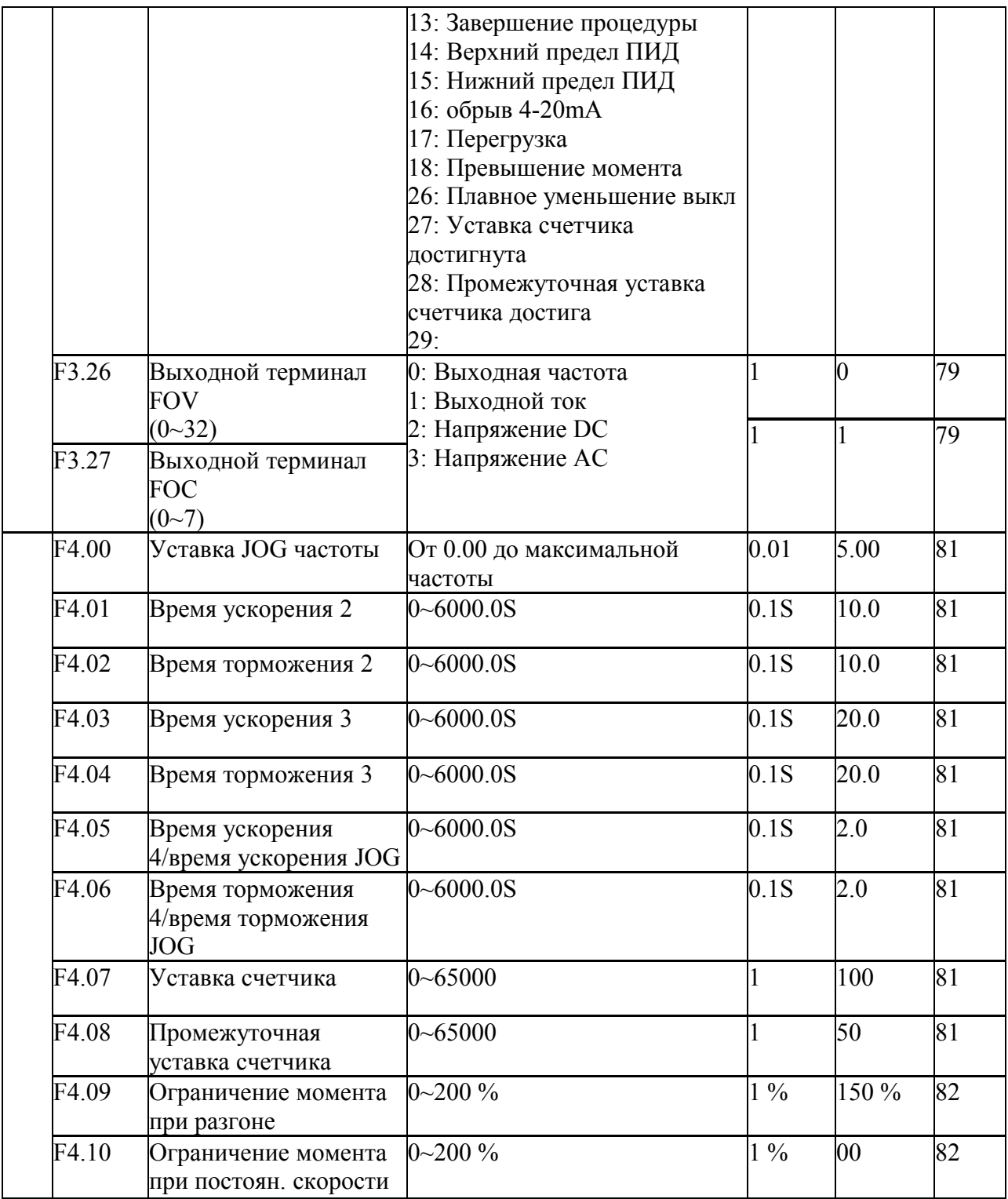

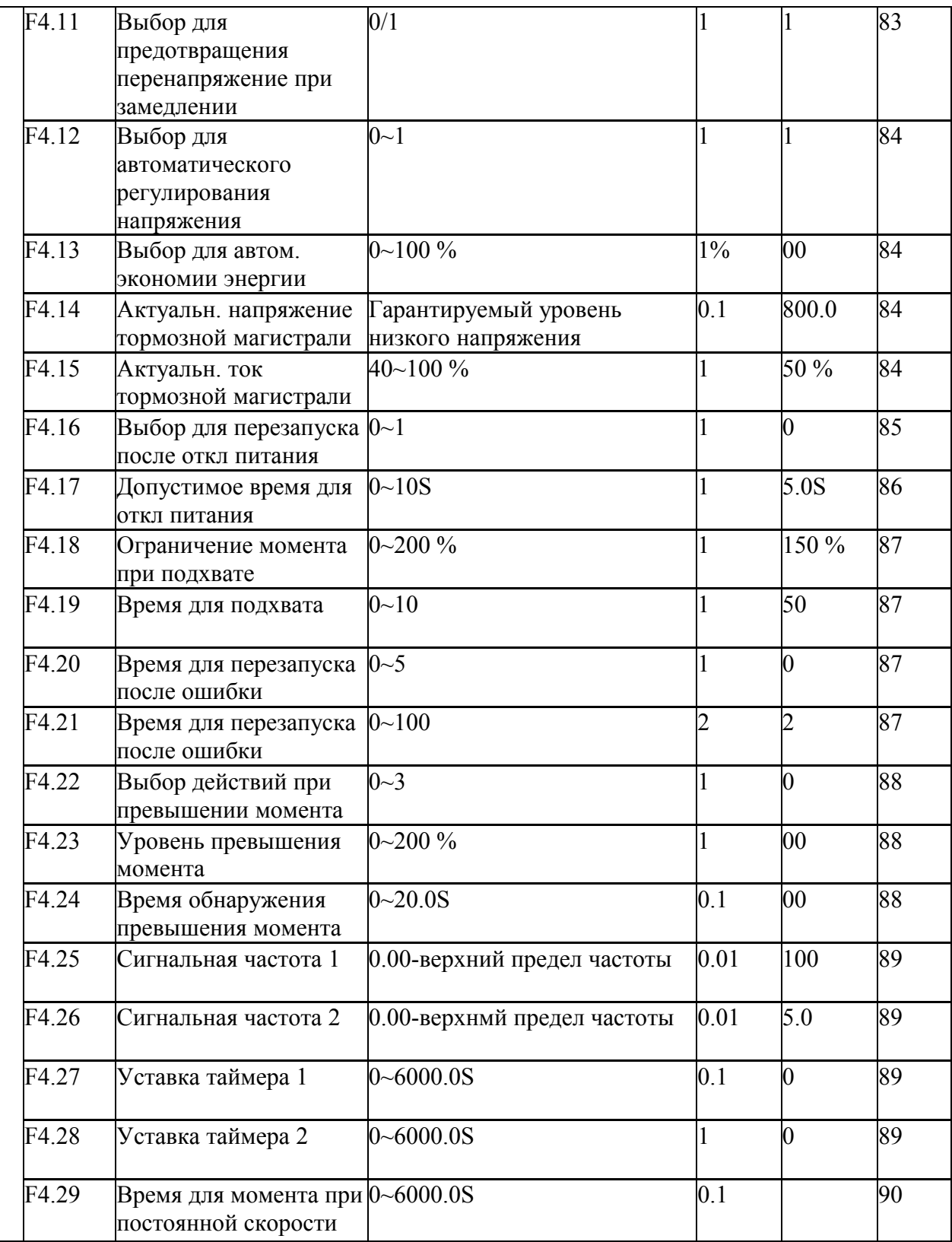

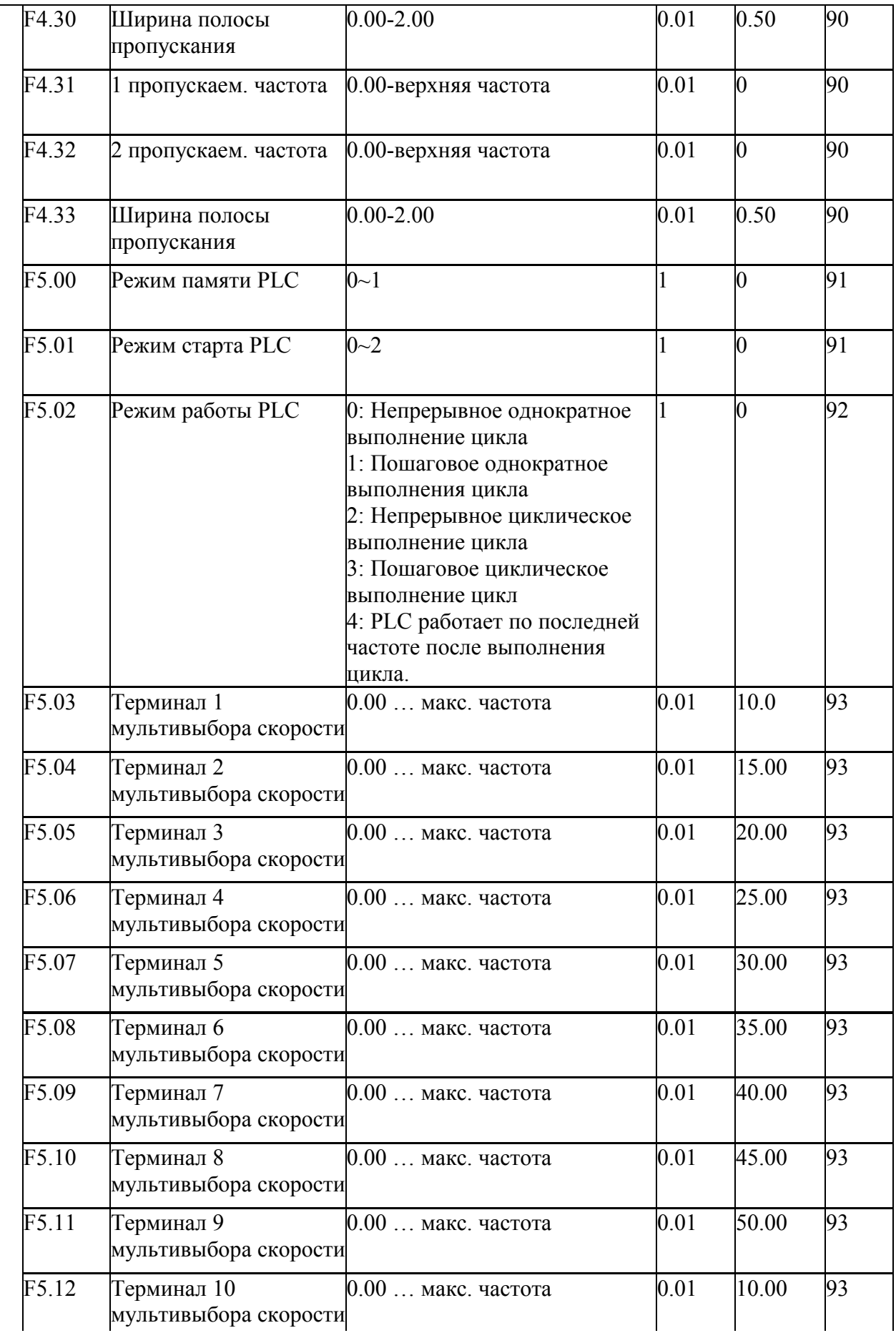
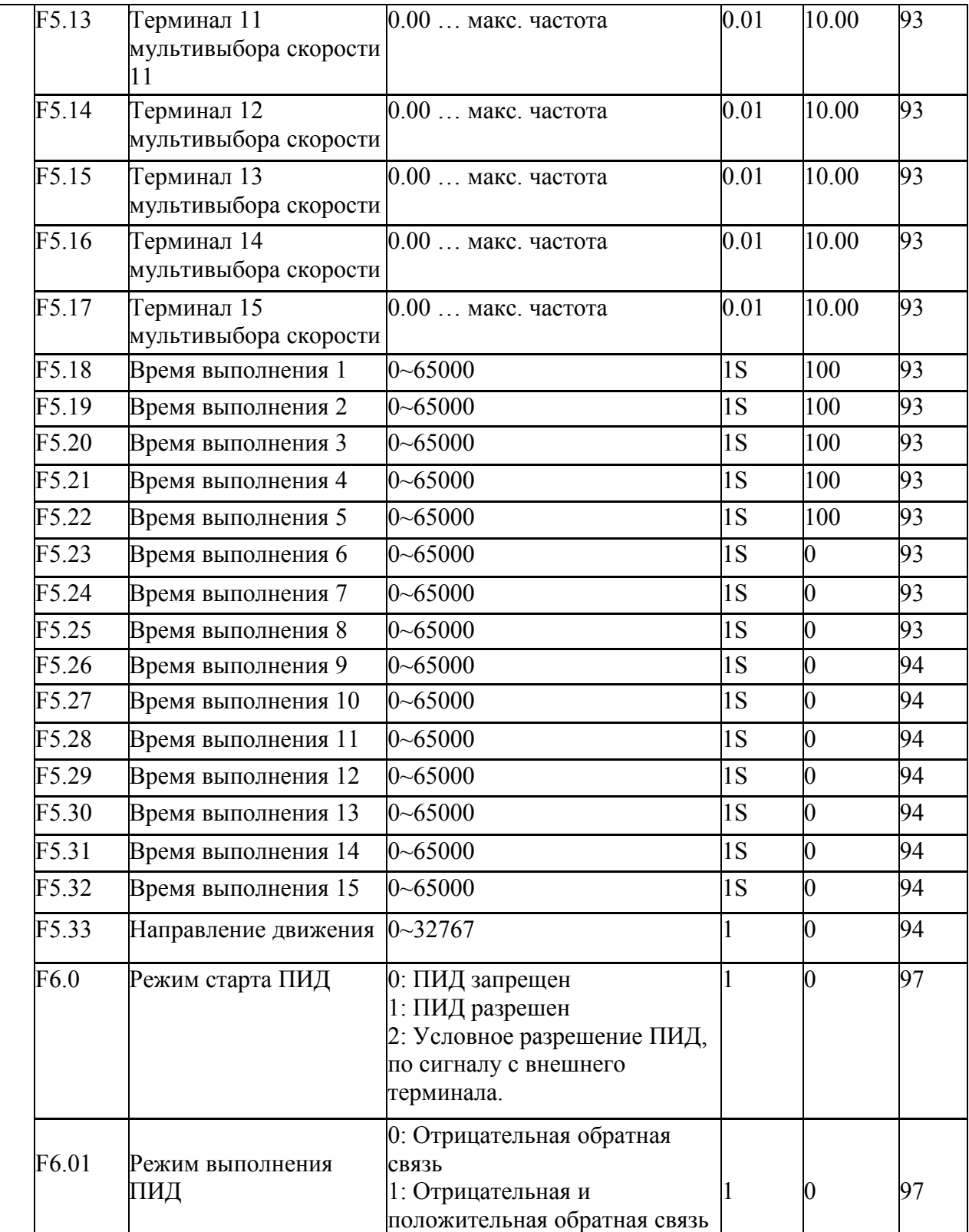

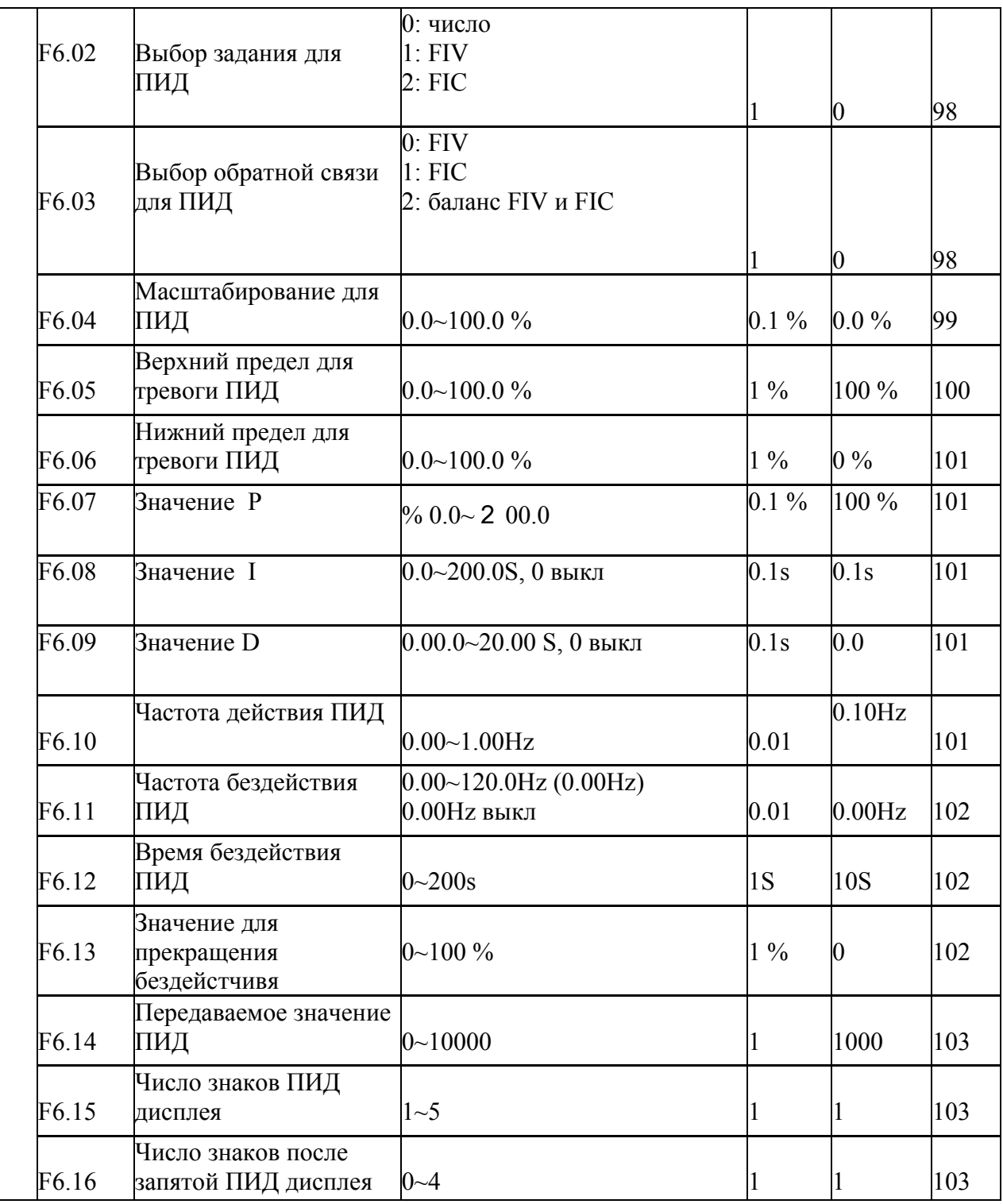

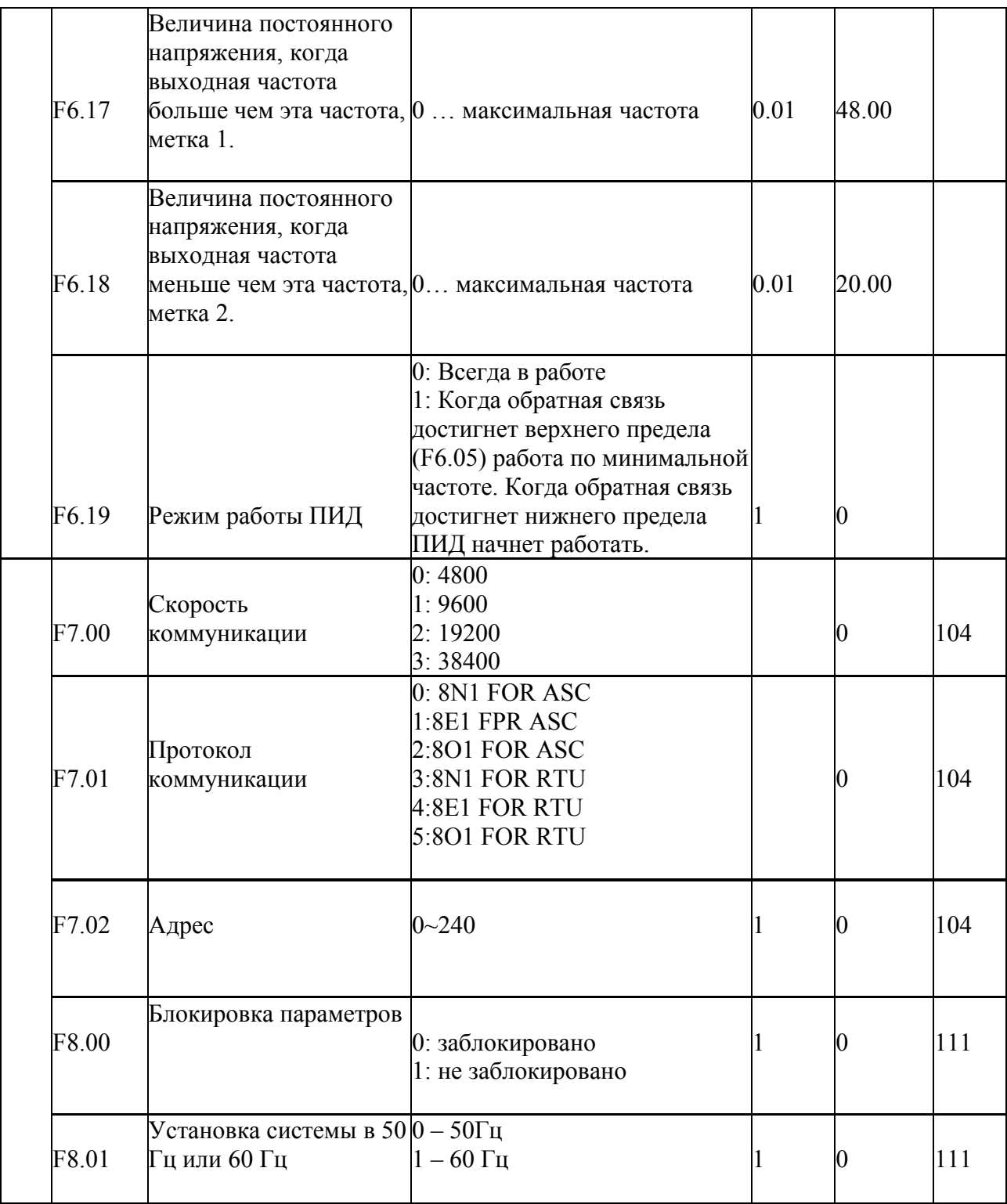

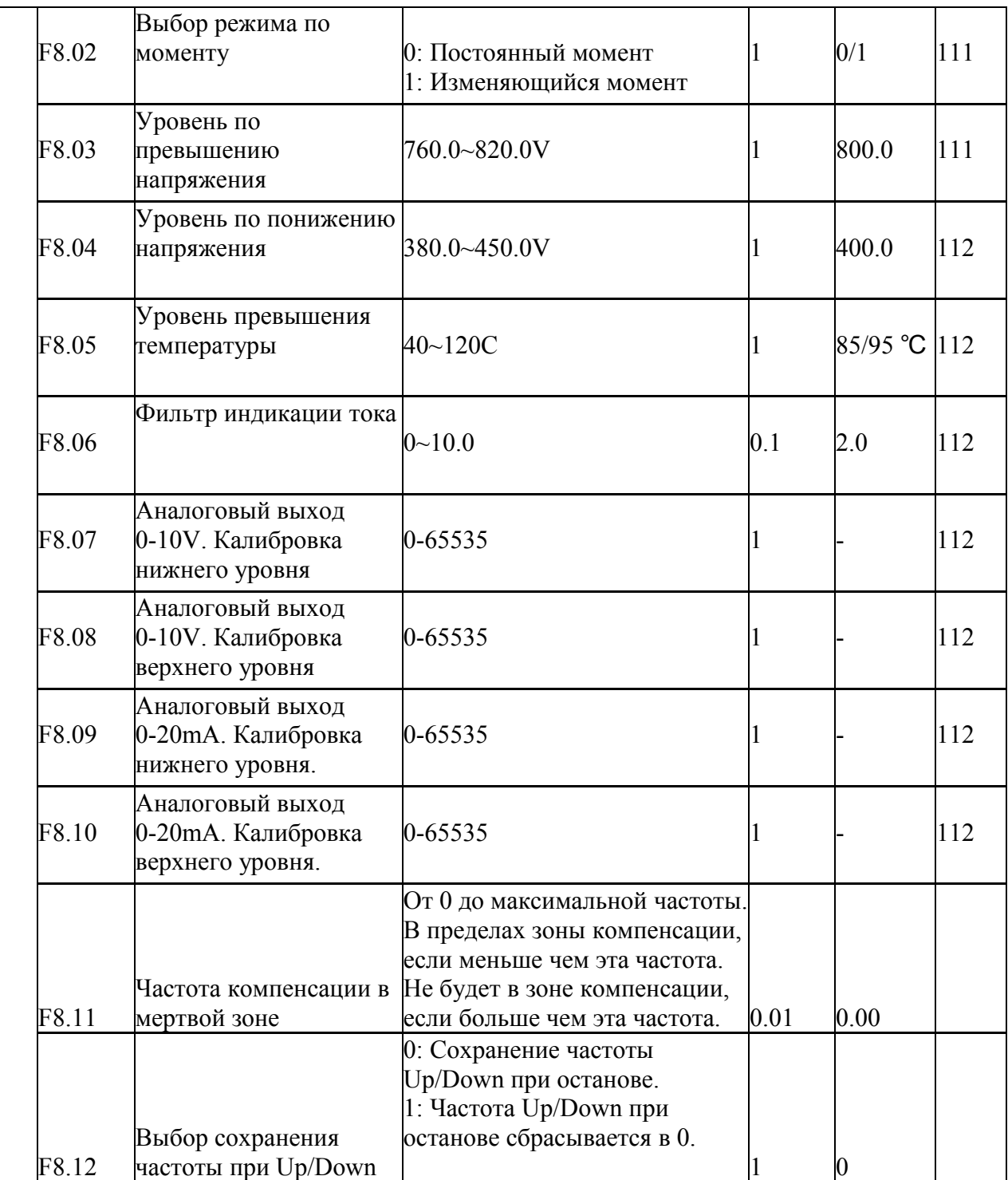

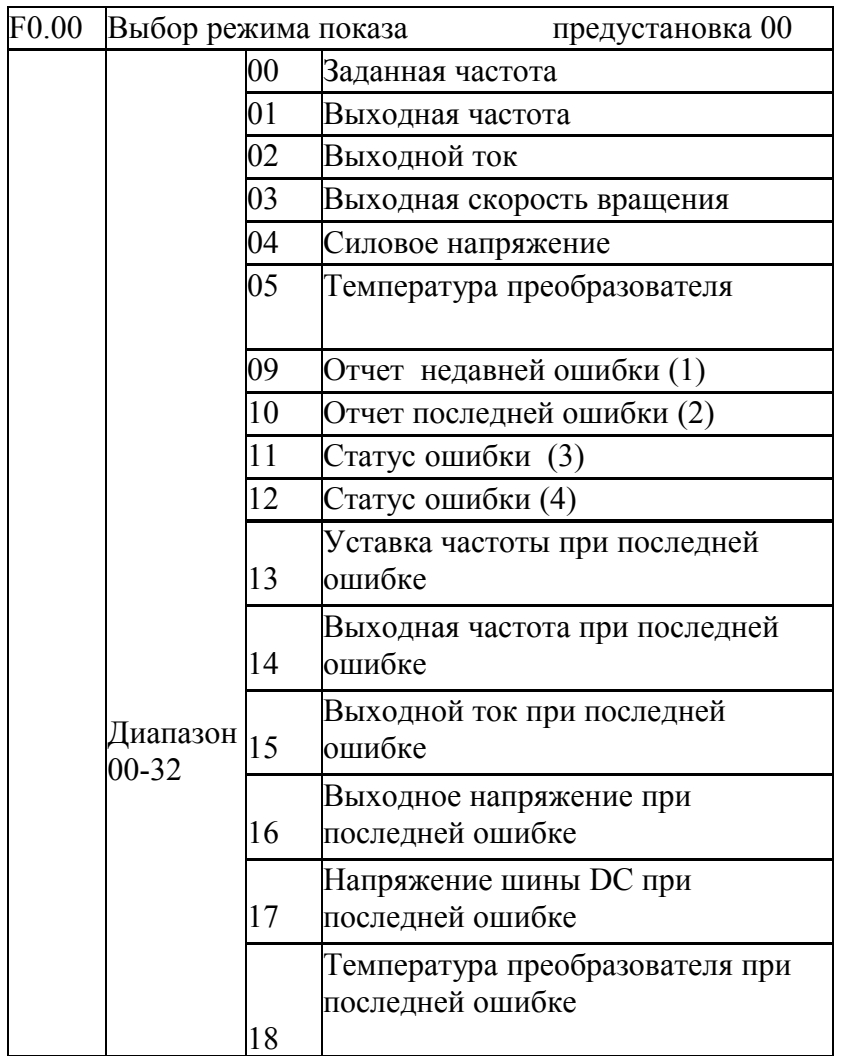

 Глава 7 Детальные объяснения функциональных параметров **7-1 Параметр для Контроля**

Пользователь может установить начальное изображение преобразователя через установку F0.00, чтобы сделать монитор более удобным.

Например, если пользователь хочет контролировать частоту вращения главным изображением, то пользователь может сделать это, устанавливая F0.00 как 03. Предустановка параметра 00. Это показывает задание частоты.

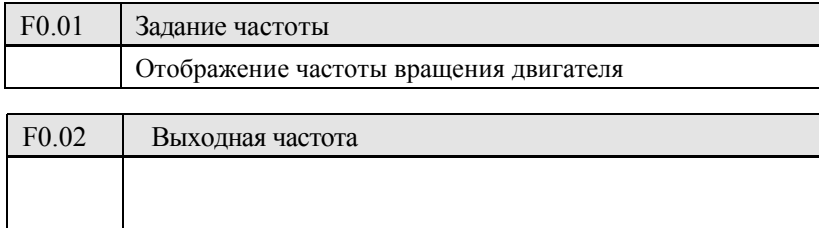

Вы можете контролировать текущую установку частоты преобразователя, исследуя содержание параметра.

Вы можете контролировать выходную частоту преобразователя, исследуя параметр F0.02.

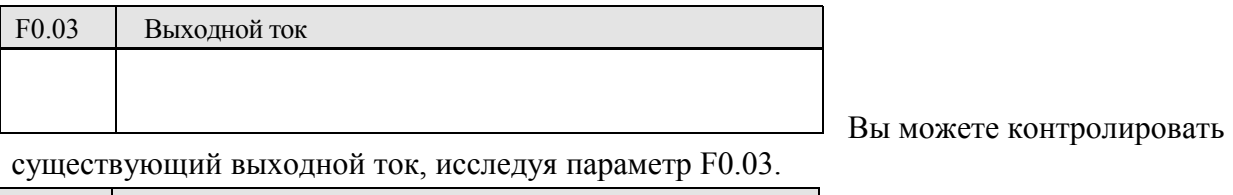

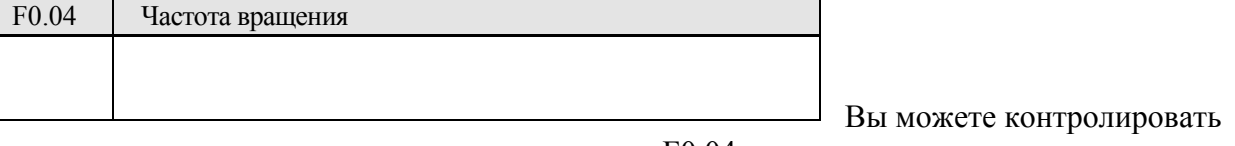

норму вращения двигателя, исследуя параметр F0.04.

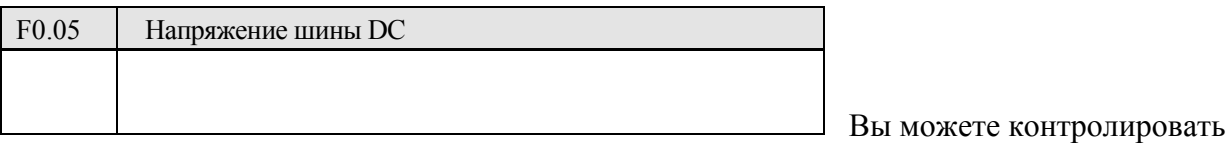

существующее напряжение шины DC, исследуя параметр F0.05.

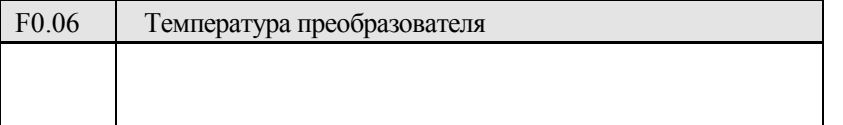

Вы можете контролировать существующую температуру преобразователя, исследуя параметр F0.06, что поможет Вам сделать вывод о состоянии преобразователя.

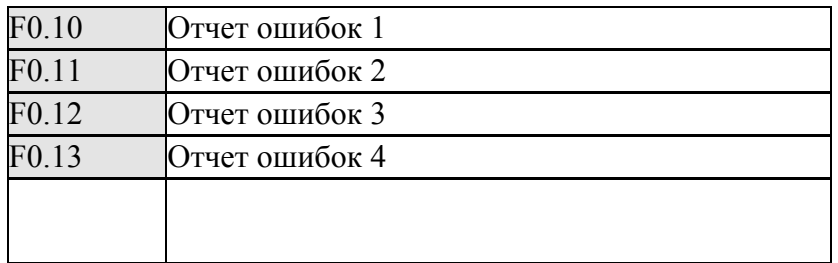

Вы можете проверить состояние последних четырех ошибок, исследуя F0.10 … F0.13. Эти четыре параметра могут помочь пользователю сделать вывод по состоянию преобразователя и найти причину ошибки.

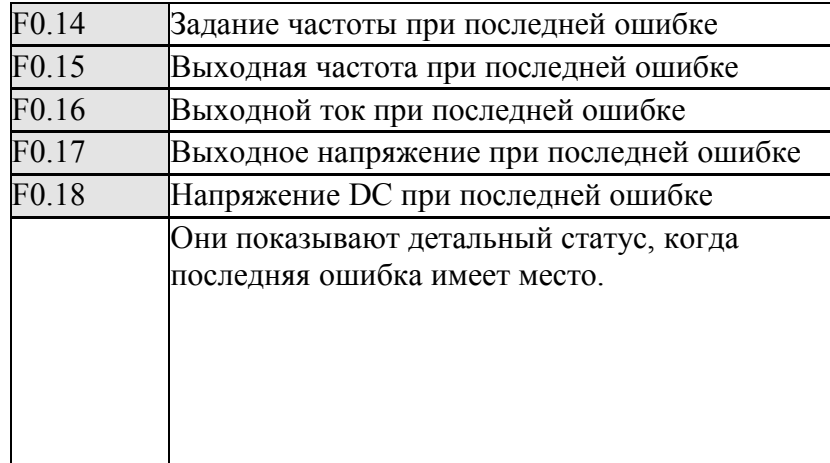

Вы можете проверить детализированное состояние, когда последняя ошибка имела место, исследуя содержание F0.14-F0.18. Вы можете исследовать частоту установки, фактическую выходную частоту, и фактическую выходной ток и фактическое выходное напряжение, напряжение шины DC. Согласно вышеупомянутым данным, Вы можете проанализировать причину ошибок и найти решение быстро, которое поможет персоналу обслуживания в восстановлении работы.

Когда манипулятор установлен для следующих четырех условий, Вы можете проверить сходные материалы, нажимая ключ выключателя. Возьмите частоту установки как главное изображение например как ниже

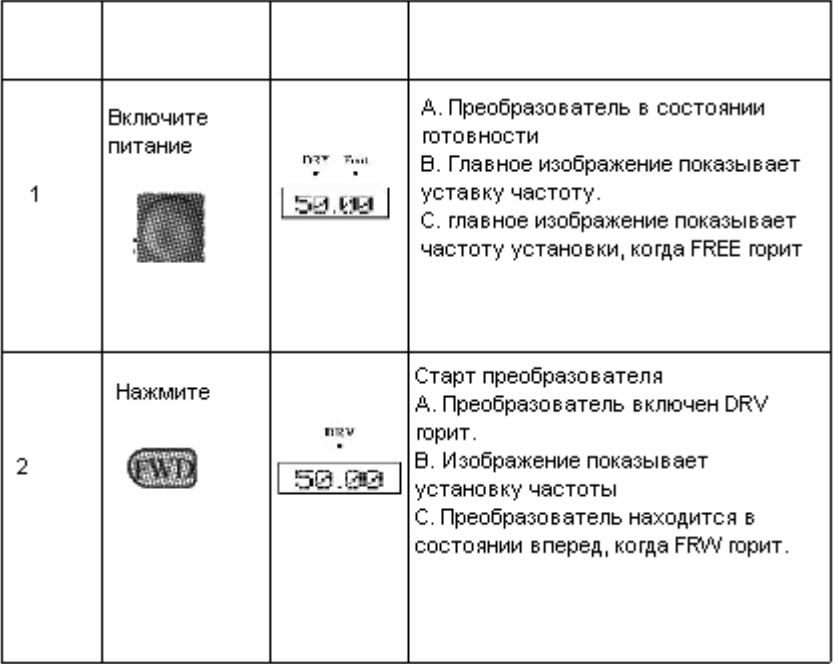

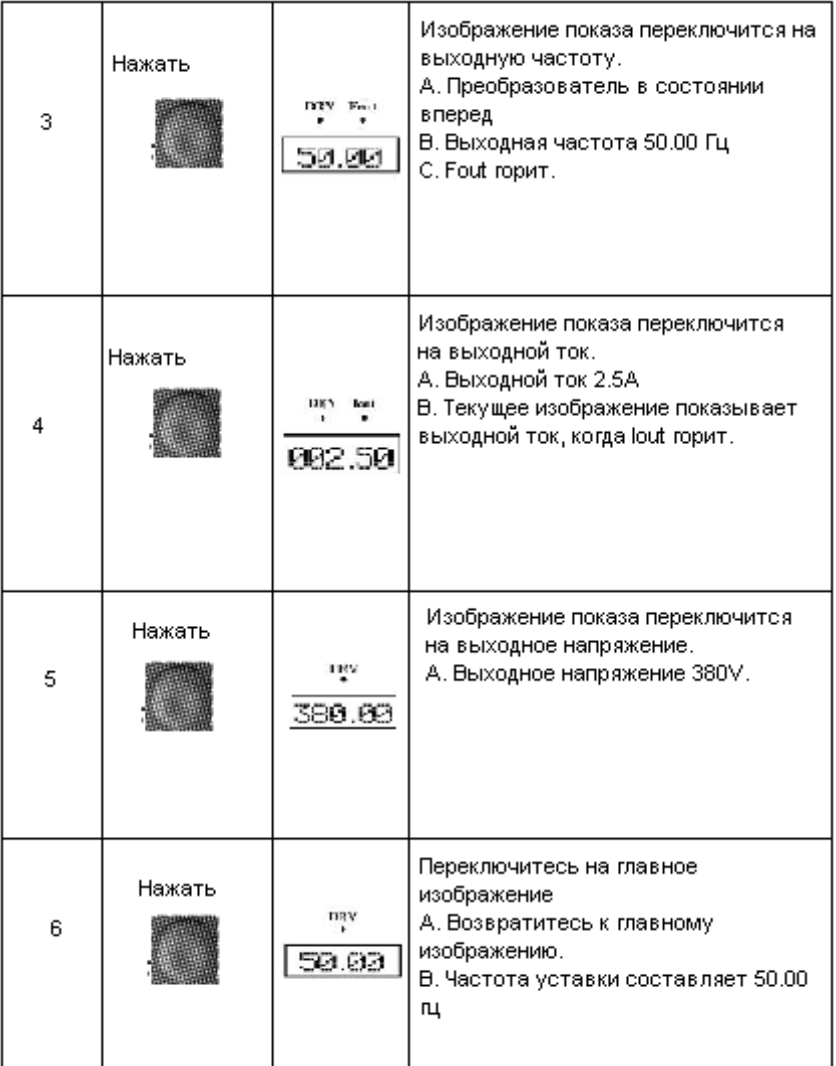

# **7-2 Параметры для основного управления**

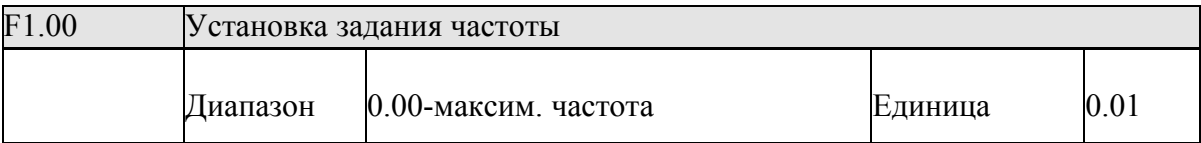

 Когда F1.01, который является выбором установки частоты, установлен в 0, тогда способ задания - значение цифровой частоты для задания преобразователя записывается в F1.00.

 В движении Вы можете изменить частоту, изменяя содержание параметра F1.00, или нажимая кнопку вверх или кнопку вниз. Если Вы измените частоту, изменяя F1.00, то измененное содержание будет сохранено, когда преобразователь остановиться, или питания выключено.

Если Вы измените частоту, нажимая кнопку вверх или вниз, то измененное содержание не будет сохранено, если преобразователь остановлен. Сохраненный F1.00 будет работать, когда преобразователь начнет работать в следующее время.

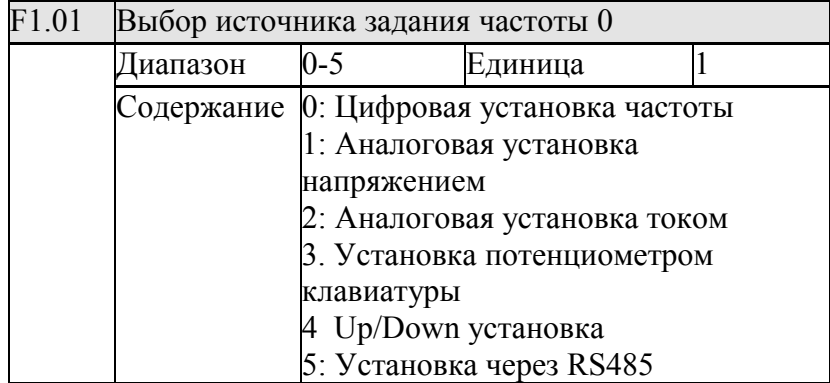

Цифровая установка частоты

Частота преобразователя задана в F1.00. Вы можете изменить частоту, нажимая кнопку вверх или вниз на манипуляторе. Обратитесь к F1.00 подробно.

1: Аналоговая установка напряжением

Частота преобразователя задана через внешний сигнал напряжения (0-10V) через терминал FIV. Есть два способа внешнего сигнала напряжения: один определяет сигнал в пределах от 0 к 10V; другой определяется потенциометром. Сошлитесь на следующую диаграмму для метода связи.

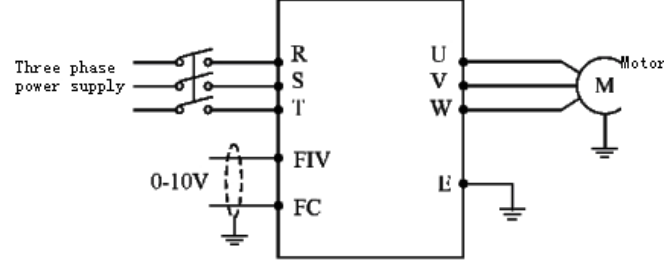

Объяснение: управляйте частотой преобразователя от 0 до 10V через FIV и FC

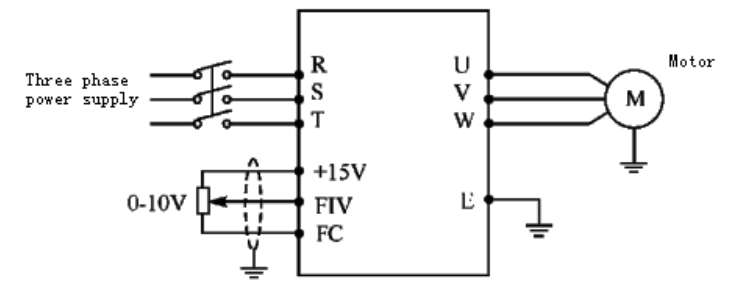

 Объяснение: управляйте частотой преобразователя, посылая сигнал напряжения на FIV внешним потенциометром (10Kohm)

2: Аналоговая установка током

Частота преобразователя задана внешним токовым (0-20mA) сигналом. Управляйте частотой преобразователя через токовый вход FIC

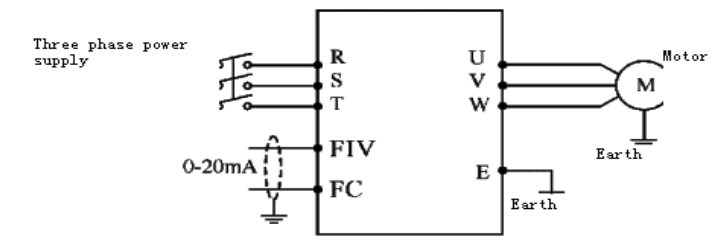

3: Установка потенциометром клавиатуры

Вы можете управлять частотой преобразователя кнопкой потенциометра на манипуляторе. Это было бы очень удобно. Обратите внимание на кнопку потенциометра на манипуляторе с функцией переключающихся изображений монитора. Пожалуйста, делайте все возможное использовать это.

Поворот: изменение частоты. Кнопка переключатель между контролем изображений 4 Up / Down установка

Управление частотой внешними Up / Down терминалами. Внешние терминалы могут быть выбраны от F3.15 до F3.22, когда один из внешних терминалов выбран как Up или Down. Когда сигнал будет на Up, частота повысится. Когда на Down частота понизится. Когда сигнал на оба терминала частота будет та же самая.

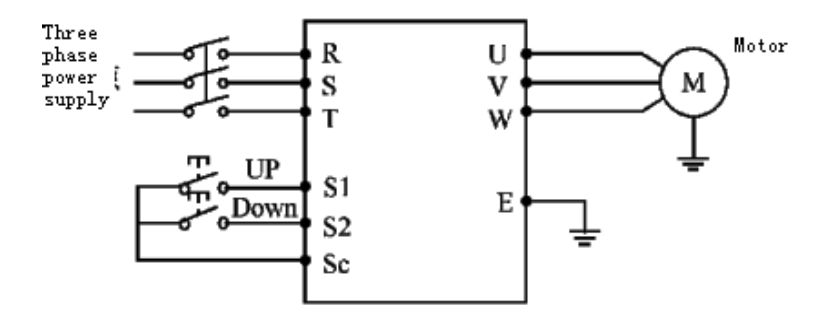

Параметр: F3.17=15, терминал S1 будет установлен как UP. F3.18=16, терминал S2 будет установлен как Down.

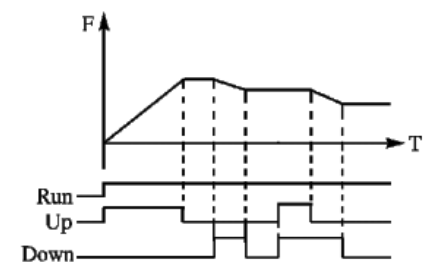

Объяснение: когда Up включен, частота повысится. Когда Down включен, частота понизится

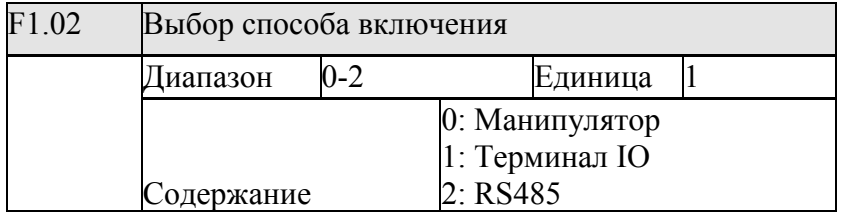

# 0: Манипулятор

Сигнал управления подается через манипулятор. Управлением преобразователем осуществляется через клавишу FWD (Вперед) и REV (Назад). Кнопкой STOP останов преобразователя.

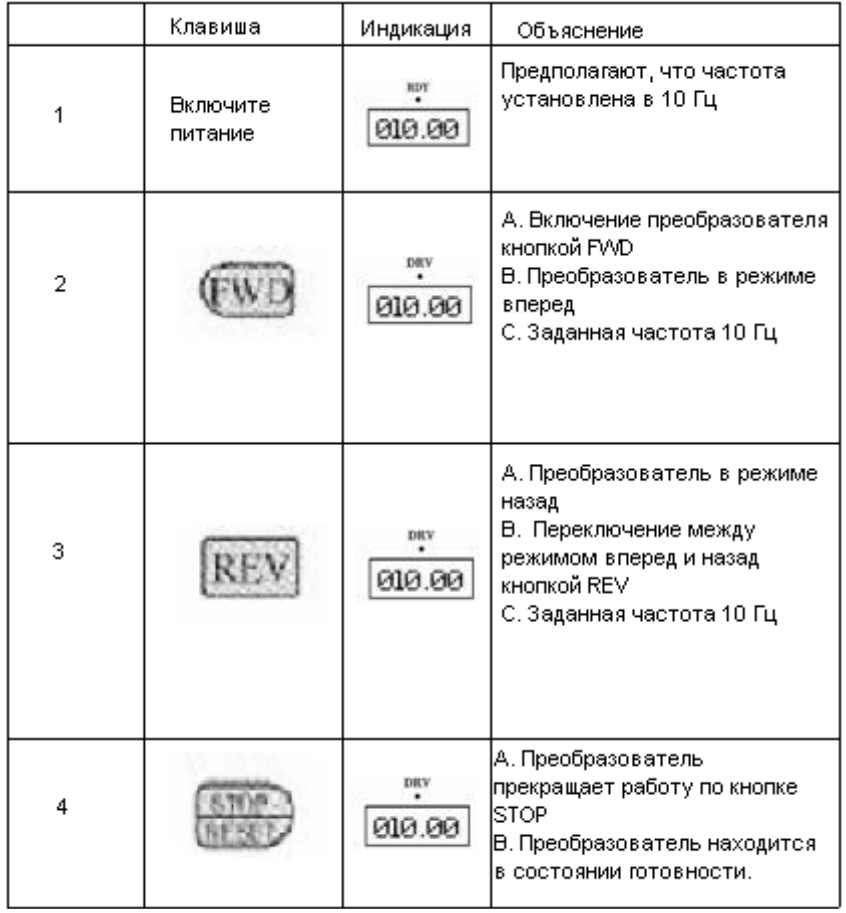

# 1: Терминал IO

Терминал IO посылает команды управления. Вы можете настроить внешний терминал по своему желанию. Предустановка: терминал FWD - вперед и REV – назад. Вы можете сформировать двупроводную схему или трехпроводную схему управленния при использовании терминала IO.

# A. Двупроводная схема управления

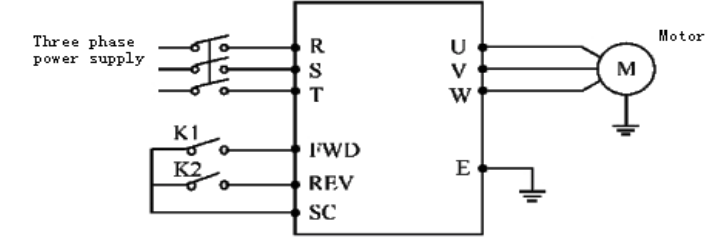

Параметр: F3.15=6 F3.16=7 Объяснения:

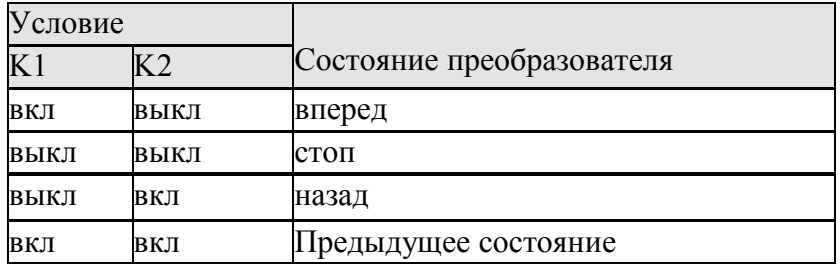

B. Трехпроводная схема управления,

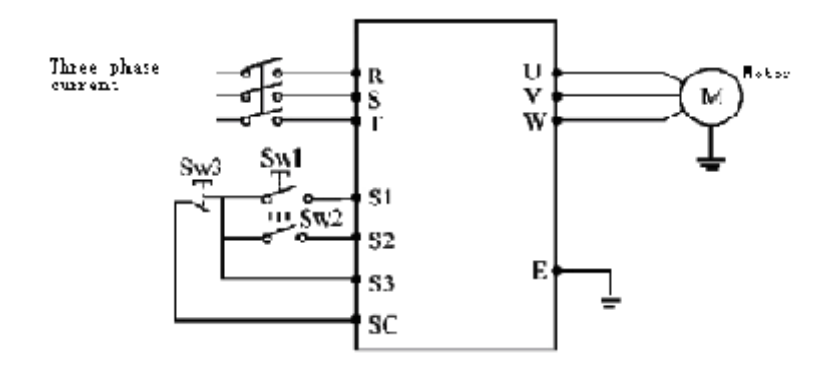

Используйте S1, S2, или S3 как входной терминал для внешнего сигнала Параметр: F3.17=6 S1 – вперед

 $F3.18=7 S2 - pee$ верс.

F3.19=9 S3 – стоп.

 $\textrm{F1.02=1}$  – управление через внешний терминал

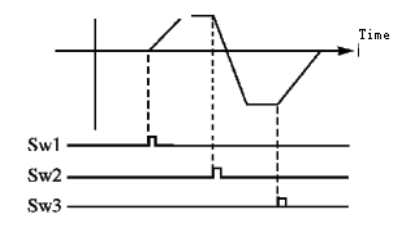

#### $2 \cdot$  RS485

Преобразователь получает команды управления от верхнего компьютера через последовательный интерфейс.

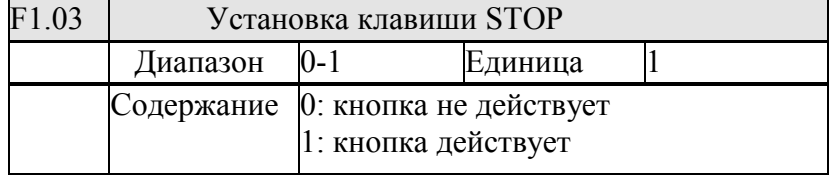

Когда F1.02=1 или 2, когда команды управления поступают от внешнего терминала или RS485, Вы можете установить клавишу STOP на манипуляторе как недействующую или действующую для остановки движения.

Когда F1.03 установлен в 0, клавиша не действует. авливаться, ключ не может прекратить бежать преобразователя.

То, Когда F1.03 установлен в 1, равняется ключу остановки, действительно,

останавливаться, ключ может прекратить бежать преобразователя.

Внимание: снимите сигнал управления, после того как вы остановили преобразователь клавишей STOP. И перезапустите преобразователь.

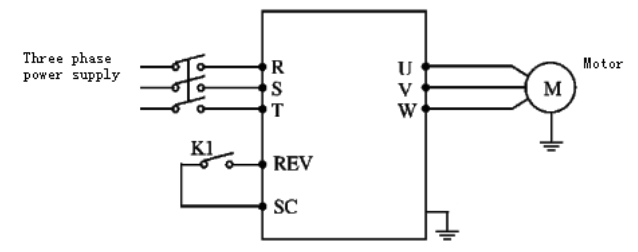

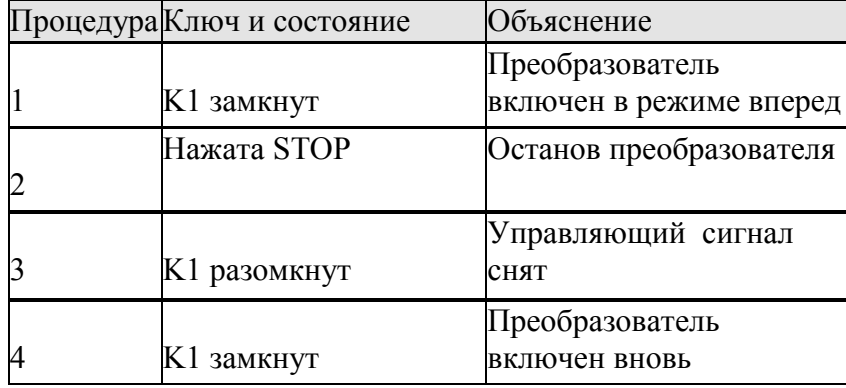

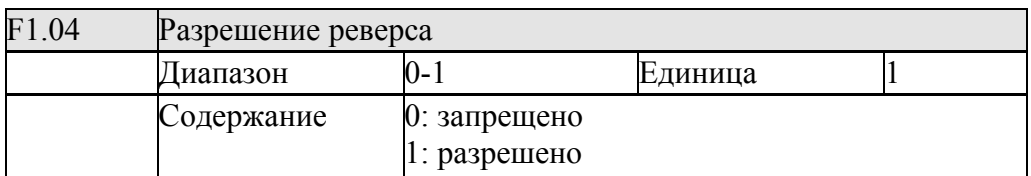

 Много машин позволяют вращение только в одну сторону; иначе, механическая ошибка или несчастный случай могут иметь место. Вы можете установить единственное направление вращения.

0: Реверс запрещен

Когда F1.04 = 0 переключение между прямым и обратным вращением будет недействительно.

1: Реверс разрешен

Двигатель позволяет, что переключение между прямым и обратным вращением будет действительно.

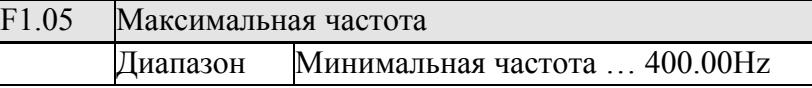

 Диапазон частоты преобразователя между 0.1~400.00Hz. Поэтому, преобразователь имеет тенденцию увеличивать скорость. Вообще, двигатель и другая машина достигают частоты 50 Гц. Иначе можно получить механическое повреждение или несчастный случай. Вы можете ограничить максимальную частоту двигателя параметром, предотвращающим двигатель от высокой скорости, изнашивания машины. Вы можете установить максимальную частоту для преобразователя согласно фактической потребности в производстве и методах, предотвращающих неправильно управление.

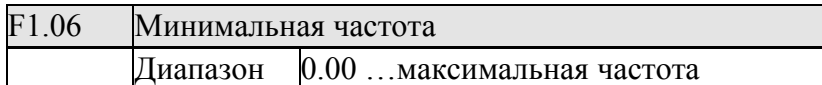

Некоторыми машинами и устройствами нельзя управлять ниже определенной скорости вращения. Особенно, потенциометр имеет тенденцию получать ложное значение. Вы можете установить предел минимальной частоты. Если сигнал установки частоты будет ниже того предела, то преобразователь произведет минимальную частоту. Преобразователь действует в частоте между минимальной частотой и максимальной частотой, которая может предотвратить ложное приведение в действие и предотвратить, перегрев двигателя, вызванного низкой бегущей частотой.

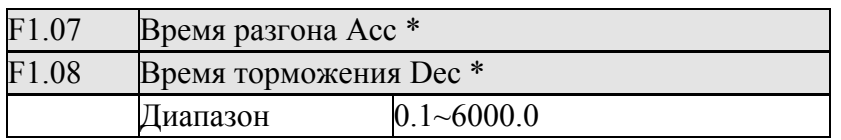

Время Acc - время, за которое частота достигает максимального значения от 0.00Hz в в преобразователе. Время Dec - время, за которое частота понижается до минимальной от максимальной частоты в преобразователе.

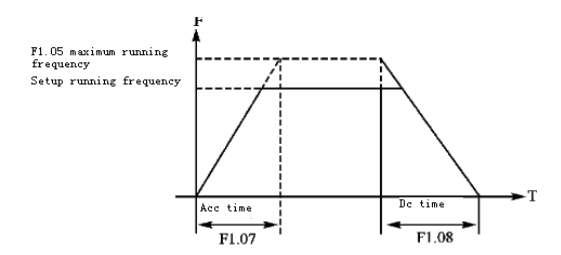

 Предустановка ускорения/торможения преобразователя - первое ускорение/торможения. Если Вы должны использовать другое ускорение или время торможения, Вы должны будете установить внешним терминалом.

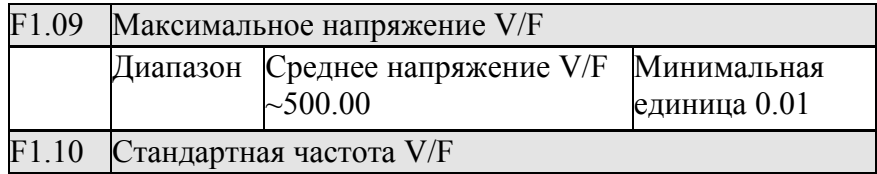

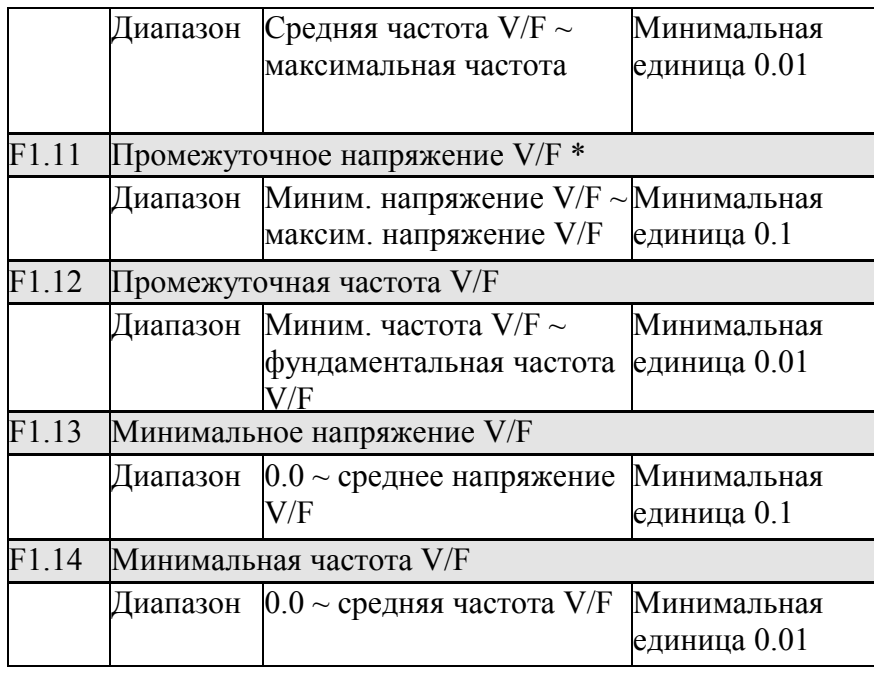

 Параметры F1.09 … F1.14 определяют кривую V/F преобразователя. Установка кривой V/F соответствует определенному грузу.

Constant torque curve: соответствует постоянному значению вращающего момента. Выходное напряжение в линейной зависимости с частотой.

Down torque curve: соответствует двойному значению вращающего момента, как вентилятор и насос. Нагрузка, которая увеличивается с увеличением скорости, низкая в начале.

High start torque curve: соответствует тяжелой машине, нагрузка которой быстро уменьшится к определенному значению в начале.

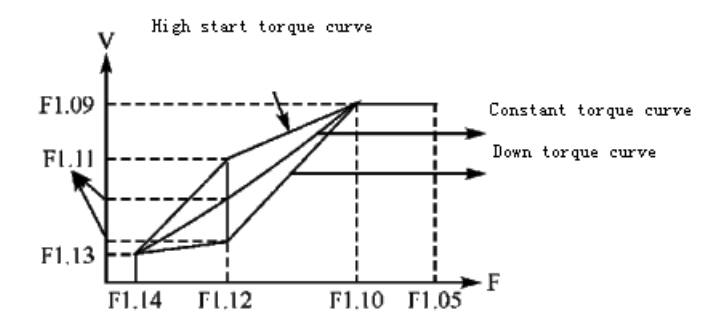

F1.09: максимальное напряжение V/F.

Максимальное напряжение V/F, которое установлено согласно параметру моторной марки, будет равно номинальному напряжению двигателя. Когда двигатель далеко от преобразователя, более чем 30 м., он должен быть установлен на более высокое значение. F1.10: Стандартная частота V/F

Пожалуйста, установите согласно номинальной частоте напряжения двигателя. Не изменяйте стандартную установку частоты V/F. Иначе, это может повредить двигатель. F1.11: Среднее напряжение V/F

Среднее значение напряжение V/F определяется согласно нагрузке. Неправильная установка вызовет превышение по току или недостаточный выходной вращающий момент, или даже срабатывание защиты преобразователя. Увеличение значения F1.11 увеличит вращающий момент продукции. Тем временем, ток увеличится также. Пожалуйста, контролируйте

выходной ток, изменяя значение F1.11. Общее требование для установки следующее: Для начала ток на старте должен быть в пределах значения для преобразователя. Увеличивайте значение параметра медленно до идеального значения. Не пытайтесь увеличить значение очень сильно. Иначе, это может вызвать срабатывание защиты преобразователя или ошибки. F1.12: Средняя частота V/F

Средняя частота V/F определяет промежуточный пункт кривой V/F. Неправильная установка вызовет недостаточный вращающий момент или срабатывание защиты по превышению тока. Не изменяйте значение установки параметра при использовании F1.13: Минимальное напряжение V/F

Установка минимального напряжения V/F связана с начальным вращающим моментом. Увеличение значения должным образом может увеличить вращающий момент старта, и также вызвать превышение по току. Вообще, не изменяйте значение F1.14: Минимальная частота V/F

Минимальная частота V/F определяет начальный пункт кривой V/F, которая является минимальной значением для старта преобразователя.

У различных нагрузок есть различные кривые V/F. Согласно фактической ситуации, приспособьте установку кривой V/F должным образом для преобразователя. Обратитесь к следующей таблице для определенного предустановки каждой модели преобразователя

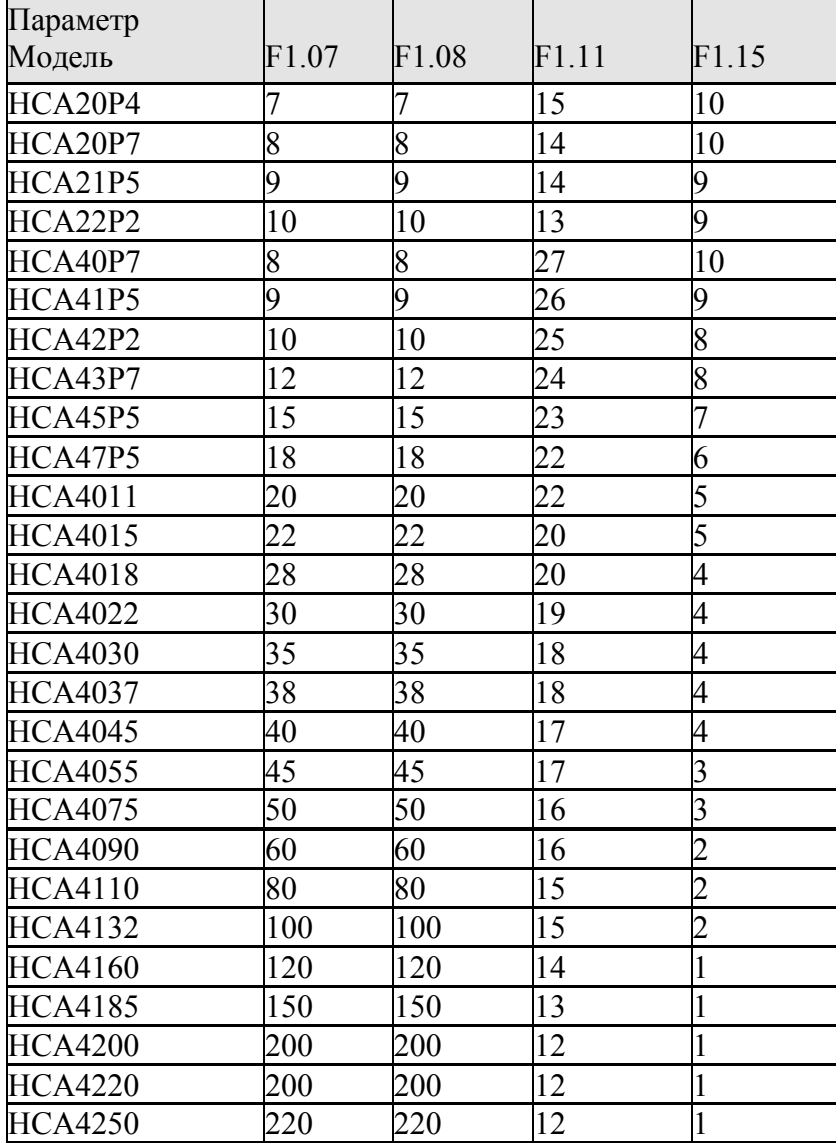

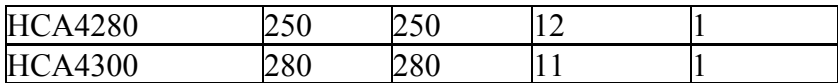

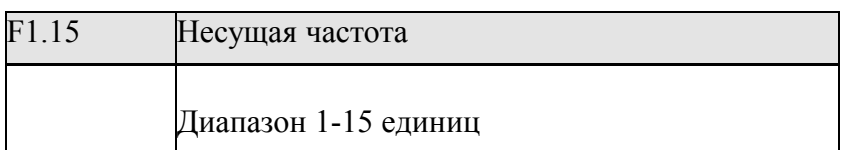

Несущая частота связана с частотой переключения силовых модулей в преобразователе. У преобразователей с различной частотой есть различные свойства, потому что несущая частота затрагивает шум, высокую температуру и излучение

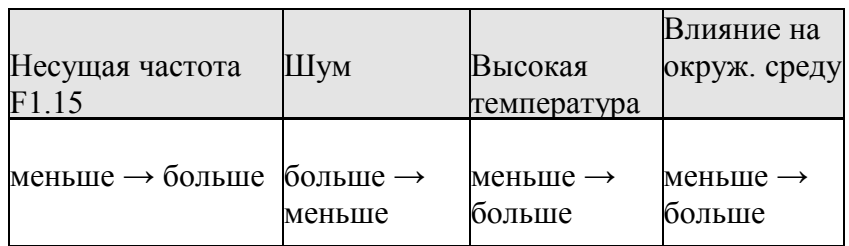

Изучение содержания таблицы показывает, что более высокая несущая частота, понижает шум, но вызовет более высокую температуру и вызовет большее излучение в окружающую среду.

Поэтому, когда окружающая среда не позволяет преобразователю работать с шумом, Вы должны увеличить значение F1.15. Максимальная нагрузка преобразователя уменьшится. В дальнейшем Вы должны понизить значение F1.15, чтобы уменьшить мощность утечки в проводах и между проводом и заземлением.

Когда температура окружающей среды и нагрузка двигателя будут выше, Вы должны понизить значение F1.15, чтобы улучшить тепловую нагрузку преобразователя. Обратитесь к таблице предустановок для F1.15.

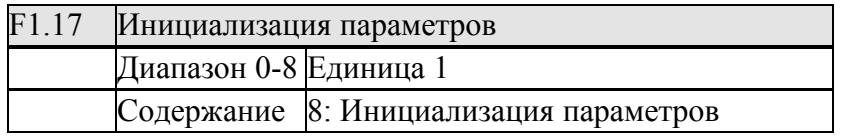

Когда неподходящая установка параметра или неправильная операция, Вы можете установить F1.17 в 08 для восстановления все параметров на предустановки, и затем Вы можете установить их снова согласно фактической потребности.

Внимание: когда параметры заперты при F1.18=1, Вы не можете выполнить и изменить инициализацию параметров. Пожалуйста, отоприте сначала, и затем установите эти параметры

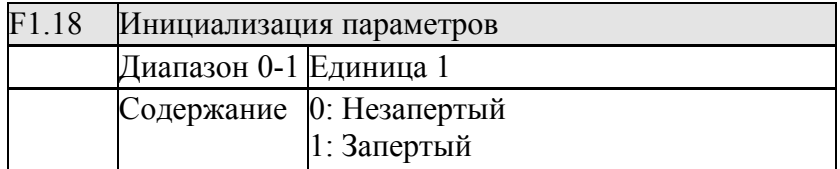

Вы можете запереть параметр F1.18, чтобы предотвратить доступ персонала от изменений

Когда F1.18 = 1, параметры заперты. Параметры не могут быть изменены, кроме этого параметра и установки частоты.

### **7-3 Базовые параметры**

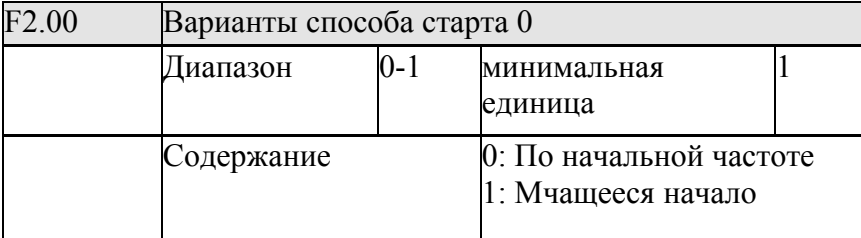

Есть два способа старта. Вы можете выбрать из F2.00 согласно условию машины. 0: По начальной частоте

Большинство грузов не нуждается в специальном требовании к старту. Вообще, включайте машину по начальной частоте, которая является обычным способом старта.

1: Мчащееся начало

Является подходящим для перезапуска при сбросе ошибки. В этой ситуации преобразователь может автоматически определить скорость вращения и управлять двигателем. И также запустить остановленный двигатель непосредственно согласно результату измерения

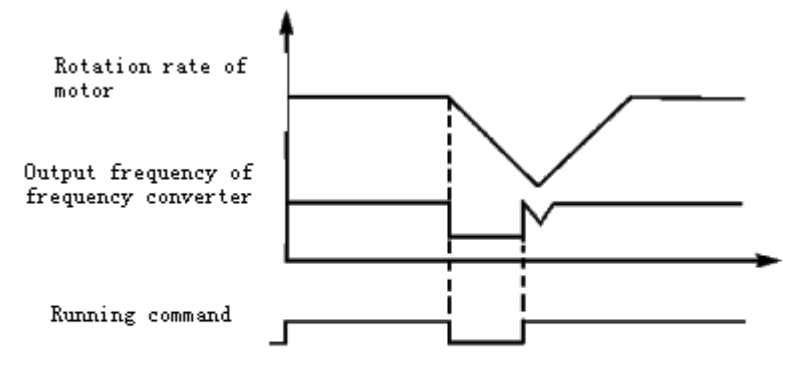

 Внимание: когда преобразователь начинает в способе мчащегося начала, преобразователь отследит скорость от высокой до низкой частоты. В начале может быть высокий ток и возможна перегрузка по току. Поэтому, пожалуйста, заметьте по текущей установке уровня (4.09), определенное значение зависит от нагрузки.

 Кроме того, когда значение 4.09 установлено слишком низко, перезапуск будет медленней. В последующем процессе, если ток превосходит уровень, преобразователь остановит перезапуск. Как только ток уменьшение до уровня, преобразователь возобновит перезапуск снова.

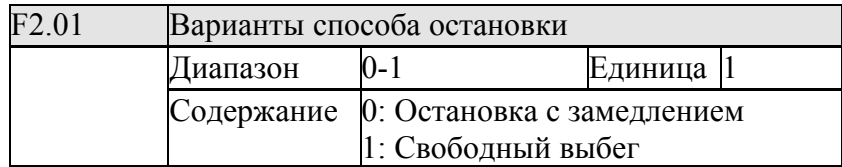

 Вы можете выбрать подходящий способ остановки согласно фактической нагрузке. 0: Остановка с замедлением

Как только преобразователь получает команду остановки, останов будет выполнен с замедлением согласно времени торможения, и выходная частота уменьшится постепенно пока не достигнет частоты для остановки.

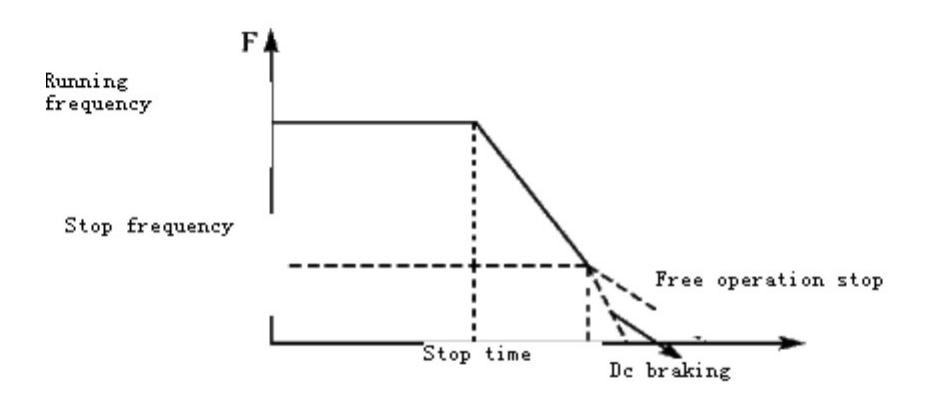

В этом способе после того, как достигнута частота остановки, Вы можете выбрать торможение DC и другие варианты. Если Вы не выберете торможение DC, то дальнейшая остановка на свободном выбеге.

1: Свободный выбег

Когда преобразователь получит команду остановки, он отключит выходную частоту, и будет остановка на выбеге

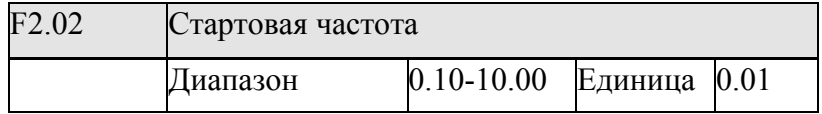

Стартовая частота - начальная частота преобразователя

Для преодоления инерции тяжелого груза, и устройства, которое требует, большой вращающий момент, увеличивайте стартовую частоту. Однако, если стартовая частота установлена слишком высоко, это может вызвать срабатывание защиты.

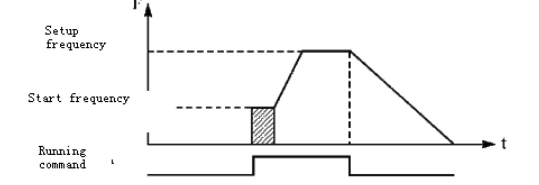

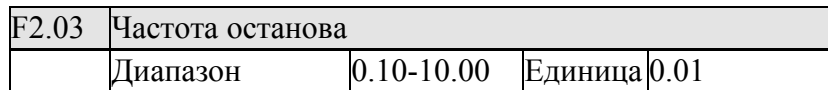

Когда преобразователь получит команду остановки, он начнет выполнять замедление и

уменьшать частоту постепенно согласно времени торможения до частоты останова. После

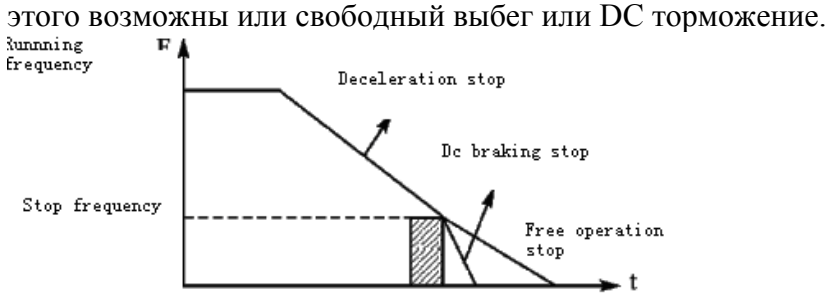

 Когда DC торможение недействительно, скорость вращения уменьшается до останова на свободном выбеге

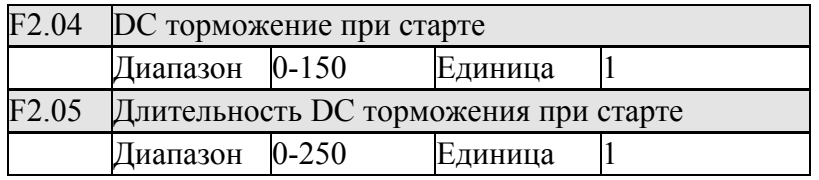

DC торможение на старте является подходящим для механизма при остановке и перемещении груза. Перед запусками преобразователя двигатель находится в свободном режиме, и направление вращения не определено, двигатель будет иметь тенденцию вращаться под действием нагрузки. Поэтому, Вы должны включить DC торможение, чтобы остановить груз перед стартом, и затем включить преобразователь. Эта процедура может привести к срабатыванию токовой защиты.

Тормозной DC ток при старте определяется в отношении к номинального току преобразователя. Уставкой F2.04 можно получить различный тормозной момент. Устанавливая значение параметра, Вы можете приспособить для достижения достаточного тормозного момента согласно фактическому грузу.

Для DC торможения определяется длительность. И когда она 0, DC торможение недействительно.

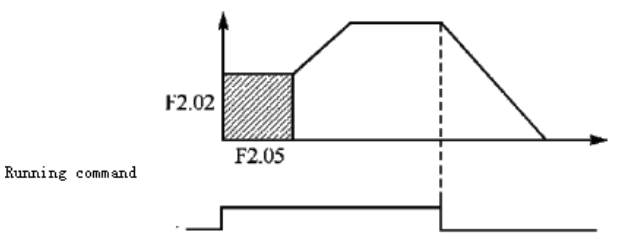

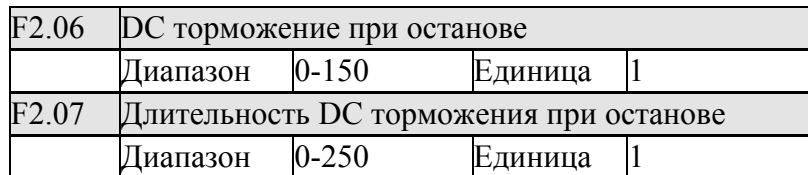

 DC торможение при останове, является подходящим для механизма, который нуждается в торможении в строгом требовании. Тормозной ток DC на останове - отношение к номинальному току преобразователя. При наладке параметра есть различное торможени вращающего момента.

 Длительность DC торможения настраивается и когда равна 0 DC торможение недействительно.

Обратитесь к объяснениям F2.03, F2.04 и F2.05 для общих деталей

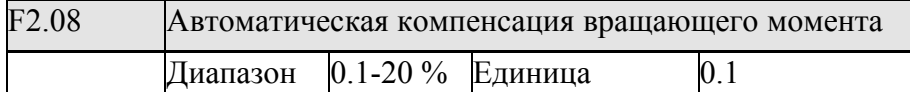

 Наладка параметра F2.08 увеличит напряжение и получит более высокий вращающий момент.

 Внимание: увеличение вращающего момента может сделать двигатель нагретым. Установка надлежаще увеличивающегося напряжения согласно фактической нагрузке.

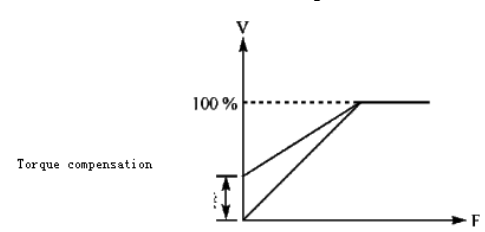

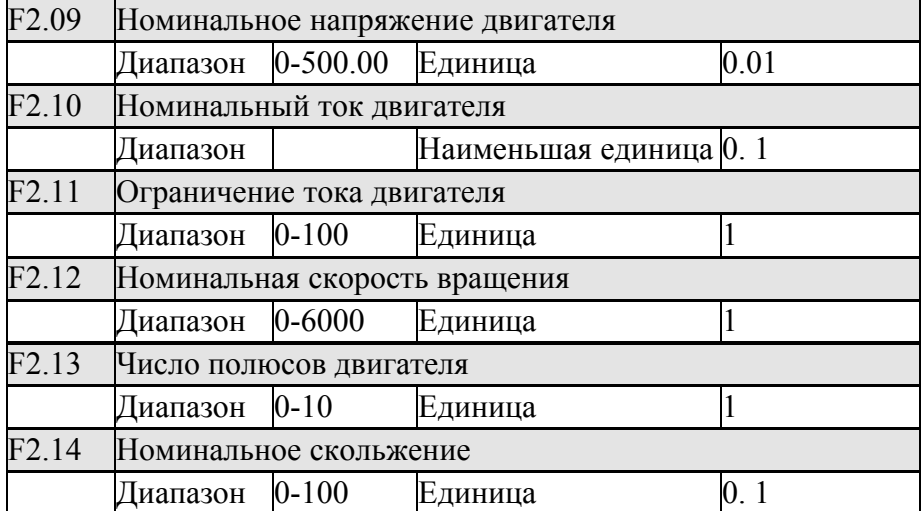

Вышеупомянутые группы параметра – шильдик двигателя. Пожалуйста, следуйте за шильдиком, устанавливая параметры.

F2.09 - напряжение двигателя

Пожалуйста, выставите напряжение двигателя согласно данных с шильдика.

F2.10 - ток двигателя

Пожалуйста, выставьте ток двигателя согласно данных с шильдика. Если ток превысит значение номинального тока, то преобразователь активизирует защиту.

F2.11 – ограничение тока двигателя

Определяет перегрузочную способность по току. Выставляется в процентах от номинального тока

F2.12 – скорость вращения двигателя

Значение параметра F1.12 связано со скоростью вращения на 50 Гц. Скорость вращения должна быть установлено согласно шильдика двигателя.

Покажите фактическую скорость вращения двигателя. Вы можете установить параметр F2.12 как фактическую частоту вращения в 50 гц.

F2.13 – число полюсов

Определите число пар полюса двигателя, регулируя этот параметр согласно значения на шильдике

F2.14 - скольжение

Когда преобразователь управляет двигателем, увеличение нагрузки приводит к увеличению скольжения. Настройка F2.14 заставит двигатель приблизиться к заданной частоте вращения.

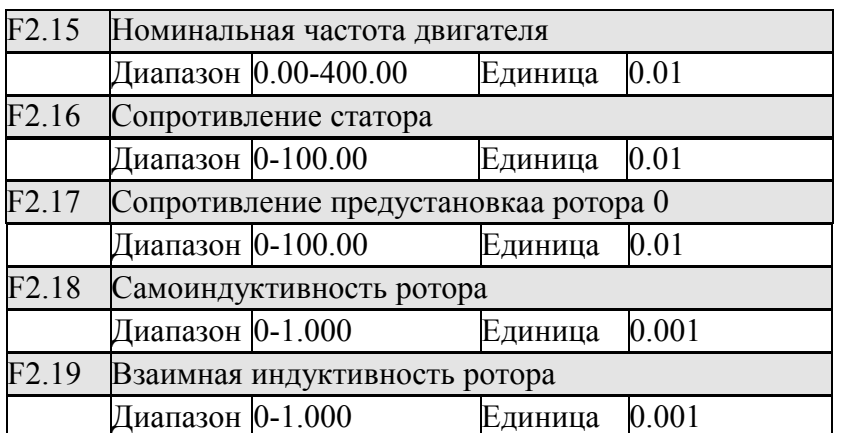

F2.15 Номинальная частота двигателя

Пожалуйста, установите частоту двигателя согласно шильдика.

F2.16 сопротивление статора

F2.17 сопротивление ротора

F2.18 Самоиндуктивность ротора

F2.19 Взаимная индуктивность ротора

Установите вышеупомянутые параметры согласно фактическому двигателю.

# **7-3.1 Параметры для аналоговых входов и выходов**

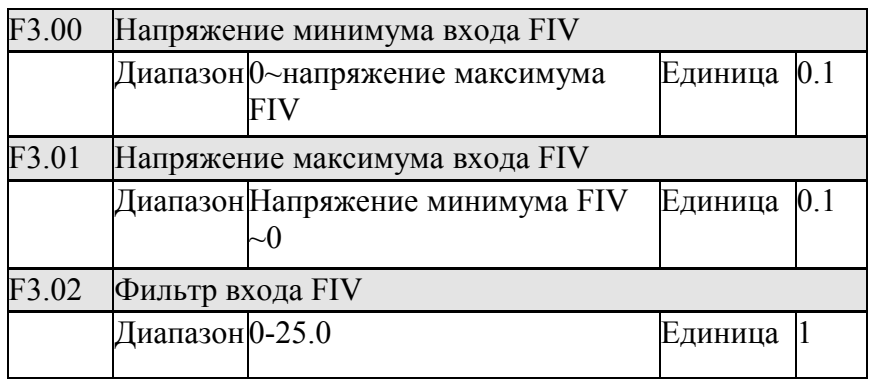

F3.00 FIV минимальное напряжение

Значение напряжения минимума FIV связано с минимальным значением аналогового сигнала. Сигнал напряжения ниже этого значения не действителен.

F3.01 FIV максимальное напряжение

Значение напряжения максимума FIV связано с максимальным значением аналогового

сигнала. При напряжении выше этого значения машина будет работать с этим значением. Значения F3.00 и F3.01 служат для подстройки к верхним компьютерам с различным выходным напряжением.

Из-за помех и других причин, ошибочное управление склонно иметь место сигнал не больше, чем 1V. Настройка F3.00 служит для того, чтобы избежать сигналов ниже 1V для того, чтобы улучшить помехозащищенность.

F3.02 фильтрующее время FIV

Значение времени фильтра решает аналоговую скорость ответа преобразователя. С увеличением значения F3.02 преобразователь станет с большим запаздыванием обрабатывать аналогового изменения.

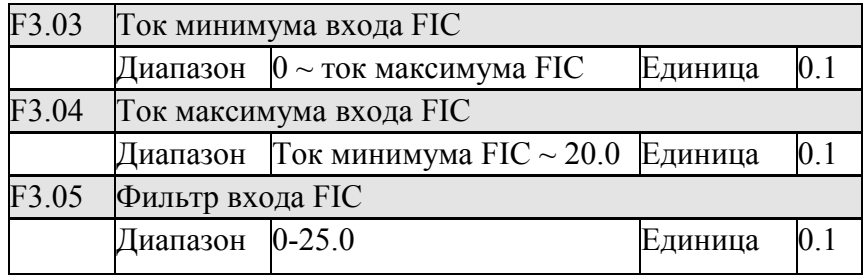

F3.03: FIC минимальный ток

Значение тока минимума FIC связано с минимальным значением аналогового сигнала.

Сигнал тока ниже этого значения не действителен.

F3.04: FIC максимальный ток

Значение тока максимума FIC связано с максимальным значением аналогового сигнала. При токе выше этого значения машина будет работать с этим значением.

F3.05: Фильтрующее время FIC

Время фильтра FIC решает, как быстро преобразователь реагирует, находясь в аналоговом изменении. С увеличением значения F3.05 преобразователь будет с большим запаздыванием обрабатывать аналоговые изменения. Работа преобразователя будет устойчива.

Если внешний вход - сигнал напряжения, пожалуйста, обратитесь к F3.00-F3.02. Если внешний вход - токовый сигнал, пожалуйста обратитесь к F3.03-F3.05.

 Например, если выходной сигнал верхнего компьютера будет 4-20mA, то соответствующая частота должна быть в пределах диапазона 0–50Hz.

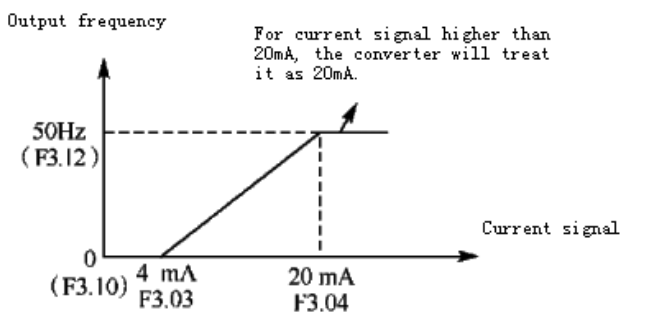

Параметры: F3.03=4, F3.04=20, F3.10 = 0, F3.12 = 50

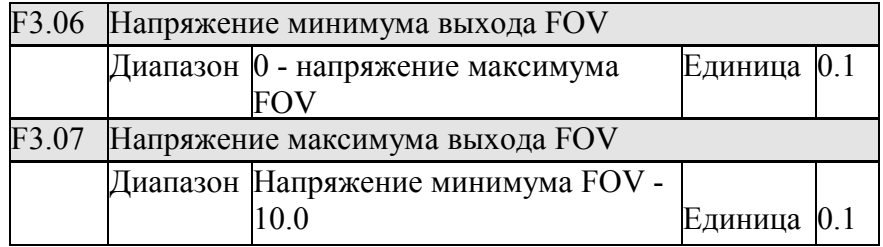

 Значения F3.06 и F3.07 устанавливают диапазон выходного напряжения из терминала **FOV** 

 F3.06 FOV минимальное напряжение связано с нижним уровнем аналогового сигнала. F3.07 FOV максимальное напряжение связано с верхним уровнем аналогового сигнала. Вы можете соединиться с вольтметрами различных диапазонов измерения, устанавливая параметры F3.06 и F3.07.

 Например, используйте частотомер с входным напряжением 0-5V и диапазоном измерения 0-50Hz, чтобы контролировать частоту преобразователя.

Тогда Вы должны установить их как: F3.06-F3.07=5

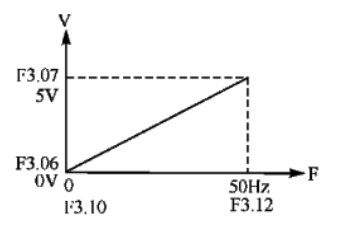

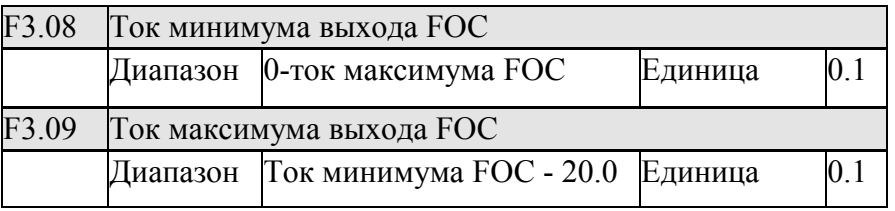

F3.08 и F3.09 устанавливают диапазон тока выходного терминала FOC. F3.08 и F3.09 соответствуют нижнему и высокому уровню аналогового сигнала соответственно. Обратитесь к объяснению F3.06 и F3.07 для общих параметров.

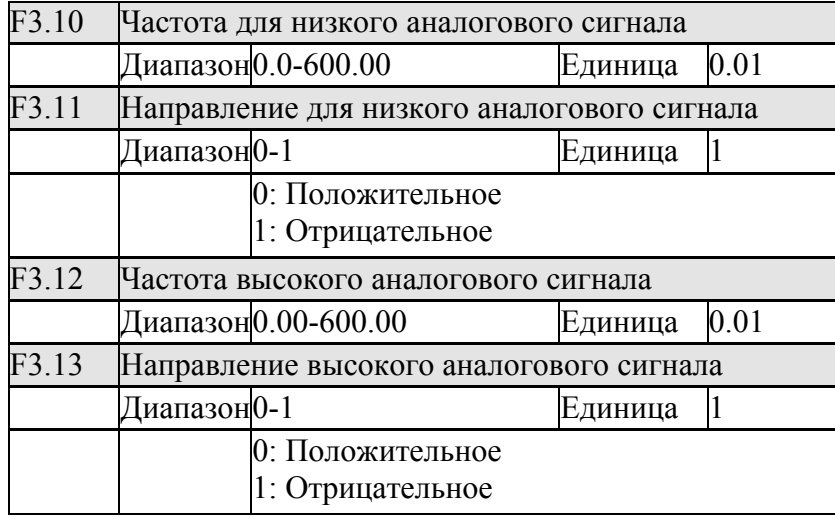

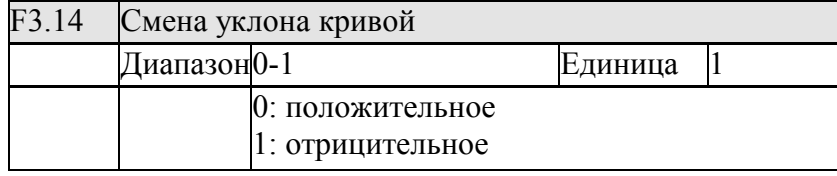

 Группа параметров F3.10-F3.14 решают условие управления по аналогу, включая частоту и направление. Согласно фактической потребности пользователя, они могут сформировать различные кривые управления.

F3.10 частота для низкого аналога

Частота ниже низкого аналога будет соответствовать частоте при аналоговом минимальном напряжении.

F3.11 направление ниже низкого аналога

Направление ниже низкого аналога определяет условие (вперед или перемена) на низкой частоте.

F3.12 частота для высокого аналога

Частота более высокого аналога будет соответствовать частоте при аналоговом максимальном напряжении.

F3.13 направление выше высокого аналога

Направление выше высокого аналога определяет условие (вперед или назад) на высокой частоте.

F3.14 аналоговый обратный выбор

Аналоговый обратный выбор определяет изменение уклона кривой, что может получить удовлетворяющую клиентов кривую.

 Пример 1: верхний компьютер выходным сигналом 2-10V управляет преобразователем, от 50 Гц назад до 50 Гц вперед.

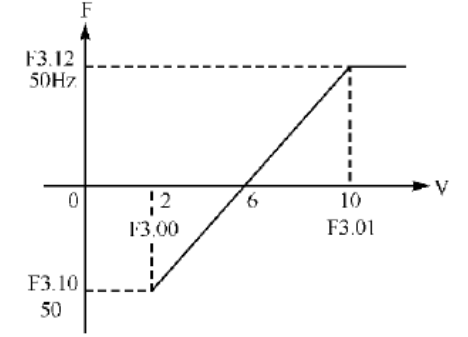

Описание: F3.00=2, FIV минимальное напряжение = 2V (преобразователь расценивает сигналы ниже 2V как недействительные сигналы); F3.01=10, FIV максимальное напряжение  $= 10V$  (сигналы выше 10V расценены как 10V);

Частота низкого аналога F3.10=50: 50 Гц; направление низкого конца аналога F3.11=1: назад. Частота высокого аналога F3.12=50: 50 Гц; направление высокого аналога F3.13=0:вперед. F3.14=1 полностью изменяет выбор: 1 = отрицательное напряжение уклона может быть полностью изменено.

Внимание: В различных кривых, переключение между положительным и отрицательным уклоном остается действительным. Когда положительное и отрицательное будут переключены, кривая будет полностью изменена, и диаграмма кривой следующая:

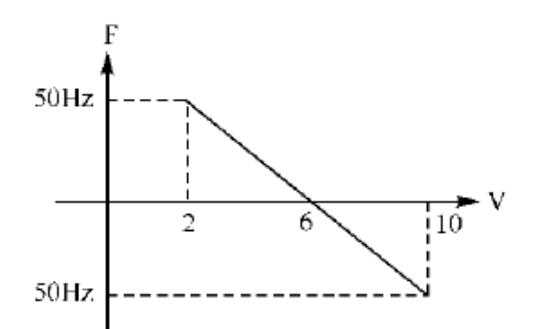

Пример 2: верхний компьютер выходным сигналом 4-20mA управляет преобразователем Рабочая частота – 100Hz-0Hz

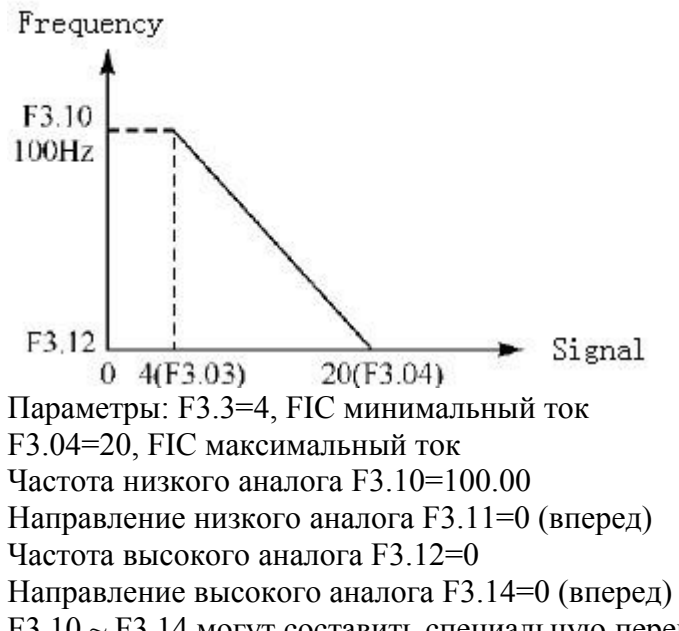

F3.10 ~ F3.14 могут составить специальную перевернутую кривую. Замечание: сигналы ниже 4mA расценены как недействительные.

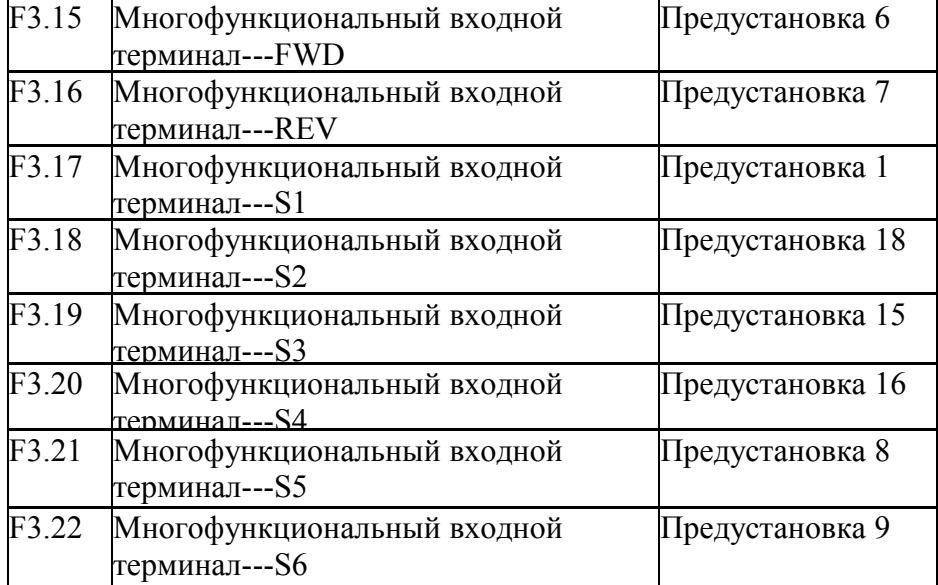

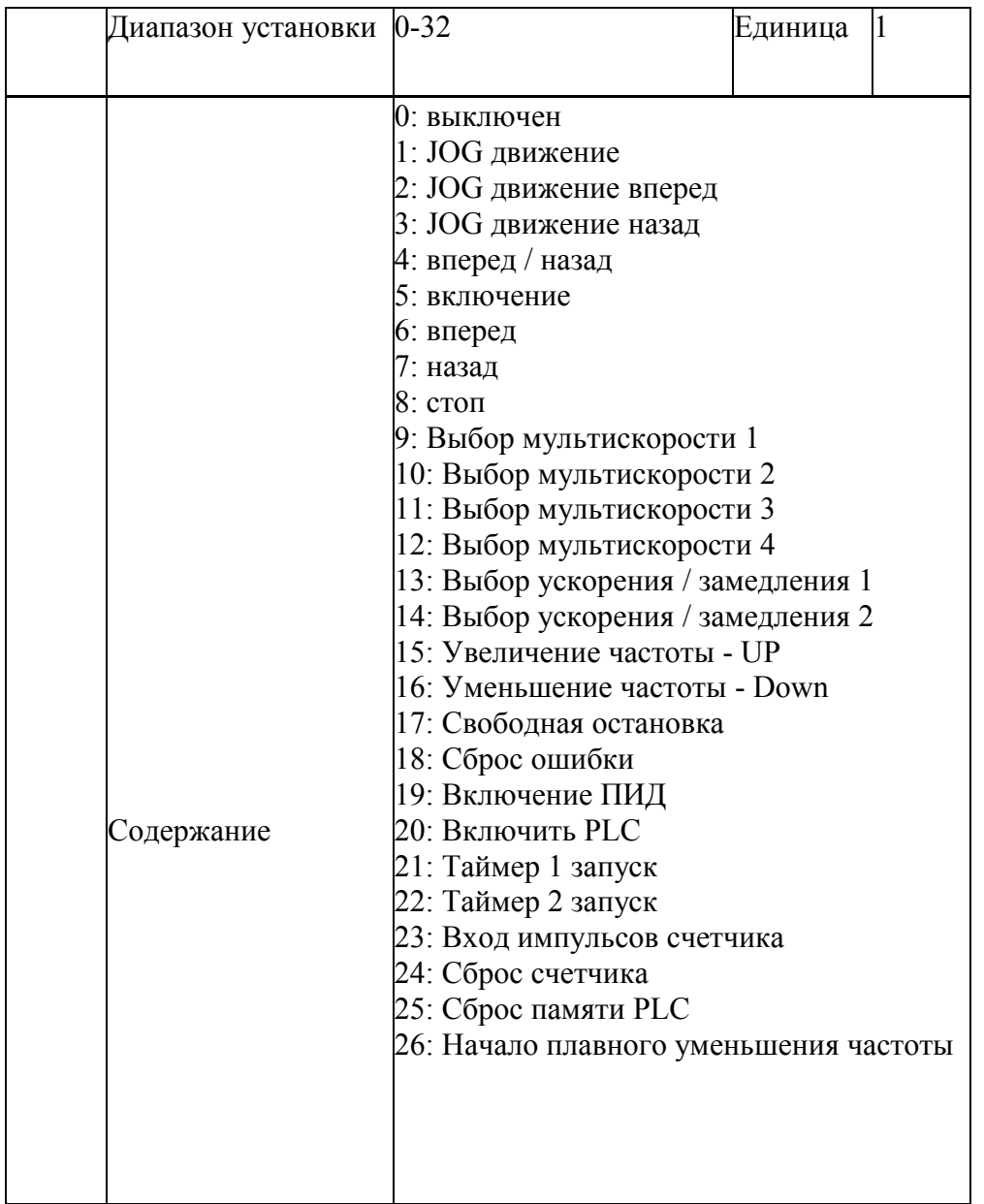

0: выключен Выбран как пустой терминал 1: JOG Выбран как JOG, обычно используемый в испытаниях, в общем случае 5 Гц, 2: JOG вперед Выбран как JOG вперед 3: JOG назад Выбран как JOG назад 4: Вперед / назад Выбор как прямое / обратное вращение. Когда терминал будет определен и задействован, направление изменится на противоположное.

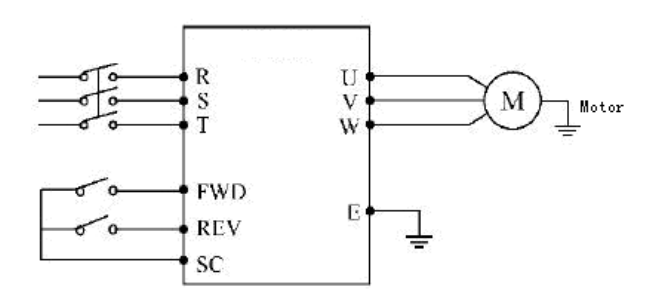

Параметры: F1.02=1, F3.15=6, F3.16=4

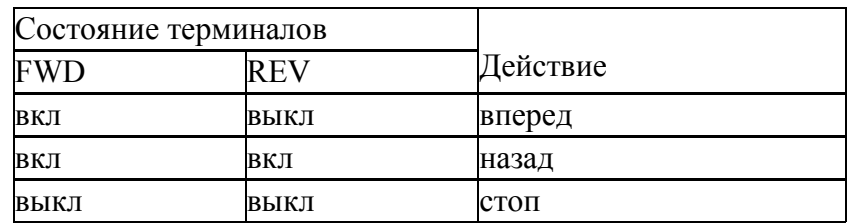

5: Включение

Терминал выбран как сигнал запуска.

6: Вперед

Терминал определен как вперед. Когда терминал будет задействован, преобразователь будет работать в режиме вперед.

7: Назад

Терминал определен, чтобы изменить направление. Когда терминал задействован,

преобразователь сменит направление.

8: Останов

Терминал определен для останова. Когда терминал задействован, преобразователь замедляется и останавливается

9: Мультискорость 1

10: Мультискорость 2

11: Мультискорость 3

12: Мультискорость 4

15 скоростей может быть выбрано мультискоростью 1, 2, 3, 4. Конкретная скорость определена статусом мультискорости 1, 2, 3, 4.

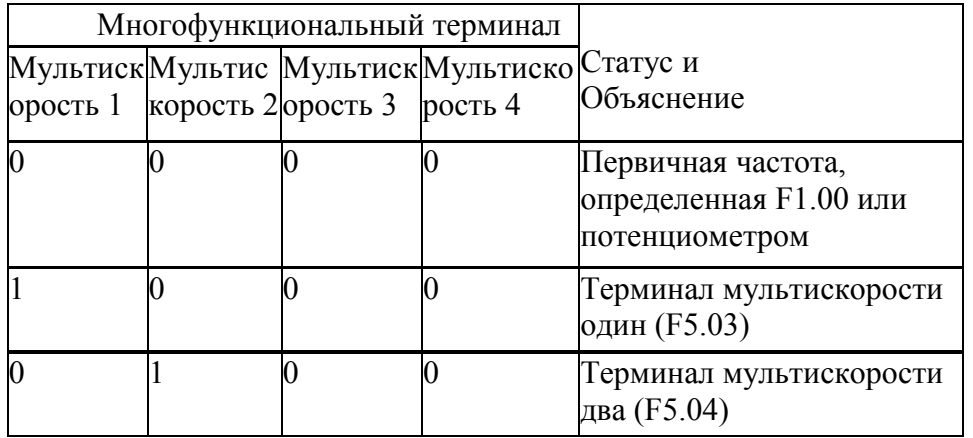

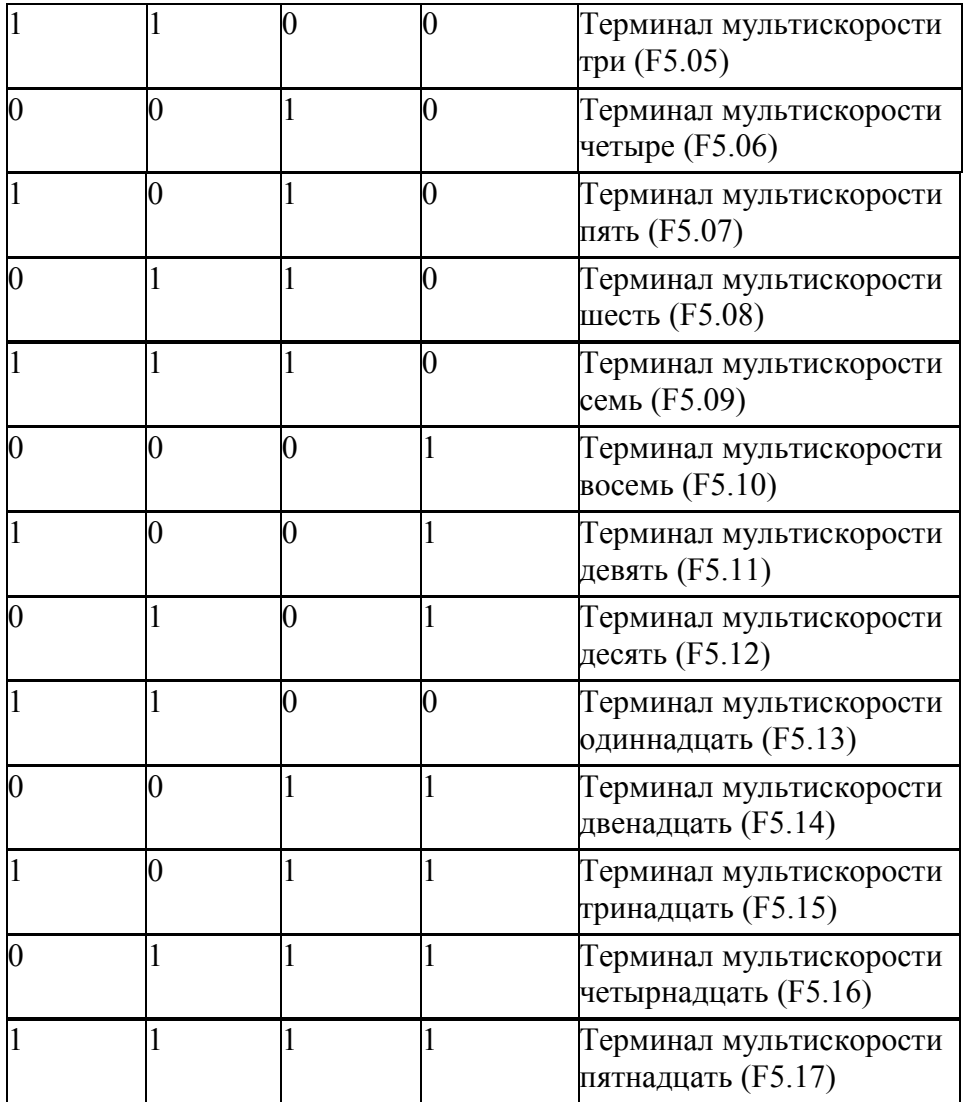

Замечание: 0: не задействован, 1: задействован

13: Выбор ускорения / замедления 1

14: Выбор ускорения / замедления 2

Четыре времени ускорения / торможения могут быть выбраны ускорением / замедлением 1, 2.

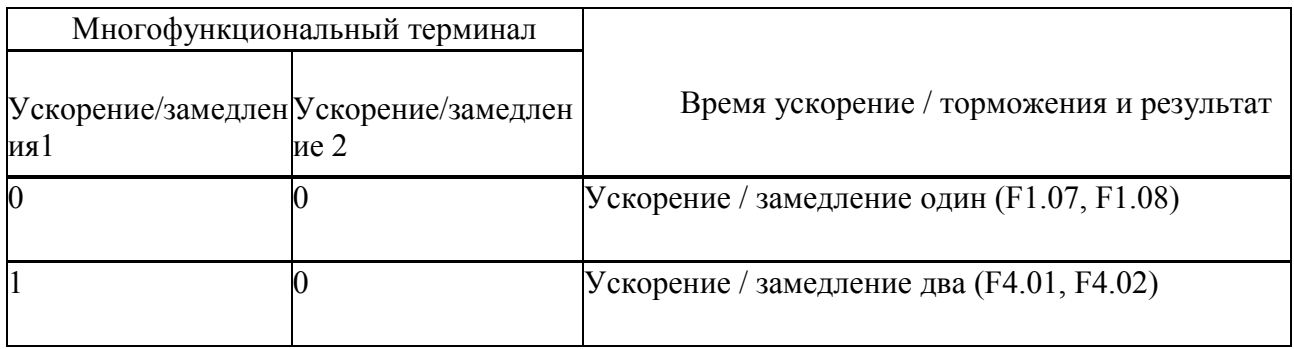

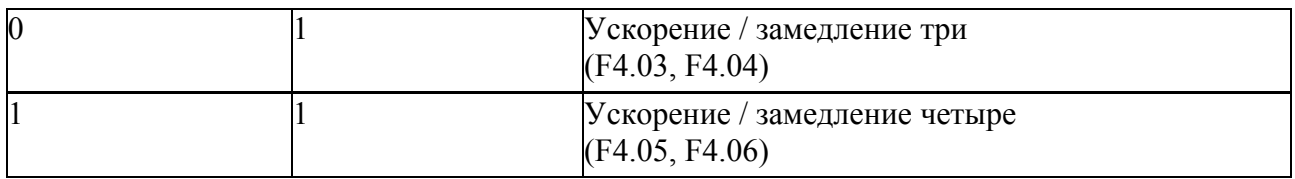

15. Сигнал увеличения частоты (Up)

 Когда этот терминал задействован, идет увеличение частоты пока эксплуатационная частота не является самой высокой.

 Когда этот терминал задействован, идет уменьшение частоты , пока эксплуатационная частота не является самой низкой

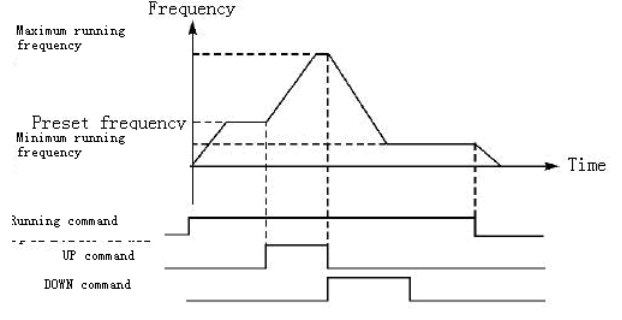

 Внимание: После изменения частоты через Up/Down при отключении электроэнергии и включении снова, установленная частота не будет сохранена. Преобразователь хранит значение F1.00.

17: Свободная остановка

Когда терминал задействован, преобразователь прекращает подачу напряжения и двигатель останавливается на свободном выбеге.

18. Сброс

Когда преобразователь получит ошибку, сброс восстановит работоспособность.

19. Включение ПИД

Когда терминал задействован, ПИД включится. Если F6.00 установлен в 2, то ПИД включиться, если терминал не будет задействован ПИД выключится.

20. Включение PLC

Когда этот контакт замыкается, функция PLC запускается, и выполняются соответствующие шаги программы.

21. Таймер 1 запуск

22. Таймер 2 запуск

Когда этот контакт замыкается, таймер запускается и начинает отсчет, когда таймер достигает установленного значения, соответствующий многофункциональные выход, связанный с таймером включается.

23. Вход импульсов счетчика

Этот терминал может принять импульсные сигналы не больше, чем 250 Гц.

24. Сброс счетчика

Значение счетчика может быть очищено через этот терминал.

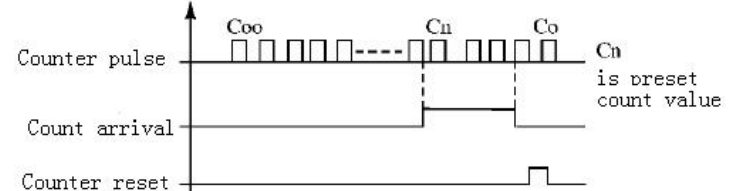

25. Сброс памяти PLC

При выполнении программы PLC, после ошибки или останова, преобразователь

автоматически сделает запись статуса программы после того, как ошибка устранена, и преобразователь включен снова, преобразователь продолжит работать согласно программе. Если будет задействован сброс памяти, программа может быть перезагружена, и преобразователь начнет с начала.

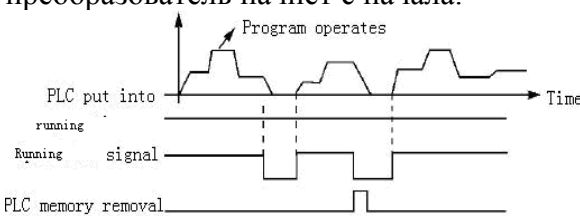

### 26.Начало плавного уменьшения частоты

Когда этот контакт активизирован, плавное уменьшение частоты начинается.

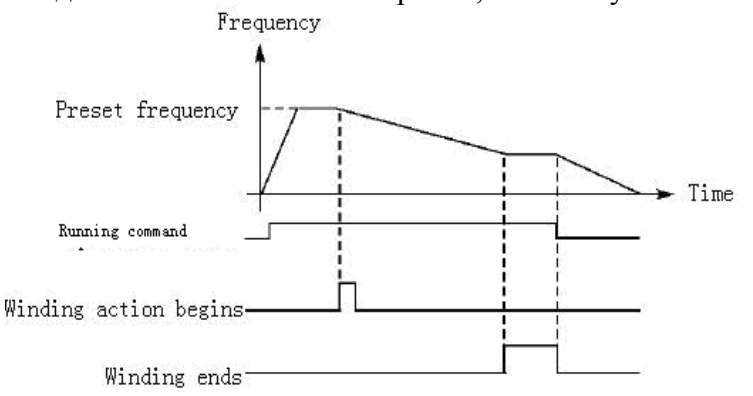

Введение:

A. Режим плавного уменьшения частоты включается перед намоткой

B. При завершении плавного уменьшения частоты будет включен соответствующий выход

C. Когда преобразователь остановится после плавного уменьшения частоты выход сброситься автоматически

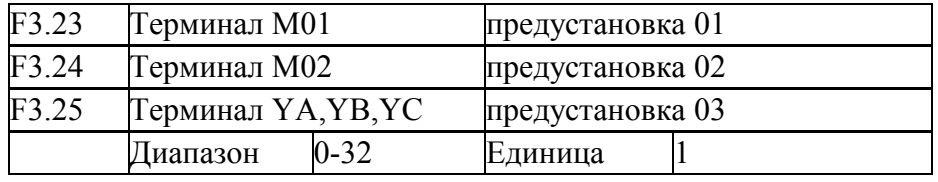

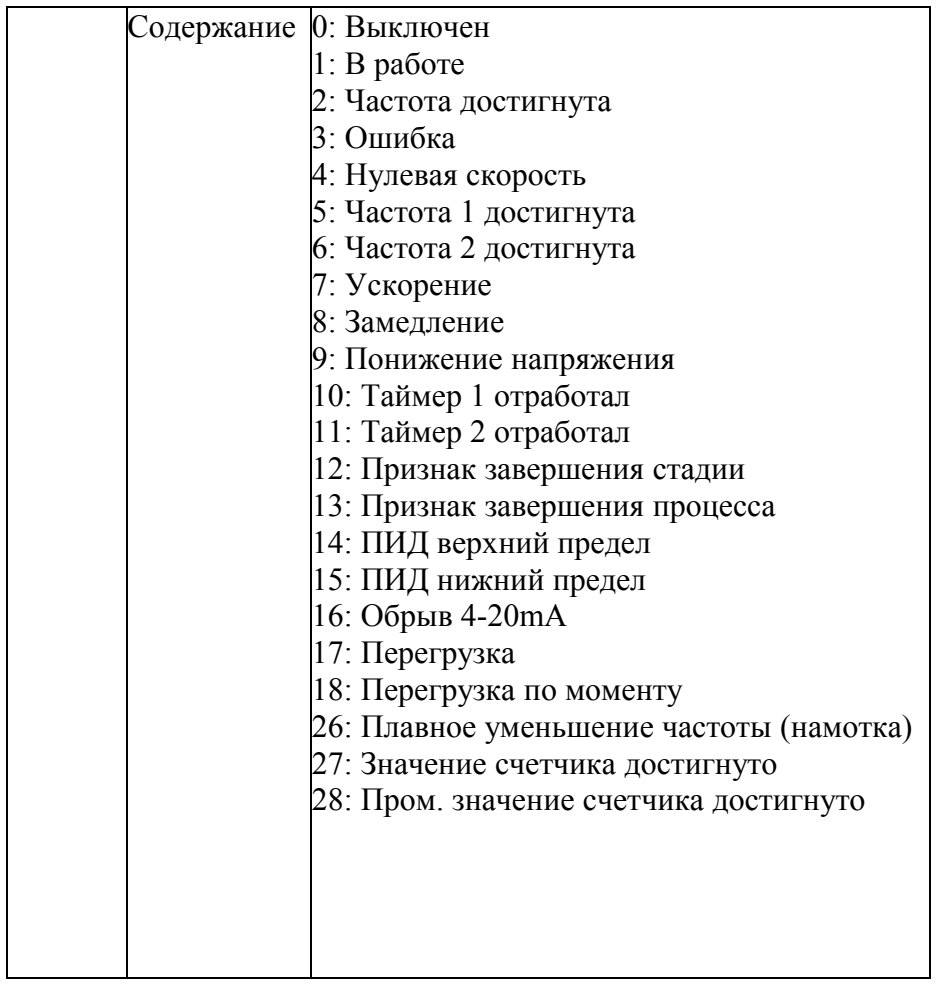

0: Выключен

Выбран как пустой терминал

1: В работе

Терминал включен, когда преобразователь работает

2: Частота достигнута

Когда частота достигнет заданного значения, этот выход включится.

3: Ошибке

Когда преобразователь обнаружит сбой, этот выход включится. Контакт может быть аварийным.

4: Нулевая скорость

Когда выходная частота будет меньше чем стартовая частота, этот выход включится.

5: Частота 1 достигнута

6: Частота 2 достигнута

Когда частота достигнет заданного значения, этот выход включится.

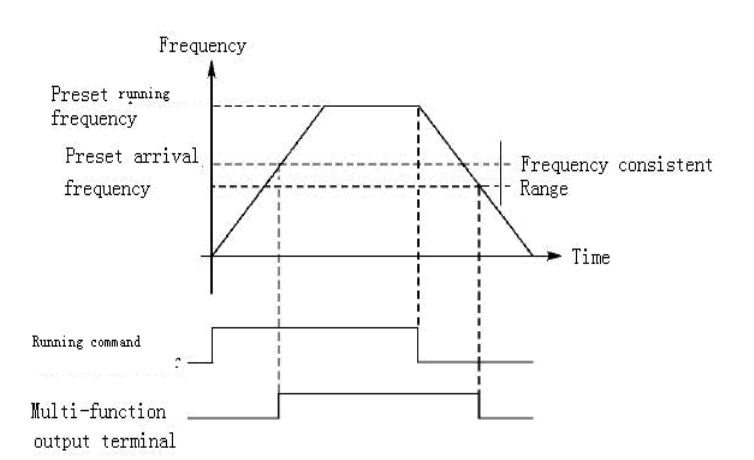

#### 7: Ускорение

Когда преобразователь будет в ускорении, этот выход включится.

### 8: Замедление

Когда преобразователь находится в замедлении, этот выход включится

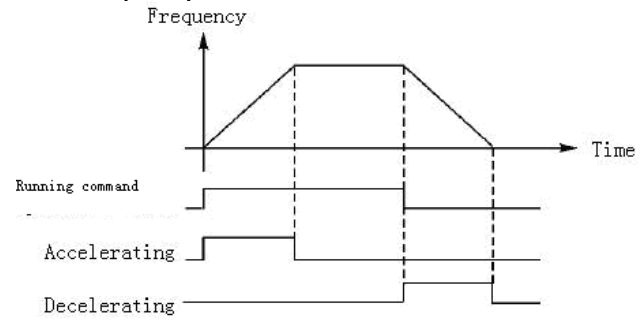

9. Тревога понижения напряжения

Когда преобразователь обнаруживает, что напряжение шины DC ниже, чем заданное значение, этот выход включится. Значение нижней границы напряжения может быть установлено через группу параметра перспективного применения.

10: Таймер 1 отработал

11: Таймер 2 отработал

Когда таймер преобразователя отсчитает заданное время, этот выход включится. Когда сигнал включения таймера будет снят, выход сбросится.

12: Признак завершения стадии

Когда программа преобразователя будет работать, многофункциональный выход будет производить импульс в каждой законченной стадии.

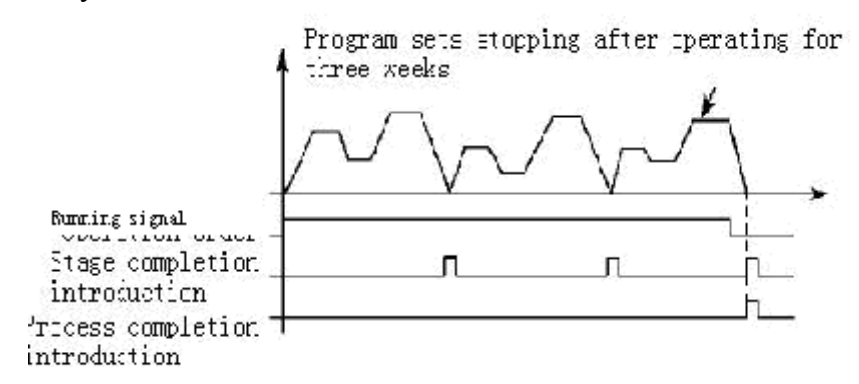

13. Признак завершения процесса

Когда вся программа преобразователя закончится, импульс может уведомить эксплуатационный персонал, или может быть сигналом начала в следующей процедуре.

14. ПИД верхний предел

Когда значение по обратной связи ПИД превысит заданное значение верхнего предела, этот выход включится, это обычно является тревогой, или остановкой, чтобы предотвратить несчастные случаи.

15: ПИД нижний предел

Когда значение по обратной связи ПИД будет ниже, чем заданное значение, этот выход включится.

16: Обрыв 4-20mA

Когда входной сигнал FIC будет разъединен, этот выход включится

17: Обнаружение перегрузки

Когда преобразователь обнаружит перегрузку двигателя, этот выход включится.

18: Превышение вращающего момента

Когда преобразователь обнаружит превышение вращающего момента, этот выход включится.

26: Плавное уменьшение частоты (режим намотки)

Когда режим намотки закончится, этот выход включится. Когда преобразователь остановится, режим и выход сбросятся.

27: Достигнуто значение счетчика

При запуске счетчика в преобразователе, этот выход включится при достижении заданного значения (F4.25).

28: Достигнуто промежуточное значение счетчика

При запуске счетчика в преобразователе, этот выход включится при достижении заданного значения (F4.26).

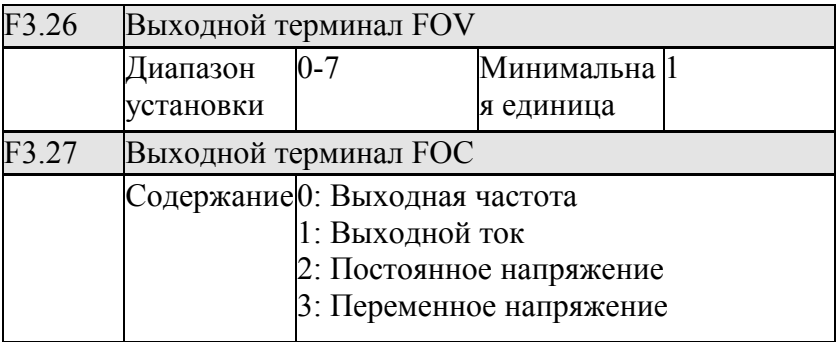

F3.26 выходной терминал FOV

Терминал FOV может выдать напряжение 0-10V, настроенное через F3.06 и F3.07, и это может соответствовать выходной частоте, выходному току, постоянному напряжению, переменному напряжению.

F3.27 выходной терминал FOC

Терминал FOC может выдать ток 0-20mA, настроенный через F3.08 и F3.09, и это может соответствовать выходной частоте, выходному току, постоянному напряжению, переменному напряжению.

0: Выходная частота:

Ток (напряжение) соответствует минимальной частоте---максимальной частоте.

1: Выходной ток

Ток (напряжение) соответствует 0---2-кратному току преобразователя.

2: Постоянное напряжение

Поток (напряжение) соответствует 0---1000V.

3: Переменное напряжение

Ток (напряжение) соответствует 0---510V.

 Например: выберите частотомер 0-5V для контроля выходной частоты, установите минимальную частоту преобразователя как 0.00 Гц и самую высокую частота 80 Гц Тогда:

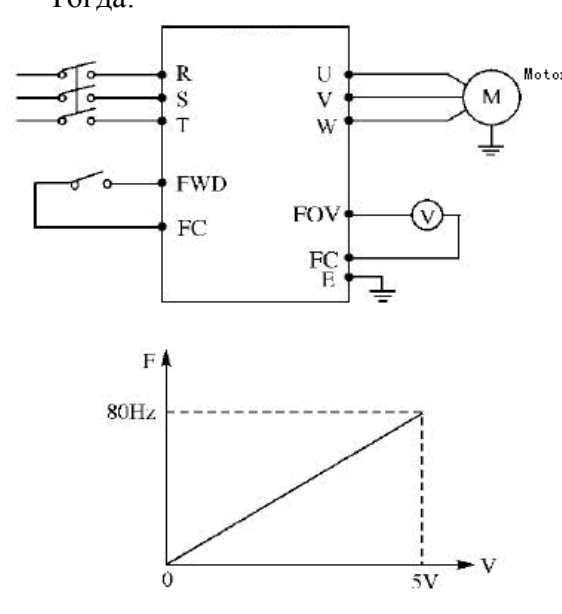

Параметры:

F1.05=80.00 максимальная частота

F1.06=0.00 минимальная частота

F3.06=0.00 FOV минимальное напряжение

F3.07=5.00 FOV максимальное напряжение

# **7-4 Группа вспомогательных параметров**

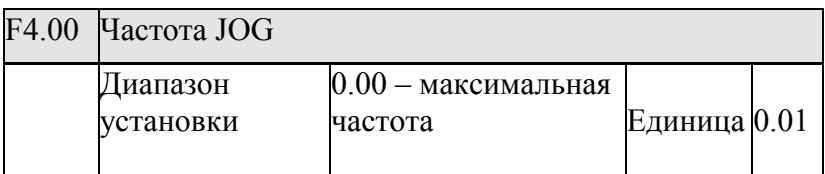

JOG частота является подходящей для испытательного управления. Функция JOG может быть вызвана только внешним терминалом, отобранным по желанию.

Когда JOG функция выполняется, другая инструкция не может быть принята.

Преобразователь замедлит и остановится, управляя JOG функцией. Ускорение / замедление принимает значение Ускорение / Торможение 4.

Предшествующий уровень при управлении:

 $JOG \rightarrow$  Внешнее управление мультискоростью  $\rightarrow$  PLC режим  $\rightarrow$  ПИД режим  $\rightarrow$  Треугольная волна режим  $\rightarrow$  навивка  $\rightarrow$  способ установки.

 Несколько способов управления работают в то же самое время самым высоким предшествующим уровнем.

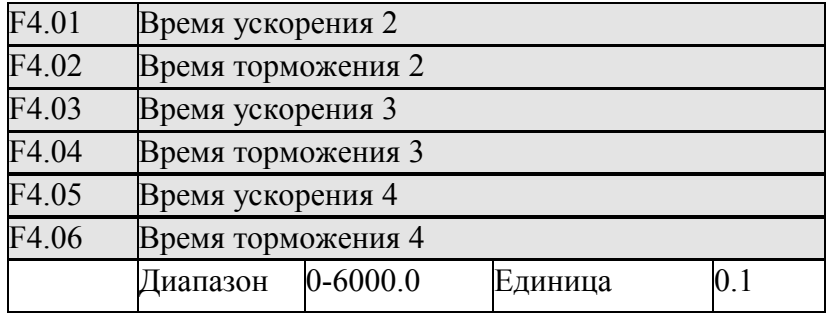

 Преобразователю можно задать четыре ускорения / торможения. Вообще, преобразователь принимает только первое ускорение / торможение. JOG принимает четвертое ускорение /торможение. Пользователь может выбрать ускорение / торможение по желанию в соответствии с требованием. Во внешней мультискорости внешний терминал задает ускорение / торможение. Во внутренней мультискорости различное ускорение / торможение отобрано в PLC.

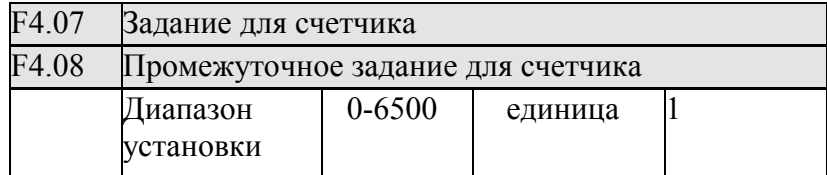

 2 группы счетчиков в преобразователе могут принять импульс меньше чем 250 Гц через многофункциональный терминал. Когда предустановленное значение в счетчике будет достигнуто, будет включен соответствующий выход. Через вход сброса счетчик может быть обнулен и начнет счет заново. Сигналом импульса может использоваться выходной сигнал индуктивного или фотоэлектрического выключателя.

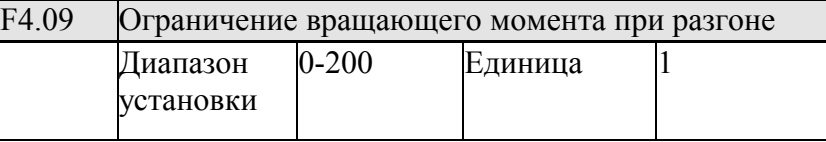

В ускорении преобразователя выходной ток преобразователя может быть выше, чем диапазон защиты. Ограничение уровня превышения тока может быть установлено F4.09. Когда значение тока достигнет предела, преобразователь прекратит ускоряться. Как только значение упадет, преобразователь продолжит ускоряться

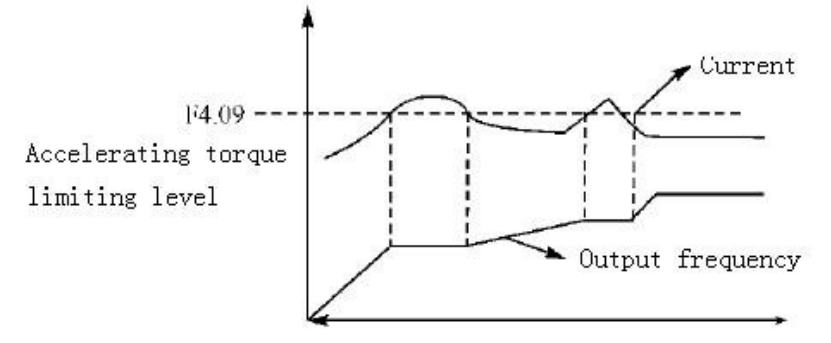

100%-ый ток - номинальный ток преобразователя. Когда F4.09 установлен для 0, тогда предел вращающего момента при ускорении недействителен, без защиты.
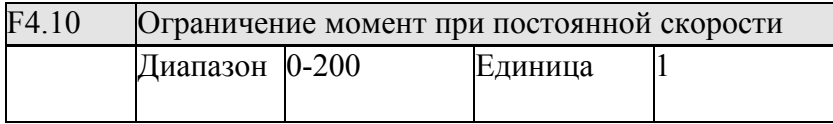

В режиме постоянной скорости преобразователь будет без защиты по потоку. Ограничение вращающего момента при постоянной скорости может быть установлено F4.10. Когда ток превысит значение F4.10, преобразователь будет автоматически уменьшать выходную частоту. Только при возвращении к нормальному уровню преобразователь ускорится, чтобы установить частоту

(100%-ый ток равен току преобразователя).

 Когда F4.10 установлен в 0, ограничение вращающего момента постоянной скорости недействительно и не может быть защищено.

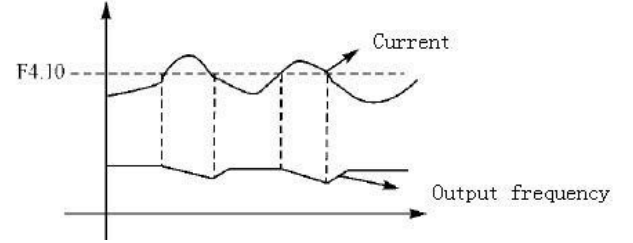

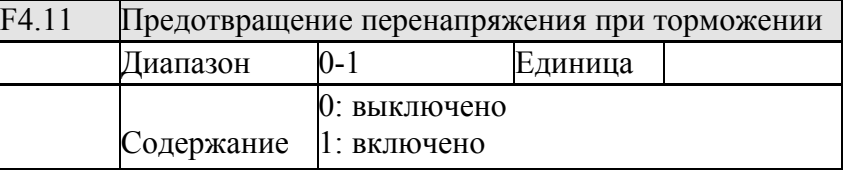

#### 0: выключено

 В процессе замедления преобразователя быстрое замедление может увеличить напряжение шины DC преобразователя. Когда предотвращение перенапряжения в замедлении будет недействительно, может сработать защита преобразователя.

### 1: включено

 Предотвращение перенапряжения в замедлении действительно. Когда значение напряжения достигнет пределов, преобразователь прекращает замедление в процессе остановки преобразователя. Когда напряжение шины DC возвращается к допустимому значению, преобразователь продолжает замедлять.

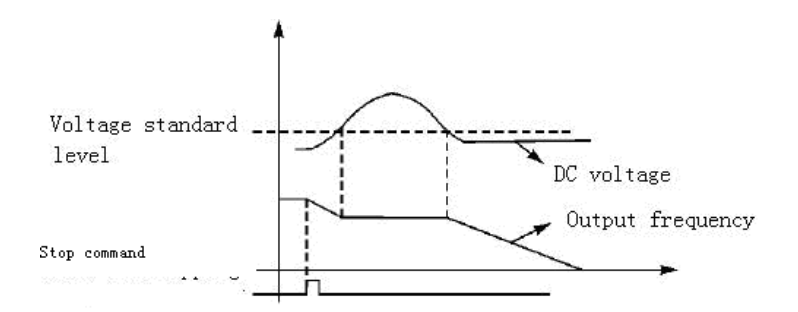

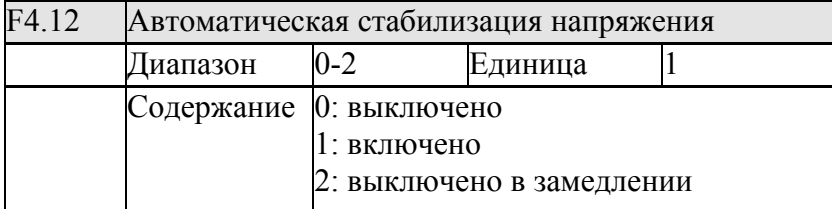

 Когда преобразователь работает при условии неустойчивого входного напряжения, температура увеличится, изоляция будет повреждена, и выходной вращающий момент, будет неустойчив в двигателе

0: выключено

Выключите автоматический стабилизатор напряжения, выходное напряжение

преобразователя будет колебаться.

1: включено.

Включите автоматический стабилизатор напряжения, напряжение преобразователя будет устойчиво автоматически в условии неустойчивого электрического входа.

2: Выключено в замедлении: эта функция увеличит тормозящую функцию преобразователя.

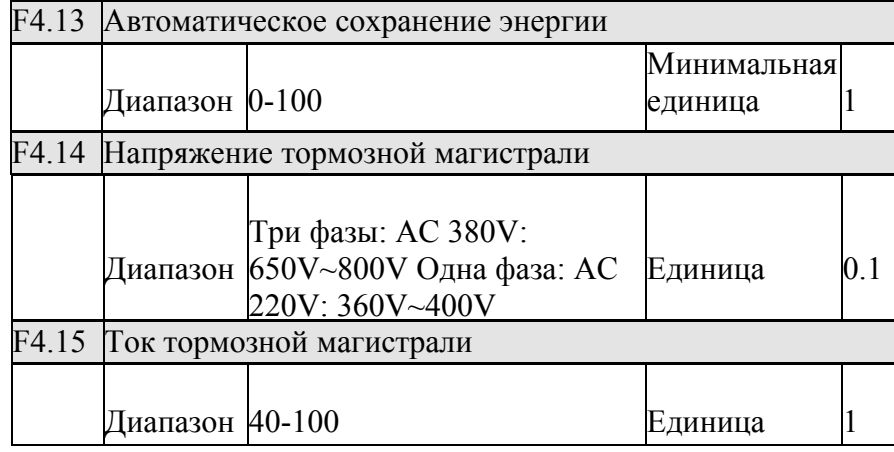

### F4.13 Автоматическое сохранение энергии

 При работе на постоянной скорости при автоматическом сохранении энергии может быть вычислено лучшее значение напряжения, которое обеспечило бы работу с нагрузкой Output voltage

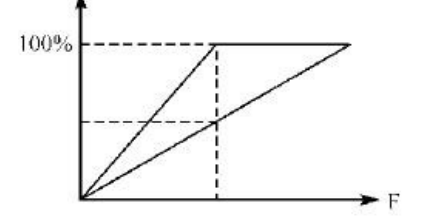

 Внимание: Когда нагрузка будет изменяться часто или нагрузка почти предельная, эта функция не будет подходящей.

 F4.14 и F4.15 только для встроенного модуля торможения в преобразователе, но не для внешнего тормозного модуля торможения.

 Эти два параметра устанавливают верхний уровень напряжения DC и тока в отношении к току преобразователя.

F.14 Напряжение действия тормозной магистрали

Когда напряжение DC выше, чем значение F4.14, встроенный модуль торможения, примет меры. Энергия сбросится на тормозное сопротивление и напряжение DC возвратится в норму.

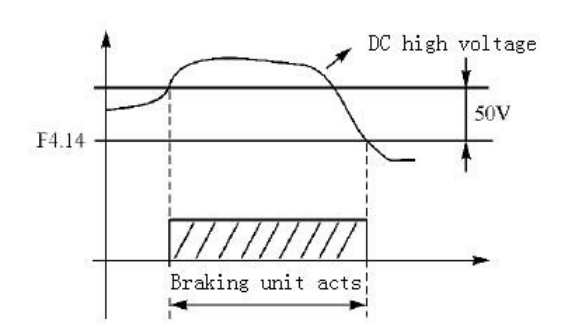

Пожалуйста, обратите внимание на установку параметров. Напряжение DC может вызвать срабатывание защиты при высоком значении этого параметра. Тормозное сопротивление может быть нагрето при низком значении.

F4.15 Ток действия тормозной магистрали

Ток действия тормозной магистрали является необходимым для торможения. Используя среднее значение напряжения тормозного сопротивления, преобразователь вычислит продолжительность импульса модуляции. Коэффициент режима работы равен коэффициенту торможения

Большее значение - более быстрые сбросы энергии и больше мощности потребляет сопротивление.

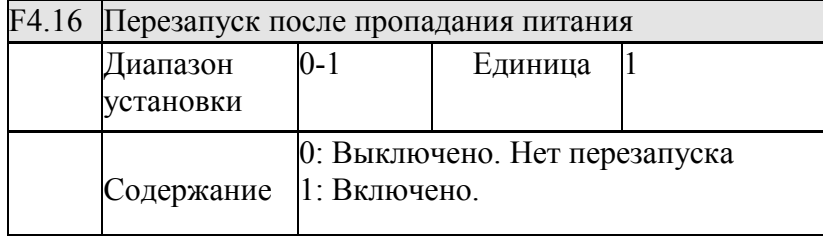

0: Выключено

Преобразователь автоматически сбросит команды управления после того, как питание выключено.

1: Включено

Преобразователь будет продолжать управлять во время периода (в допустимое время прекращения подачи электроэнергии) после того, как питание будет выключено. Преобразователь начнет с частоты до пропадания питания. Преобразователь автоматически сбросит команды управления по истечении времени периода

 Внимание: когда "перезапуск после пропадания питания" включен, преобразователь внезапно запустится. Пожалуйста, обратите внимание на безопасность. Кроме того, обратите внимание, если управление стартом и остановом преобразователя, выведено на внешние терминалы. При прекращении подачи электроэнергии внешний терминалы не выключены, таким образом преобразователь внезапно начнет, когда питание будет подано. Пожалуйста, будьте осторожны

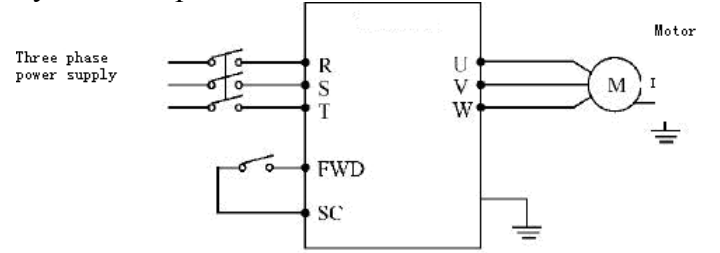

Например: Используйте K1, для управления включением.

 K1 замкнут - преобразователь работает, K1 разомкнут - преобразователь остановится. K1 остается замкнутым при прекращении подачи электроэнергии.

При восстановлении питания преобразователь внезапно запускается. Это очень опасно. Пожалуйста, используйте другие методы управления, такие как трехпроводная схема управления.

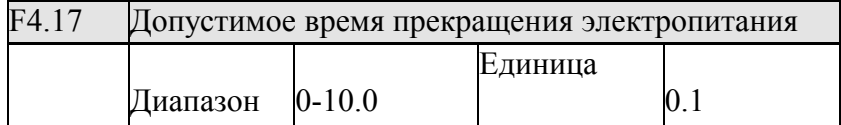

 F4.17 регулирует допустимое временя прекращения подачи электроэнергии, если это время будет превышено, "перезапуск после пропадания питания" будет недействителен

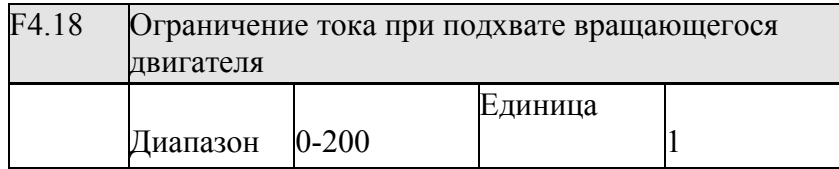

 Когда преобразователь ведет перезапуск с подхватом вращающегося двигателя, он отследит частоту и уменьшит ее от величины задания.

Выходной ток преобразователя увеличится более быстро до превышения значения защиты. Тем временем, преобразователь прекращает отслеживать частоту и производить ток, и останавливает уменьшение частоты. Защита преобразователя в период отслеживания частоты может быть установлена F4.18.

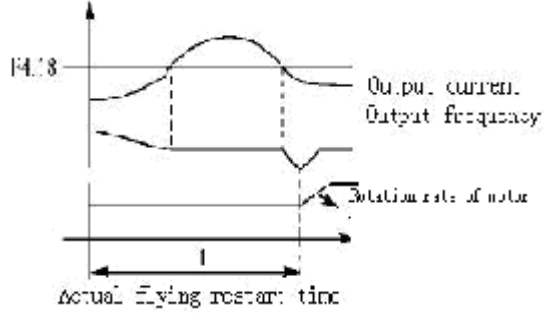

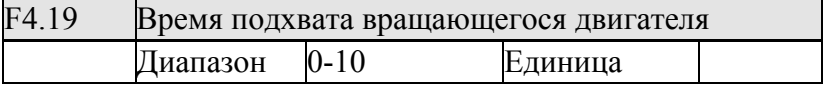

Когда идет перезапуск с подхватом двигателя, преобразователь отслеживает частоту и уменьшает ее от величины задания. Полное отслеживание идет в диапазоне уставки времени. Если это не произойдет, то сработает защита преобразователя

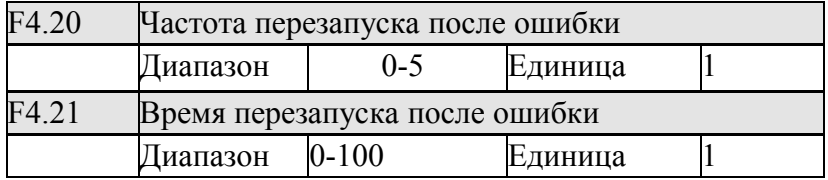

 После того, как сбой (защита по току, перенапряжению) имел место, преобразователь совершит авто-сброс (если значение в F4.20 отлично от нуля). После времени периода, установленного F4.21, преобразователь запустится согласно предварительной настройке способа начала (F2.00).

 После начала, если никакой сбой не случается через 60 секунд, преобразователь может автоматически перезагружаться F4.20 число раз.

 Если сбой случится снова в течение 60 секунд, то преобразователь сделает запись количества раз. При достижении значения F4.20 преобразователь прекратит производить авто-сброс и перезапуску.

 Внимание: когда время перезапуска по ошибке будет определено как ноль, перезапуск будет недействителен. Когда перезапуск по ошибке будет действителен, преобразователь внезапно перезапуститься. Пожалуйста, будьте осторожны.

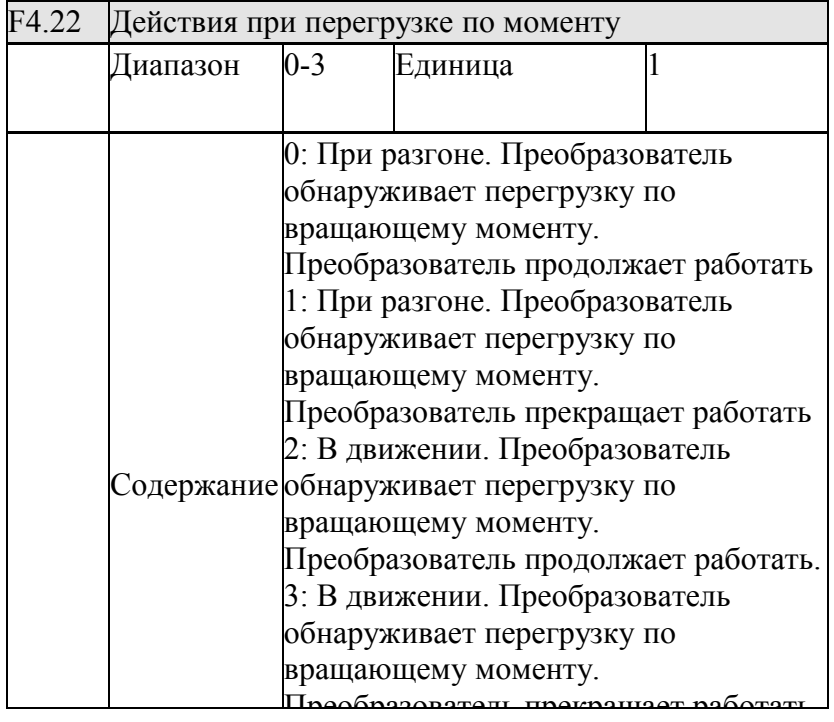

#### Описание:

0: когда происходит набор частоты до заданного значения, преобразователь начнет контролировать превышение по вращающему моменту. Когда превышение обнаружится, преобразователь продолжит работать, и выдаст ошибку по превышению вращающего момента в ускорении.

1: когда происходит набор частоты до заданного значения, преобразователь начнет контролировать превышение по вращающему моменту. Когда превышение обнаружится, преобразователь остановится.

2: Преобразователь начинает контролировать превышение по вращающему моменту при движении. Когда превышение обнаружится, преобразователь продолжит работать. 3: Преобразователь начинает контролировать превышение по вращающему моменту при движении. Когда превышение обнаружится, преобразователь остановится.

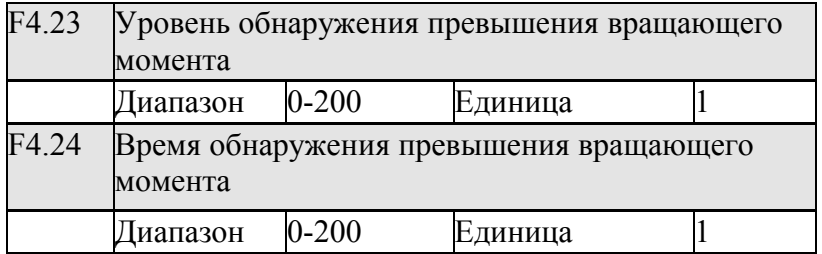

 Когда выходной ток преобразователя превышает значение F4.23 (уровень обнаружения превышения момента), преобразователь выяснит время превышения вращающего момента.

 Когда продолжительность превысит половину значения F4.24 (время обнаружения превышения момента), соответствующий многофункциональный терминал включит тревогу по превышению вращающего момента, преобразователь частоты продолжит работать. Если продолжительность превысит значение F4.24, то преобразователь примет меры согласно F4.22. Когда уровень обнаружения превышения по вращающему моменту будет установлен в ноль, обнаружение будет недействительно

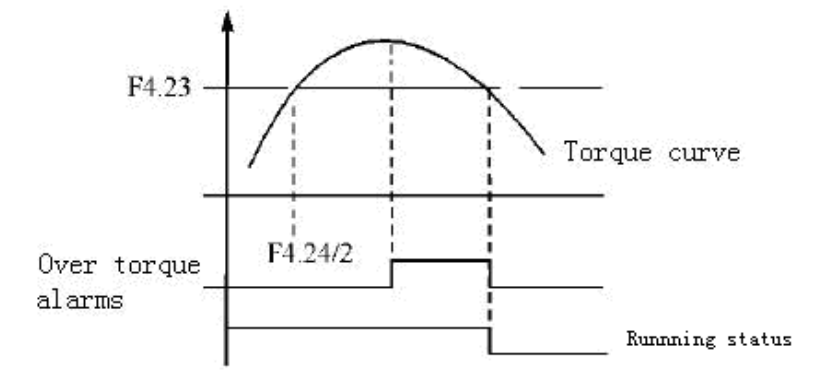

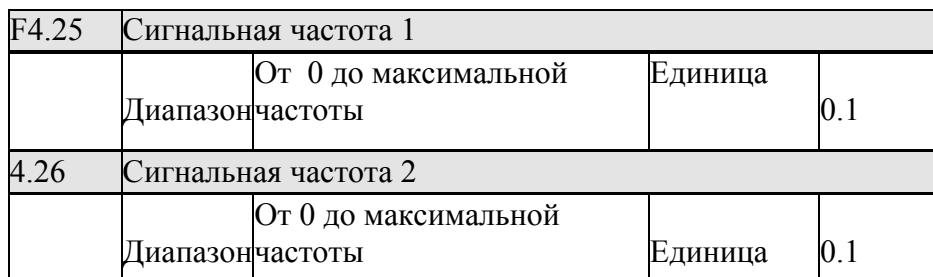

 Установите две группы сигнальных частот. Когда частота достигает значения F4.25 и F4.26, соответствующий многофункциональный выходной терминал включится Ширина распознавания частоты - гистерезис, устанавливается в F4.30.

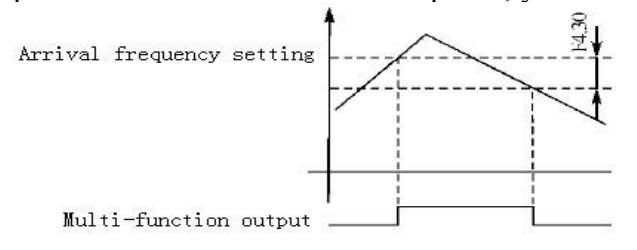

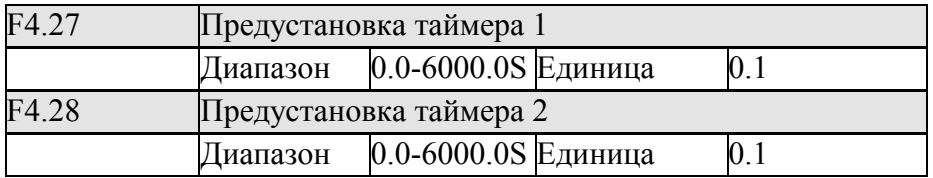

 Когда два таймера отсчитают предустановленные значения (F4.27 и F4.28), соответствующий выходной терминал включится. Таймеры запускаются через внешний входной терминал. Некоторые простые действий программы могут быть сделаны с двумя таймерами

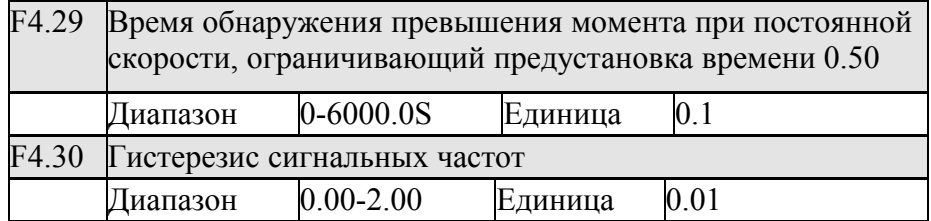

Этот параметр устанавливает гистерезис для сигнальных частот Обратитесь к описаниям F4.25-F426.

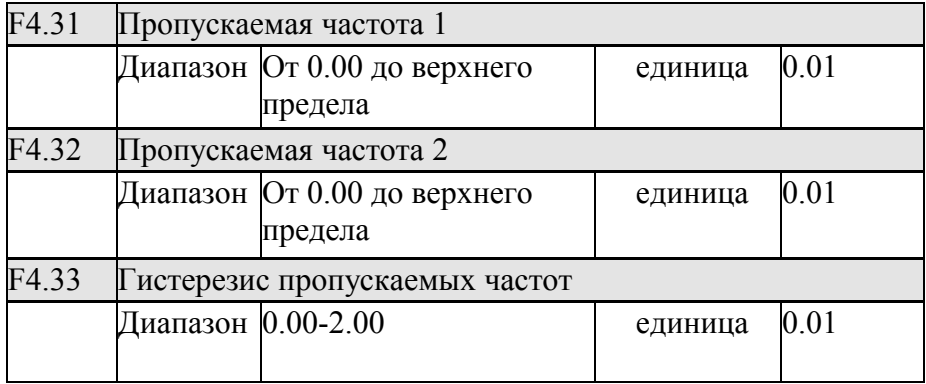

Из-за различных причин на определенных частотах может возникнуть резонанс. Для того, чтобы избежать точки резонанса, частота резонанса может быть перепрыгнута, используя F4.31-F4.33. Установите две частоты скачка полностью. Чтобы предоставить удобство клиенту, ширина полосы F4.33 может быть установлена по желанию следующим образом:

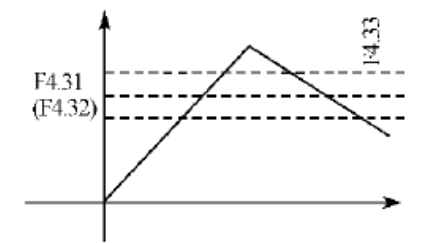

### **7-5 Группа прикладных функций**

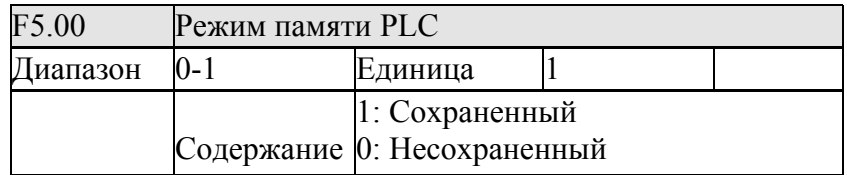

Пауза при выполнении программы может управляться F5.00, чтобы достигнуть сохранения управления программы.

0: Несохраненный

При эксплуатации программы выберете F5.00 не сохранять.

Когда произойдет остановка машины из-за ошибки или других причин, преобразователь не будет хранить статус программы. После перезапуска программа начнется с начального состояния.

1: Сохраненный

При эксплуатации программы выберите F5.00 сохранить

Когда произойдет остановка машины из-за ошибки или других причин, преобразователь сохранит статус программы. После перезапуска преобразователь продолжит работу. Внимание: питание не может быть отключено.

При остановке из-за выключения питания преобразователь не будет хранить статус перед выключением. После перезапуска он будет работать согласно начальному состоянию программы.

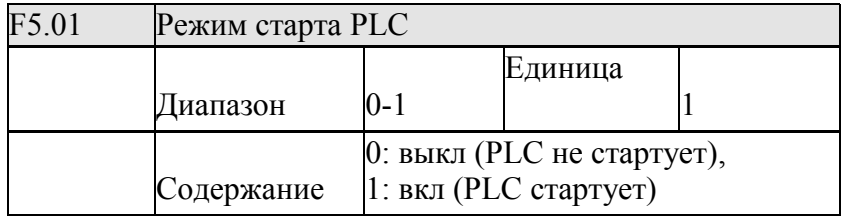

F5.01: выбор режима преобразователя:

F5.01=0, PLC не будет начинаться, работа преобразователя не изменится.

Когда F5.01=1, PLC начнется, преобразователь будет выполнять программы.

Перед стартом PLC, когда есть различные задания и программы, преобразователь выберет самый высокий уровень, чтобы следовать согласно уровню приоритета.

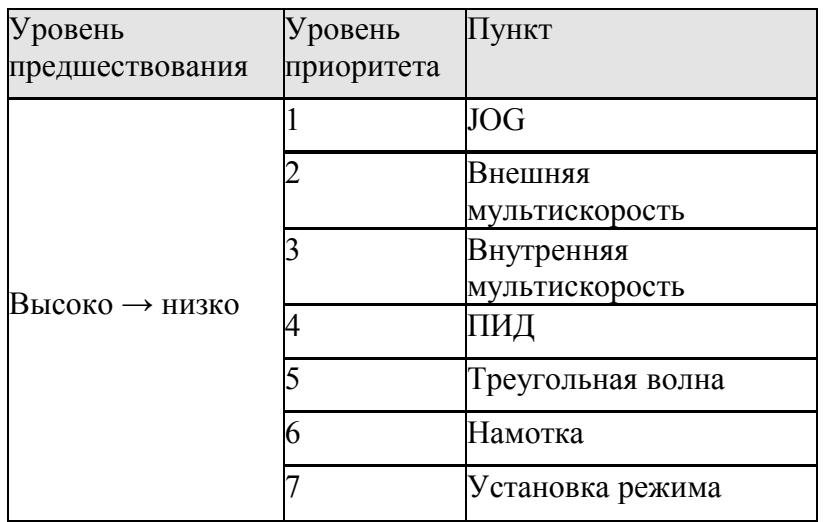

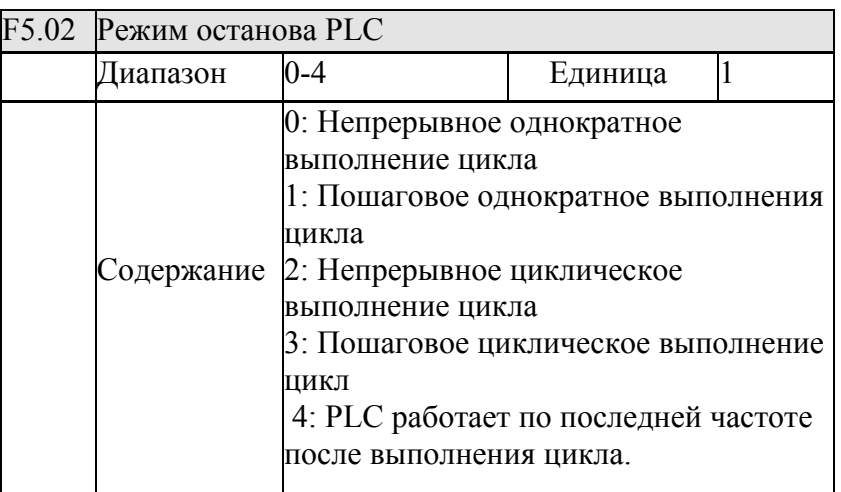

Режим PLC определяет статус внутренней мультискорости: или однократное выполнение или циклическое. F5.02 действителен, когда PLC запущен.

Способ паузы PLC означает, что, заканчивая каждую скорость в процессе внутренней мультискорости, скорость снизится, остановится, и ускорится к следующей скорости. Иллюстрация ниже:

 $\blacktriangleright$  Time

Пользователь может выбрать надлежащий способ согласно фактическим условиям.

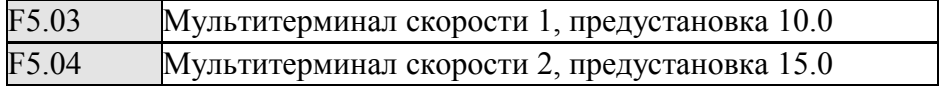

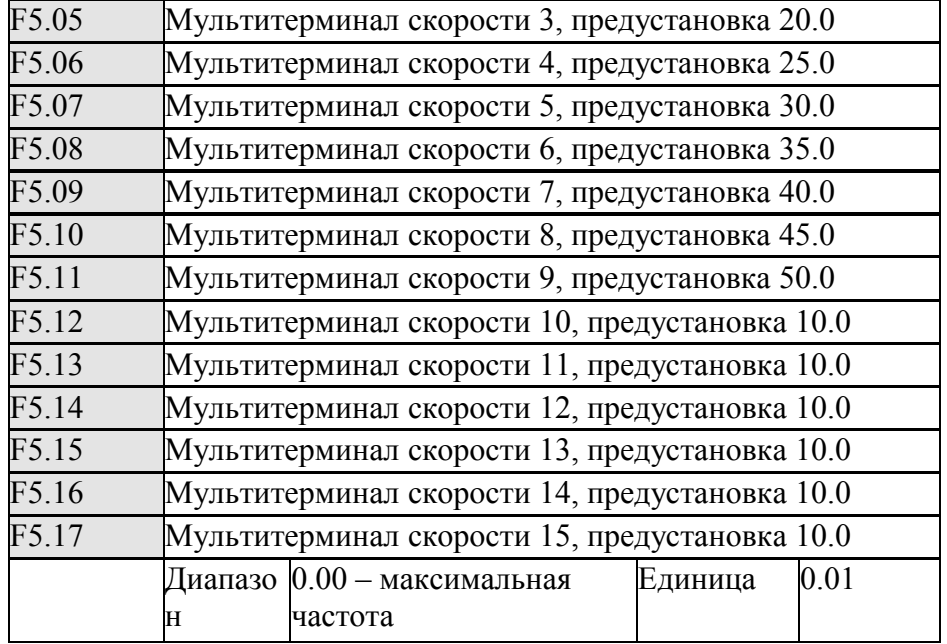

 F5.03----F5.17 устанавливают значения 15 скоростей. Для соотношений мультитерминал скорости и внешний терминал пожалуйста обратитесь к инструкции на 1, 2, 3, 4 многофункциональные входа.

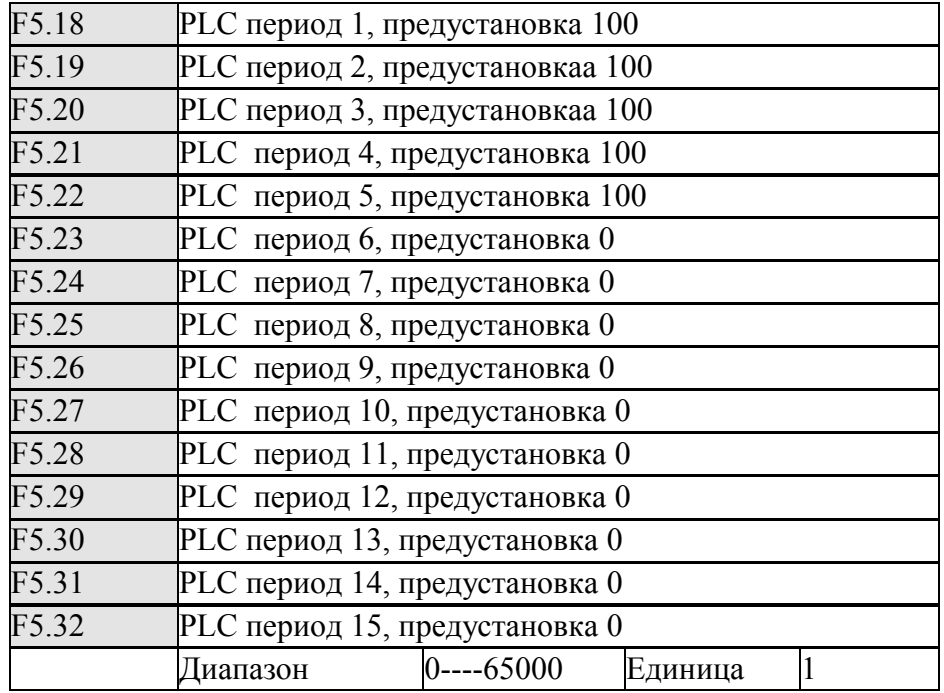

 PLC период определяет продолжительность внутренней мультискорости на каждом этапе скорости

Продолжительность каждого этапа соответствует свому значению

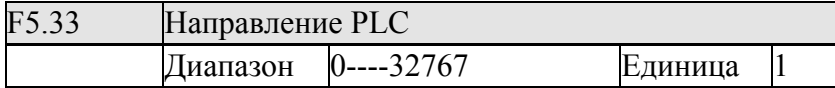

F5.33 устанавливает направление движения каждого этапа

Метод настройки направления движения:

Способ настройки направления определяется в 16-битовой двоичной системой счисления, и затем переход к значению в десятичной системы исчисления. Каждый бит определяет направление движения: 0 вперед, и 1 назад. Этот параметр будет действителен только, когда PLC будет работать

Например: есть программа с пятью частями, управление по циклу:

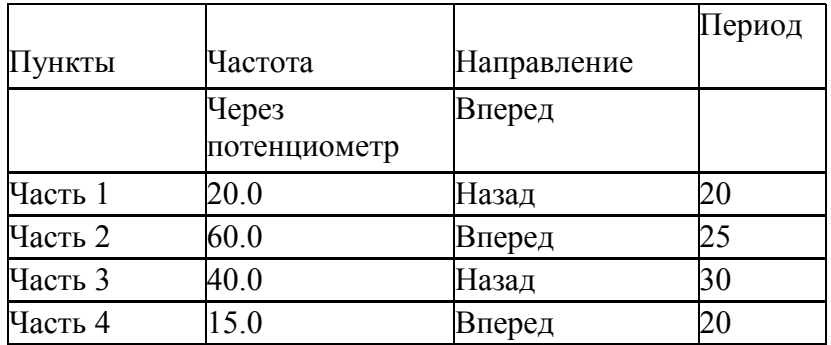

 Две кнопки, одна из которых для того, чтобы включать, другая, - для остановки. Главная частота должна задаваться потенциометром.

(1) Иллюстрация связи

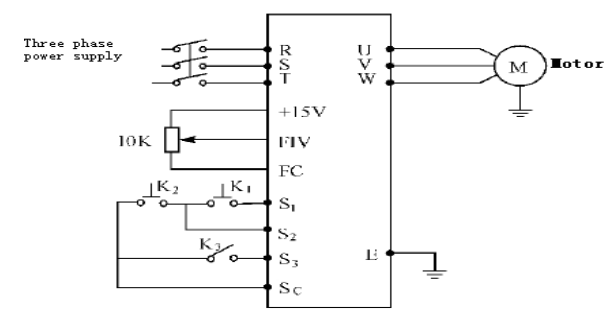

### (2) Установка параметров Установка направления PLC (настройка F5.33)

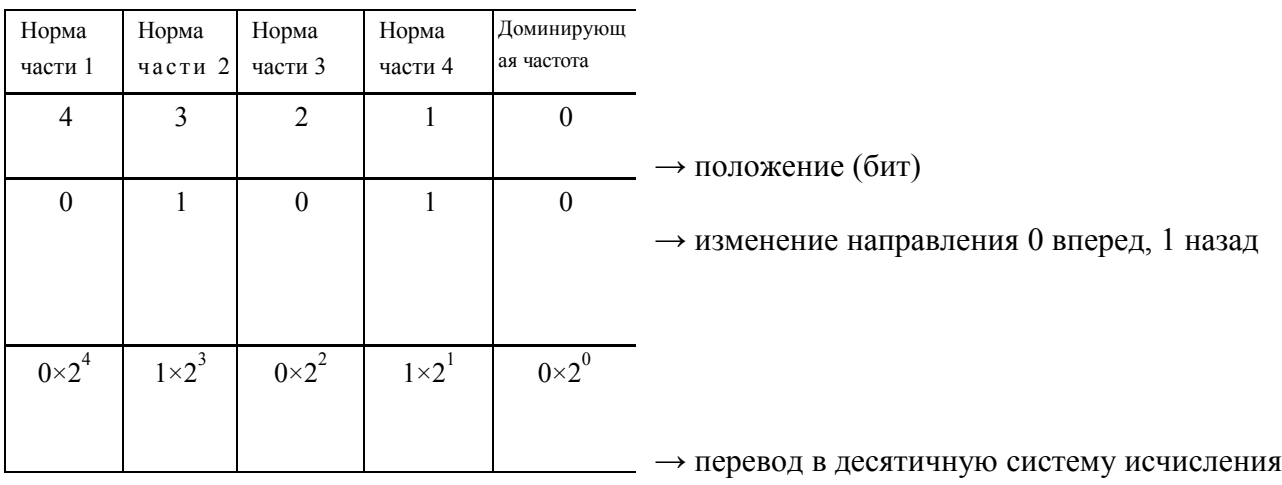

Двоичная система счисления, номер 01010, изменена в десятичную систему исчисления число: 1×21+1×23+8=10

F5.33=10

Параметры:

F1.01=3 (потенциометр клавиатуры: доминирующей частотой управляет потенциометр),

F1.02=2 (выбор управления: многофункциональный вход)

F1.05=60 (максимальная частота составляет 60 ГЦ), F1.07=10 F1.08=10 (10 сек

ускорения/замедления) F3.14=6 (терминал S1 как вперед)

F3.18=8 (терминал S2 как стоп)

F3.19=20 (терминал S3 управление PLC) F5.00=1 PLC, программирование памяти F5.01=1 PLC включен

F5.02=0 останов после выполнения цикла PLC

F5.03=20 Часть 1 установлена как 20 Гц F5.04=60 Часть 2, установлена как 60 Гц F5.05=40 Часть 3, установлена как 40 Гц F5.06=15 Часть 4, установлена как 15 Гц

F5.18=10 Часть 1, установлена на 10 сек F5.19=20 Часть 2, установлена на 20 сек F5.20=25 Часть 3, установлена на 25 сек F5.21=30 Часть 4, установлена на 30 сек

F5.21=30 Часть 4, установлена на 30 сек

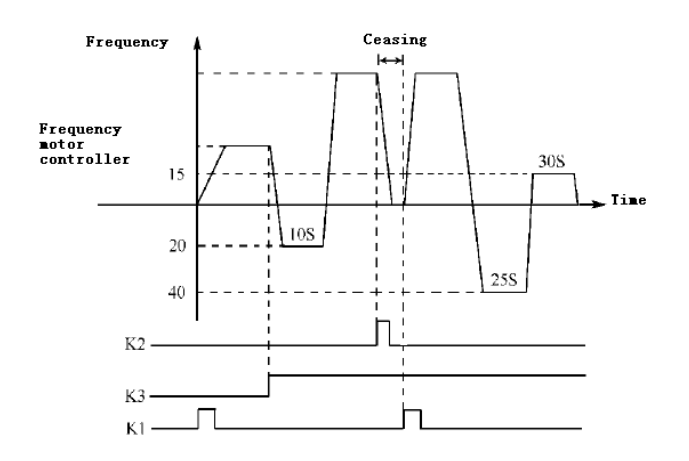

Инструкция:

A. Нажмите K1, чтобы начать движение с частотой потенциометра.

 B. Нажмите K3, чтобы включить PLC, выполняющийся с первой части в соответствии с программой пока не пройдет круг, и остановка.

 C. Если программа выполняется, нажмите K3. Если есть ошибка остановившая преобразователь, то устраните ошибку, нажмите K1 Тогда, преобразователь AC будет работать в соответствии с программой.

 D. Если F5.00 будет установлен как 1, программа не сохранена, и программа начнется с начала.

### **7-6 Вспомогательная прикладная (ПИД) группа**

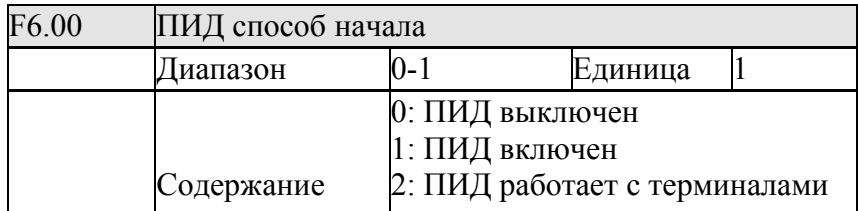

0: Выключен

ПИД функция не будет работать.

1: Включен

ПИД будет работать без внешнего входного терминала.

2: с терминалами.

ПИД будет работать с внешним входным терминалом.

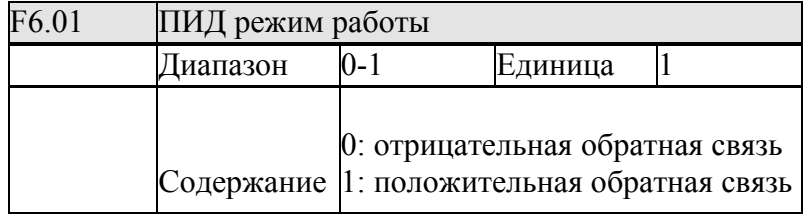

0: Отрицательный способ обратной связи

Если значение обратной связи будет больше чем заданное значение, то преобразователь замедлится. Если значение обратной связи будет меньше чем заданное значение, то преобразователь ускорится.

1: Положительный способ обратной связи

Положительный способ обратной связи противоположен отрицательному способу обратной связи. Если значение обратной связи будет больше чем заданное, то преобразователь ускорится. Если значение обратной связи будет меньше чем заданное, то замедлится.

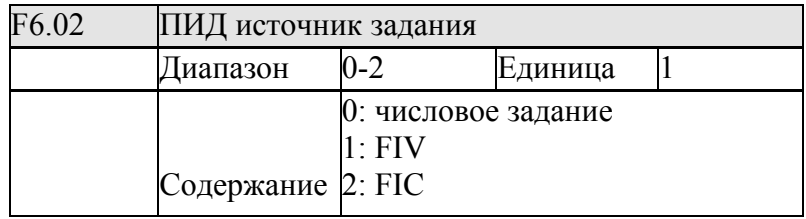

F6.02 устанавливает источники задания. Значение может быть установлено по сети, через внешний терминал напряжением или током

0: Выберите числовое задание.

Значение должна быть дано с F6.04.

1: Выберите FIV как источник задания.

Задание дано сигналом напряжения или потенциометром через FIV

2: Выберите FIC как источник задания.

Задание дано токовым сигналом через FIC

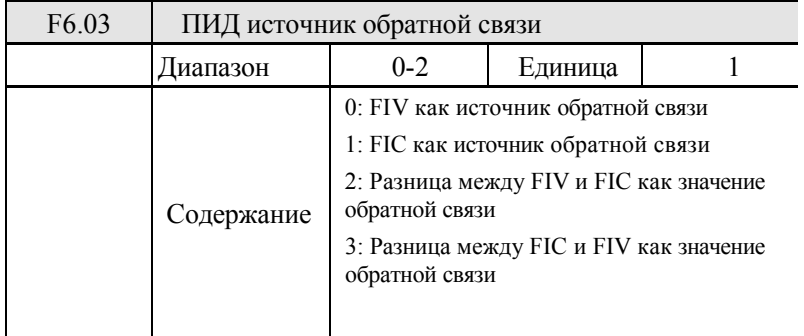

Примечания: настройка параметра F6.03: Выберите ПИД канал обратной связи

0: Выберите FIV как значение обратной связи

Обратная связь была бы сигналом напряжения

1: Выберите FIC как значение обратной связи

Обратная связь была бы токовым сигналом

2: Выберите различие между FIV и FIC как значение обратной связи

Выберите FIV и FIC как канал обратной связи

3: Выберите различие между FIC и FIV как значение обратной связи

Выберите FIC и FIV как канал обратной связи

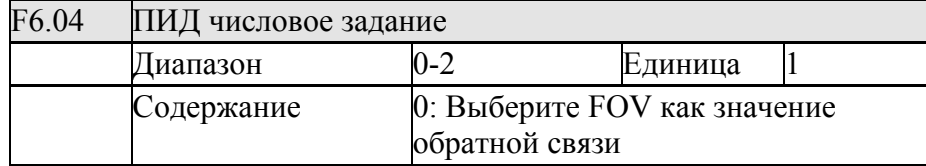

Величина числового задания полностью соответствует аналогу +10V напряжения.

 ПИД управление с обратной связью используется в процессах с медленными изменениями, такими как контроль давления, температуры. В случае ПИД управления сигналом обратной связи может быть сигнал с датчика давления или температуры с выходом 4 – 20mA или 0 – 10V. Есть два канала, доступные для урегулирования.

 ПИД управление с обратной связью действительно с многофункциональным входом ПИД. Диаграмма ПИД управления:

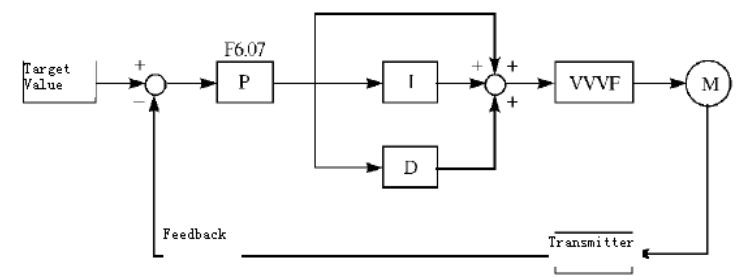

Общий метод регулирования для ПИД управления:

(1) Выберите датчик с выходным значением 4 – 20mA или 0 – 10V.

(2) Выберите надлежащий источник задания.

(3) Увеличьте пропорциональную постоянную (P), в случае неколеблющегося выходного сигнала;

(4) Уменьшите время интеграции (Ti), в случае неколеблющегося выходного сигнала;

(5) Увеличьте производную (Td), при неколеблющемся сигнале

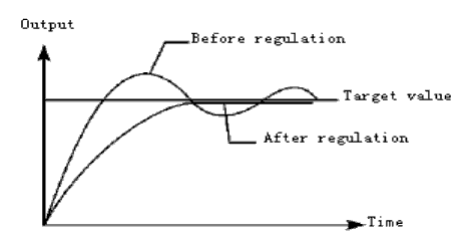

- 1. Настройка от перерегулирования
- a: Уменьшить время дифференцирования (D значение)
- b: Увеличить время интеграции (I значение),

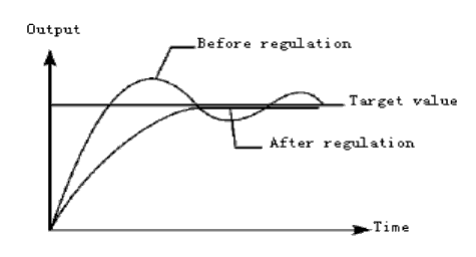

- 2. Настройка колебательности
- a: Уменьшите время дифференцирования (D значение) или установите как 0
- b: Уменьшите пропорциональную составляющую (P значение)

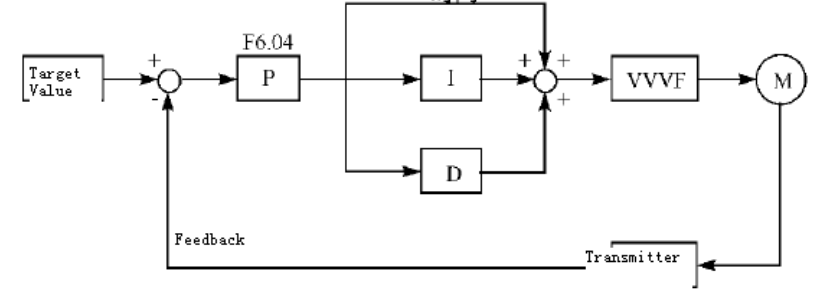

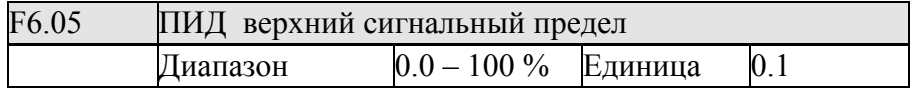

 ПИД верхнее сигнальное значение является подходящим для тревожной сигнализации. Когда ПИД значение сигнала обратной связи будет больше, чем ПИД верхнее сигнальное значение, соответствующий многофункциональный выход будет сигнализировать пользователю.

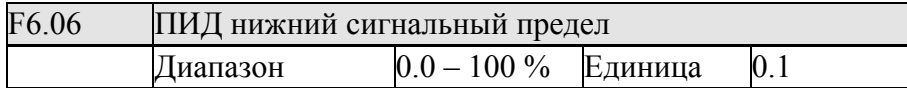

 ПИД нижнее сигнальное значение, является подходящим для тревожной сигнализации. Когда ПИД значение обратной связи будет меньше чем ПИД нижний сигнальный предел, соответствующий многофункциональный выход будет сигнализировать пользователю.

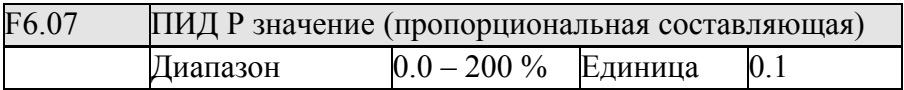

P значение устанавливает величину ошибки, которая будет для пропорционального управления, если значение I и D будут 0.

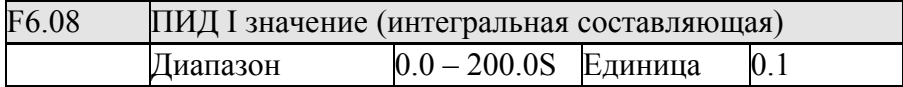

I значение устанавливает скорость ответной реакции. Чем больше значение I, тем медленнее скорость ответа. Если I значение меньше, увеличивается колебательность. Если I установлено как 0, интегральная составляющая отключена.

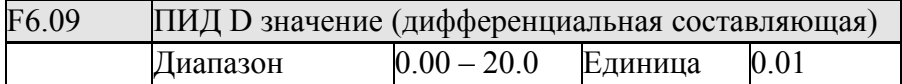

D значение устанавливает ослабление в ПИД. Чем больше D значение, тем больше эффект ослабления. Если значение D установлено как 0, составляющая отключена.

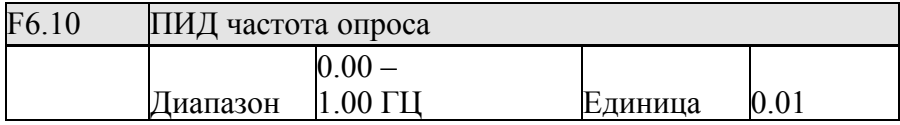

ПИД вычисления происходят каждые 10 миллисекунд. Приращение частоты будет вычислено ( $\triangle$ FHz) каждый раз. В то время как приращение частоты - больше чем значение F6.10 в максимуме приращения частоты, F6.10 будет работать.

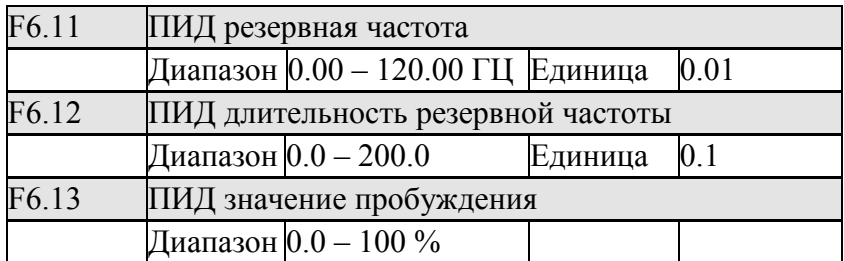

F6.11 ПИД резервная частота.

F6.11 показывает частоту для перехода ПИД в резерв. Когда частота будет меньше чем значение F6.11, начнется отсчет ПИД резервной продолжительности

F6.12 ПИД резервная продолжительность.

 Когда продолжительность будет больше, чем значение резервной продолжительности F6.12, преобразователь перейдет в резерв. Тогда он остановится, и разъединится с ПИД, но будет контролировать обратную связь.

F6.13: ПИД значение пробуждения.

Преобразователь контролирует ПИД обратную связь, находясь в резерве. Когда преобразователь обнаружит значение обратной связи меньше, чем значение пробуждения (F6.13), ПИД функция будет принимать меры, и преобразователь включиться.

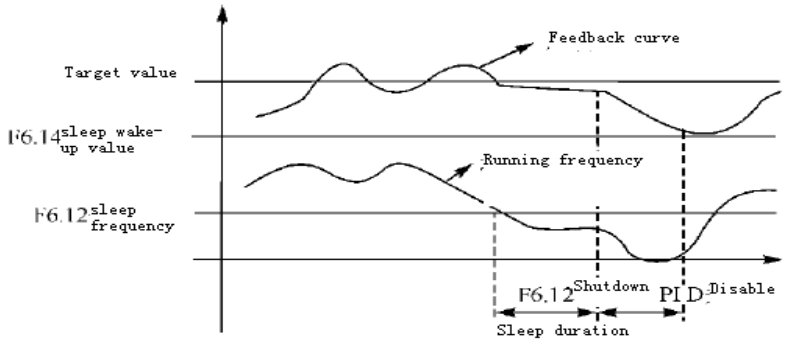

Пример: заданное значение составляет 60 % (0 – 100 % соответствуют 0 – 10V), и значение пробуждения 80 %, который фактически соответствует 0 – 10V, тогда фактическое значение пробуждения -  $60\% \times 80\% = 48\%$  (соответствие  $0 - 10V$ ).

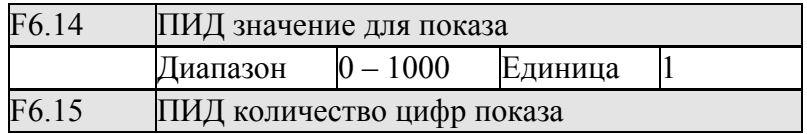

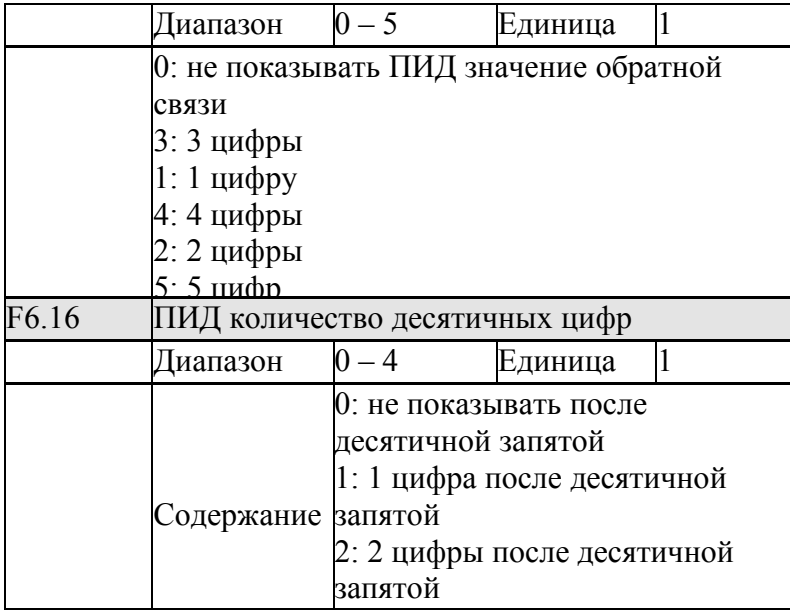

F6.14 устанавливает ПИД соответствующее значение показа.

F6.14 - значение, соответствующее + 10V аналогового напряжения.

Если F6.14 установлен как 200, то указывает, что полный промежуток 200, соответствуя + 10V напряжения.

F6.15 устанавливает ПИД число цифр показа

0 указывает, чтобы не показать значение обратной связи. Пользователь может выбрать число цифр показа согласно фактической потребности.

F6.16 устанавливает ПИД число десятичных цифр показа.

Пример: показ с четырьмя цифрами требуется для того, чтобы показать 1 цифру после

десятичной запятой, и целевое значение установлена как 50 %, и ПИД соответствующее значение показа 200.

Тогда, значение показа составляет 200 50 % × = 100.0. Группа параметров удобна для пользователя, чтобы контролировать. Параметр: F6.14 = 200; F6.15 = 4; F6.16 = 1.

#### **7-7 Группа параметров коммуникации**

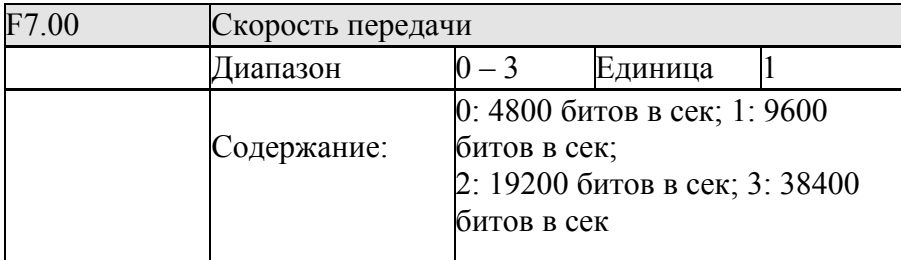

 F7.0 выставляет скорость передачи при коммуникации. Внимание: скорость передачи должна быть одинакова для обеих сторон в коммуникации

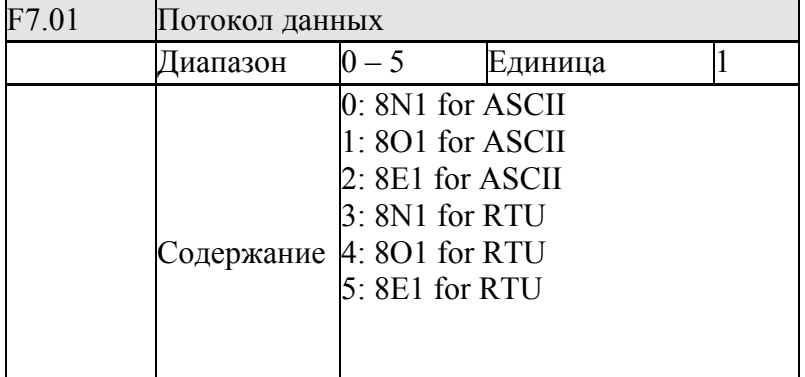

 F7.01 устанавливает формат данных коммуникации. Пожалуйста, см. спецификацию коммуникации подробно.

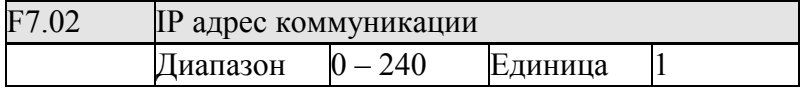

У каждого преобразователя должен быть адрес, который будет определен в F7.02. В сеть может быть объединено до 240 преобразователей.

F7.02 установлен, как 0, функция коммуникации недействительна

Способ коммуникации MODBUS

Способ коммуникации - режим ASCII MOBUS (американский стандартный кодекс для информационного обмена) Каждый байт состоит из 2 символов ASCII. Например:

выражение числового значения 54Hex ASCII - то, что "54" состоит из "5" (35Hex) и 4 (34Нех).

1. Определение кодирования

Способ коммуникации принадлежит шестнадцатеричной системе, в которой каждый символ представляет следующую информацию.

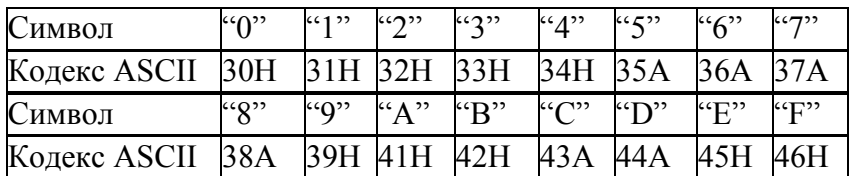

2. Структура символа

10 – Коробка символа бита (Для ASCII) тип Данных: 8N1 for ASCII

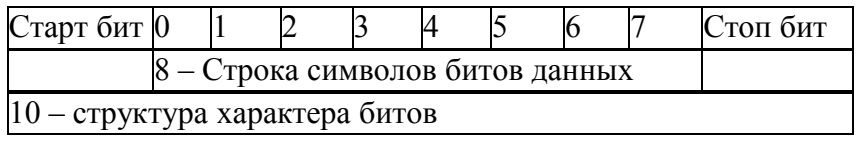

### 10 – Структура символа бита (Для RTU)

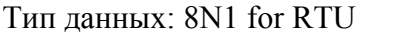

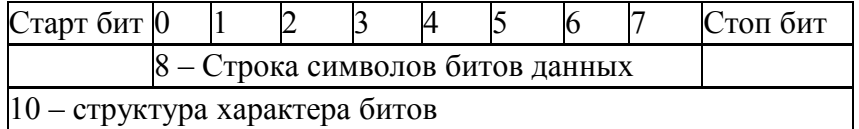

Тип данных: 8O1 for ASCII

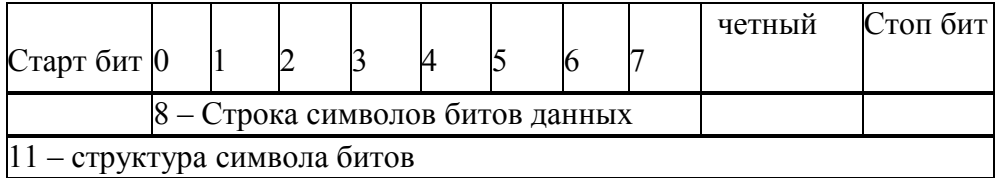

Тип данных: 8E1 for ASCII

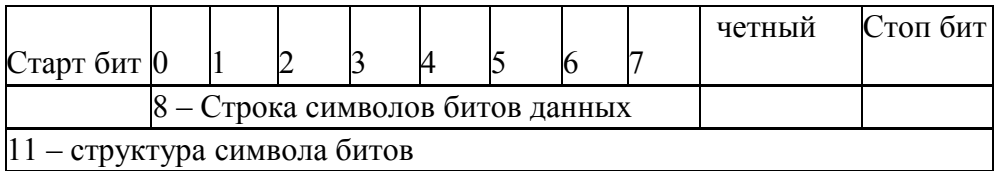

### Тип данных: 8O1 for RTU

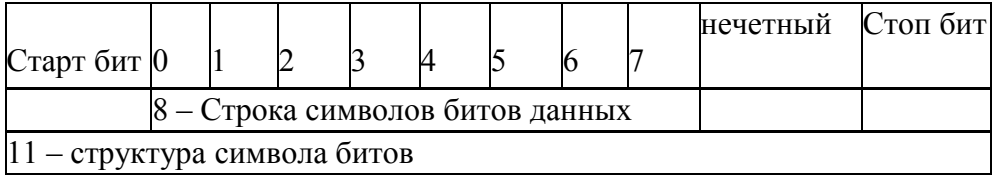

Тип данных: 8E1 for RTU

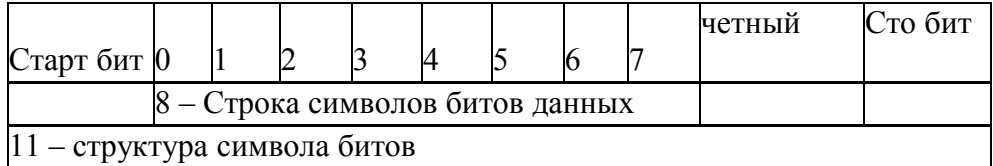

3. Структура данных коммуникации Структура формата данных Способ ASCII:

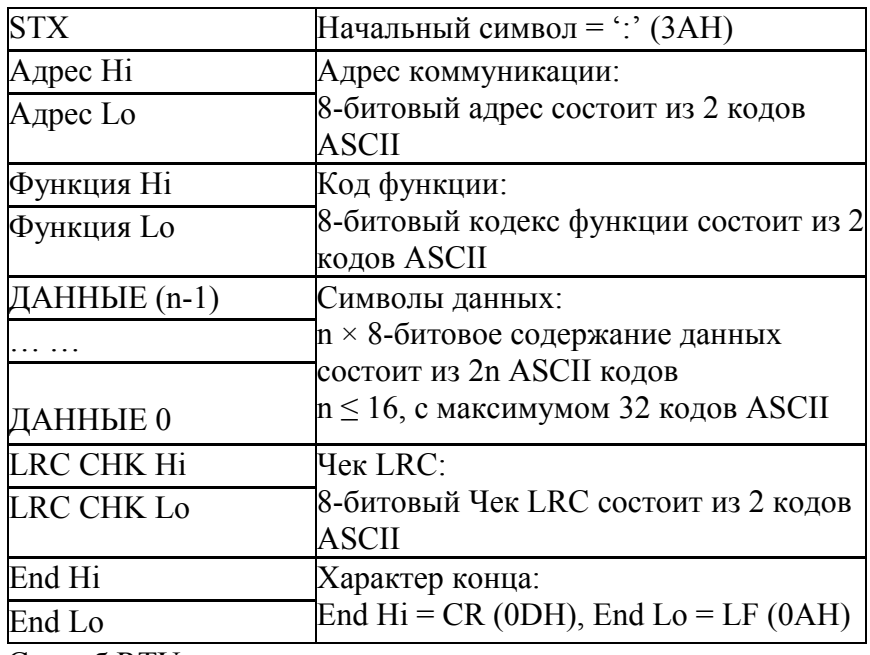

Способ RTU:

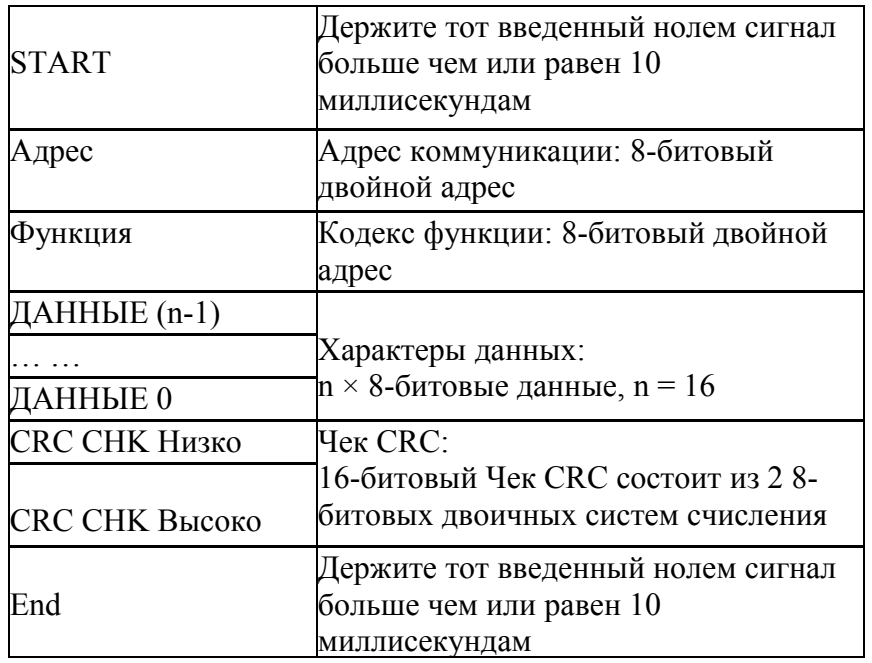

Адрес Коммуникации 00H: Все преобразователи 01H: Для преобразователя с 01-ым адресом

0FH: Для преобразователя с 15-ым адресом

10H: Для преобразователя с 16-ым адресом, по аналогии, максимум может достигнуть 240. Код функции и символы данных

03H: Читавшее содержание временного хранения

06H: Записать WORD во временное хранение. Код 03H: Читавшее вслух содержание временного хранения.

Например: Для преобразователя с адресом 01H, читать символы данных в 2

последовательном временном хранении следующим образом: Начальный временный адрес хранения является 2102H

Способ ASCII:

Формат строки символов сообщения запроса:

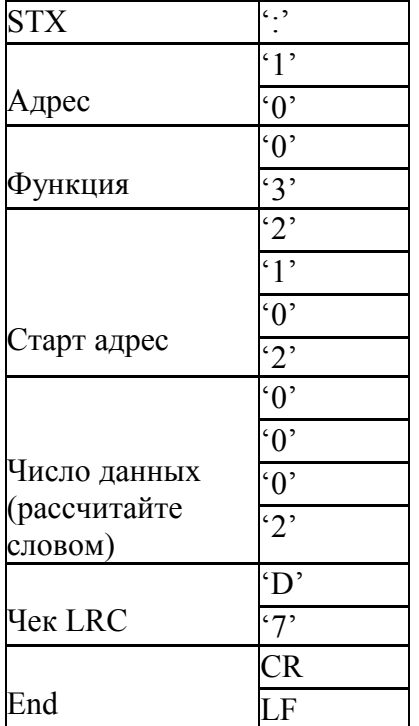

Формат строки символов сообщения ответа:

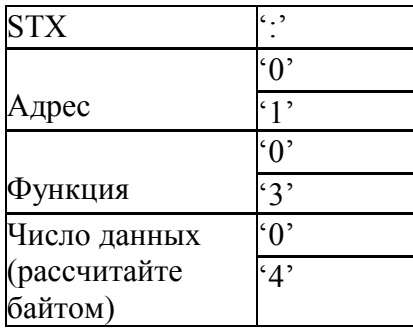

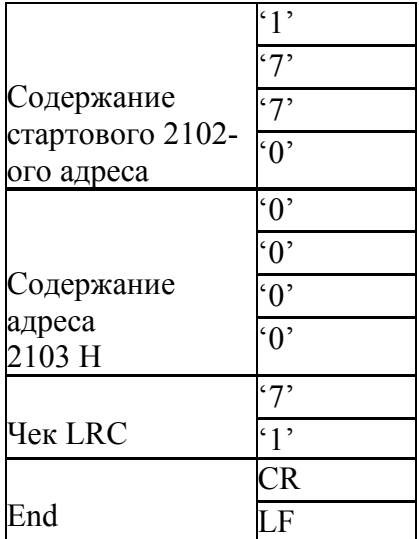

Способ RTU:

Формат сообщения запроса:

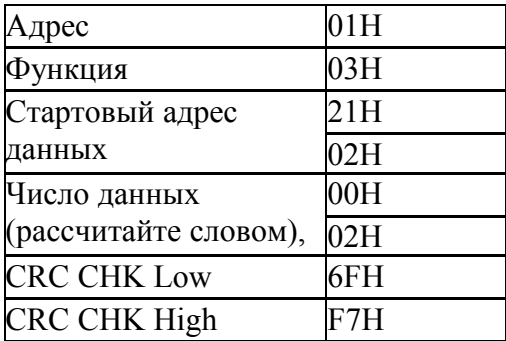

Формат сообщения ответа:

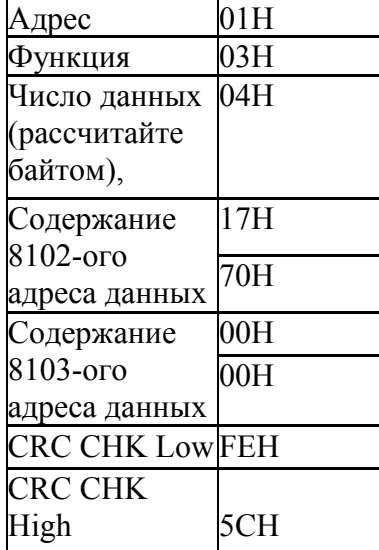

Код функции 06H: Напишите СЛОВО во временное хранение Например: Для преобразователя с адресом 01H, пишут 6000 (1770H) во внутренний параметр, 0100H для преобразователя Способ ASCII: Формат строки символов сообщения запроса:

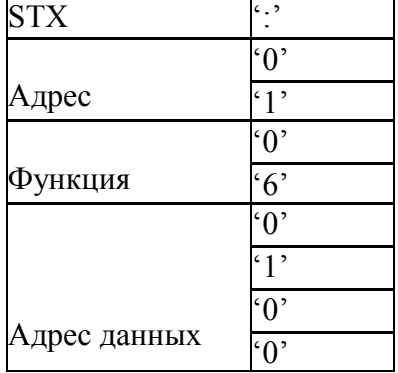

Формат строки символов сообщения ответа:

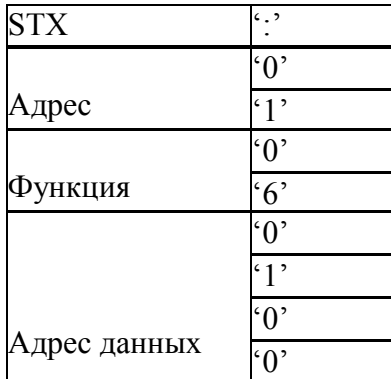

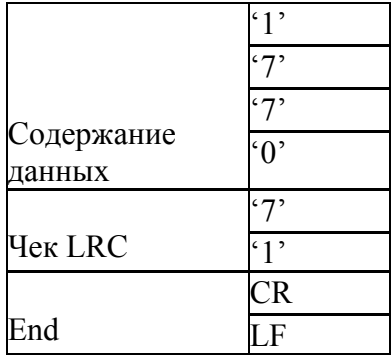

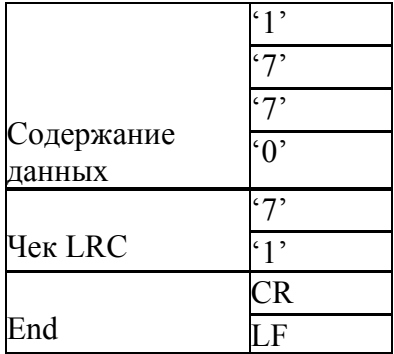

Способ RTU:

Формат сообщения запроса:

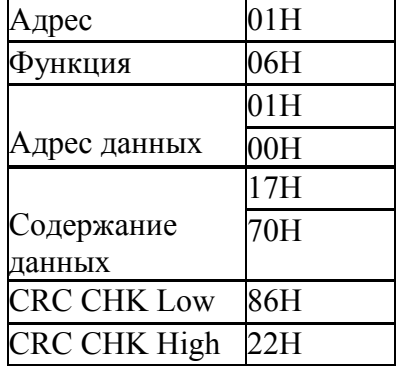

Формат сообщения ответа:

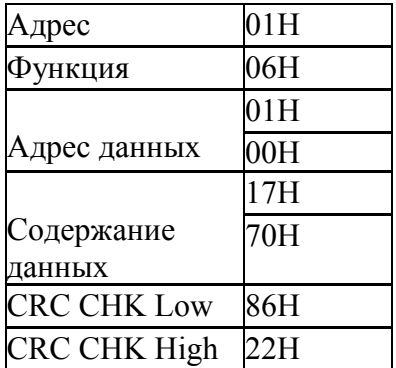

Чек LRC режима ASCII

Чек LRC - значение, добавленное от Адреса до Содержания Данных. Например, Чек LRC вышеупомянутых 3.3.1 спрашивает сообщение:  $01H + 03H + 21H + 02H + 00H + 02H = 29H$ , тогда взято дополнение 2 (D7H).

Чек CRC режима RTU

Чек CRC от Адреса до содержания Данных, и его правило действия следующие:

Шаг 1: Сделайте 16-битовое временное хранение (хранение временного служащего CRC) = FFFFH.

Шаг 2: Исключающее ИЛИ первая 8-битовая инструкция сообщения и низко

16-битовое временное хранение CRC: Выступите Исключающий ИЛИ, и сохраните результат во временное хранение CRC.

Шаг 3: право Изменения хранение временного служащего CRC и заполняется 0 в высокую позицию двоичного разряда.

Шаг 4: Проверьте правильное значение изменения. Будучи 0, сохраните новое значение для шага 3 во временное хранение CRC. Иначе в случае Исключающего ИЛИ A001H и

временное хранение CRC сохранит результат во временного служащего CRC.

Шаг 5: Повторите Шаг 3 - Шаг 4, и обработайте полностью 8-бит.

Шаг 6: Повторите Шаг 2 - Шаг 5, и возьмите инструкцию сообщения

для следующего 8-бит, пока всеми инструкциями сообщения не управляют полностью.

для следующего 8-бит, пока всеми инструкциями сообщения не управляют полностью.

Наконец, значение, полученное временного хранения CRC, является Чеком CRC. Чек CRC должен быть помещен в способ чека инструкции сообщения попеременно.

Следующий пример управления Чека CRC, написанного на C языке:

∤

случайная работа без знака \* данные ←//указатель инструкции Сообщения длина случайной работы без знака ←//Длина инструкции сообщения

### unsigned int crc\_chk(unsigned char<sup>+</sup> data, unsigned char length)

```
int i:unsigned int reg_crc = 0Xffff;
while (length - ) {
  reg_crc<sup>\wedge</sup> = \star data + +;
  for(i = 0; i < 8; i + + )if(reg_crc & 0x01) { /* LSB(b0) = 1 */
        reg_crc = (\text{reg\_crc} > 1) ^0Xa001;
\vert else\vertreg_crc = reg_crc > > 1;
        ţ
                                //Finally feedback the value of CRC [1]
        return reg_crc;
     ł
```
### **7-8 Параметров для расширенного применения**

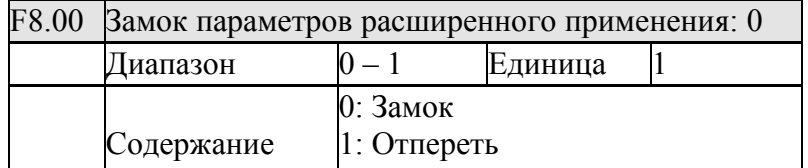

Замок позволяет избегать несанкционированных действий

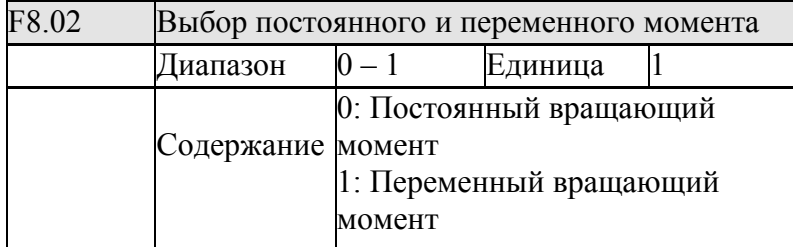

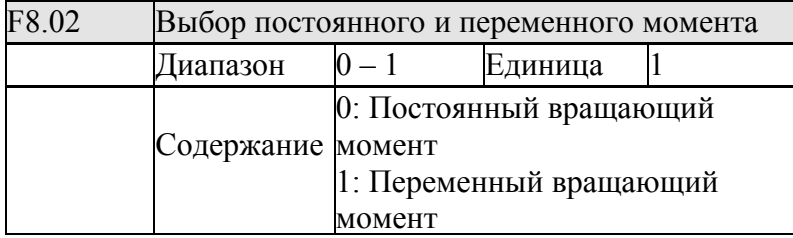

 F8.02 работает переключателем: постоянный вращающий момент, или переменный вращающий момент, который является подходящим для различных грузов, уровня защиты и связанных параметров.

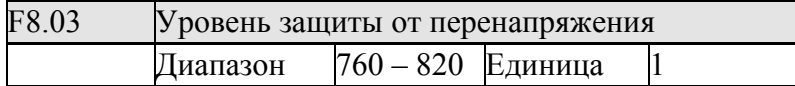

F8.03 устанавливает уровень защиты от перенапряжения. Преобразователь имеет тенденцию включать защиту перенапряжения в низкой электрической сети. Для этой ситуации уровень защиты может быть понижен, чтобы гарантировать нормальное управление

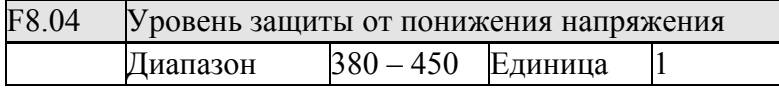

F8.04 устанавливает уровень защиты напряжения. Преобразователь имеет тенденцию встречать низковольтную защиту в низкой электрической сети. Значение F8.04 может быть понижено, чтобы гарантировать нормальное управление преобразователем.

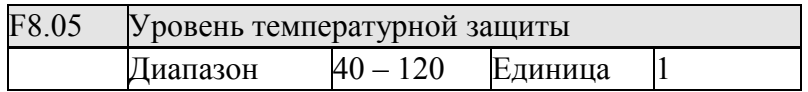

F8.05 устанавливает верхний температурный уровень защиты преобразователя. В высокой температурной окружающей среде уровень защиты может быть приспособлен до

нормального управления преобразователя. Однако, намного более высокое урегулирование принесет убытки. Единственное решение увеличить эффект устранения высокой температуры охлаждением.

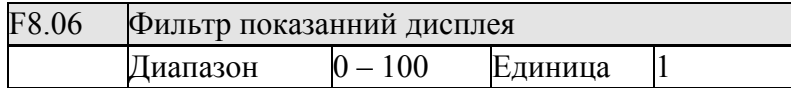

Этот параметр связан со стабилизацией текущего показа, пожалуйста, не изменяйте в общей ситуации. Если настройка намного ниже, текущий показ будет колебаться.

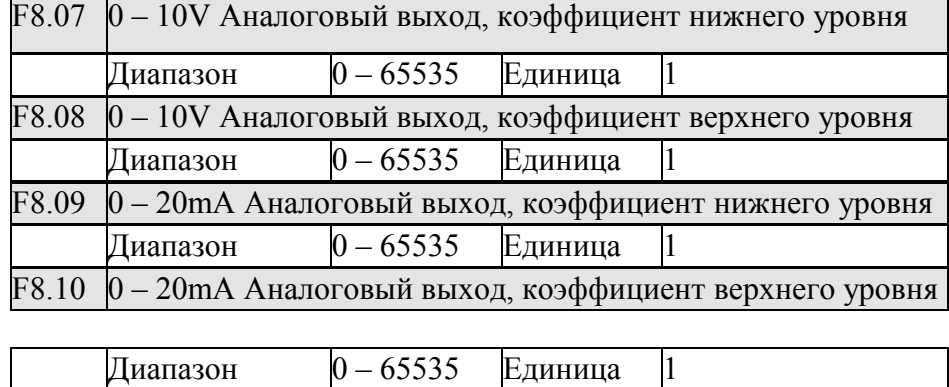

 Вышеупомянутые параметры - параметры настройки по умолчанию. Таким образом, не надо их исправлять, иначе это вызовет неправильное управление преобразователем.

### **Глава 8 Обслуживание, обнаружение и устранение ошибок**

Пожалуйста, выполняйте регулярное обслуживание преобразователя для нормальной эксплуатации.

### **8-1 Ежедневные проверки**

- (1) Звук и вибрация в двигателе.
- (2) Высокая температура на двигателе.
- (3) Состояние кабеля электропитания и кабеля двигателя
- (4) Состояние и подключение провода заземления и управления.
- (5) Чистота внутри преобразователь.
- (6) Вентилятор преобразователя.
- (7) Воздушная температура и влажность окружающей среды.
- (8) Чистота на радиаторе.
- (9) Показания тока на дисплее.
- (10) Звук или вибрация при работе.

### **8-2 Обслуживания и проверка**

(1) Обслуживая, пожалуйста, удостоверьтесь, что электропитание выключено.

(2) После отключения электропитания, ждите пропадания внутреннего высокого

напряжения, о чем сигнализирует пропадание индикации, а затем обслуживайте и проверяйте.

(3) В процессе проверки и обслуживания, чтобы не оставляйте винты и другие предметы в преобразователе.

(4) Пожалуйста, держите преобразователя чистым и сухим.

(5) При проверке и обслуживании, пожалуйста, не применяйте не соответствующие провода, иначе это принудит преобразователя не работать или ломаться.

### **8-3 Регулярные проверки**

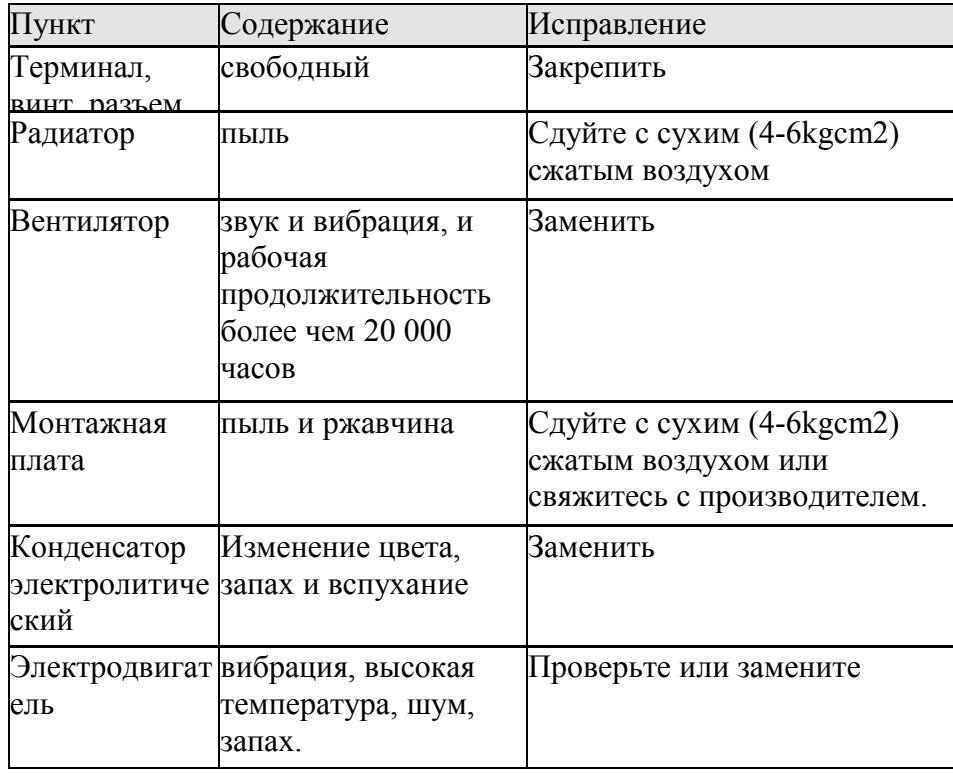

### **8-4 Регулярные замены**

 Преобразователь составлен многими частями, в соответствии с условием, некоторые из которых нуждаются в обслуживании для нормального управления преобразователя. Чтобы держать преобразователь, работающим в долгом сроке, некоторые настройки должны регулярно заменяться согласно их срока эксплуатации . Замените время для своей ссылки, как следуйте:

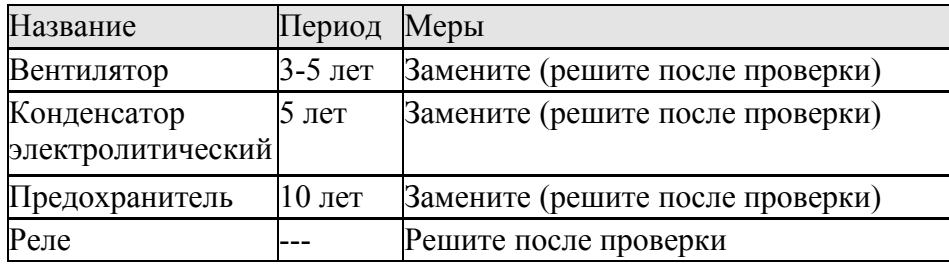

Замены рассчитаны для следующей окружающей среды:

(1) Ежегодная средняя окружающая температура – 30С. Нет никакого коррозийного газа, огнеопасного газа, нефтяного тумана, пыли, капель, и т.д;

(2) Влажность ниже 80 %;

(3) Среднее рабочее время ниже 12 часов.

### **8-5 Возможные ошибки**

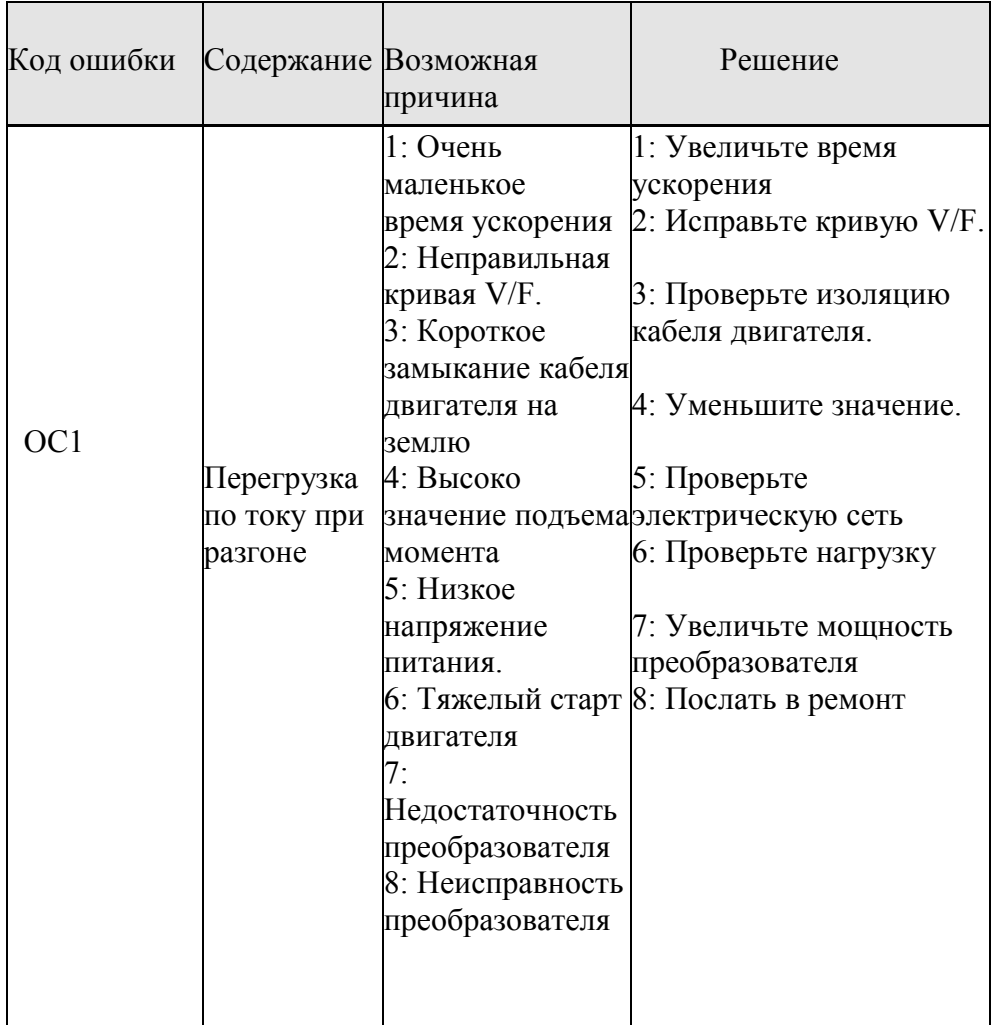

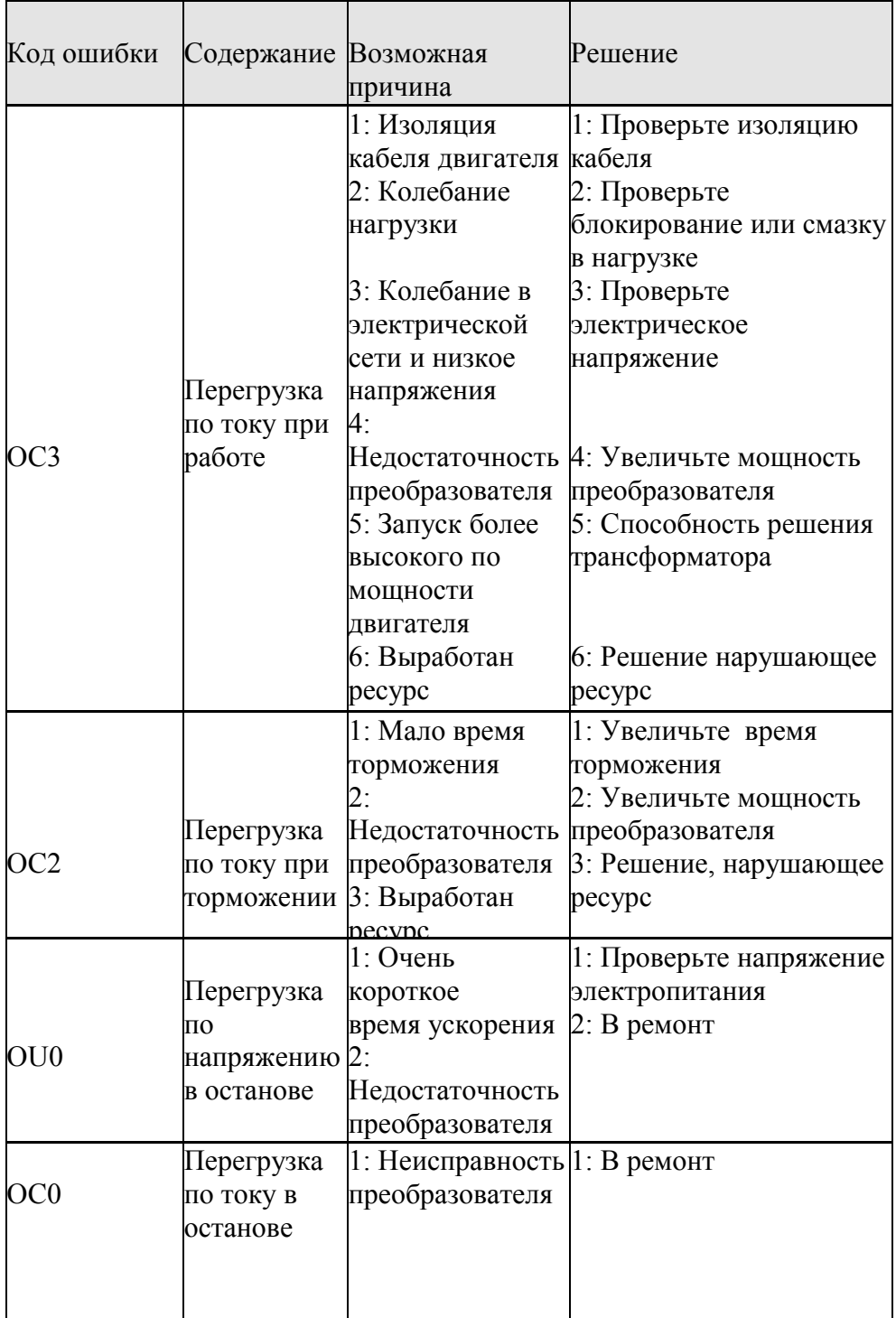

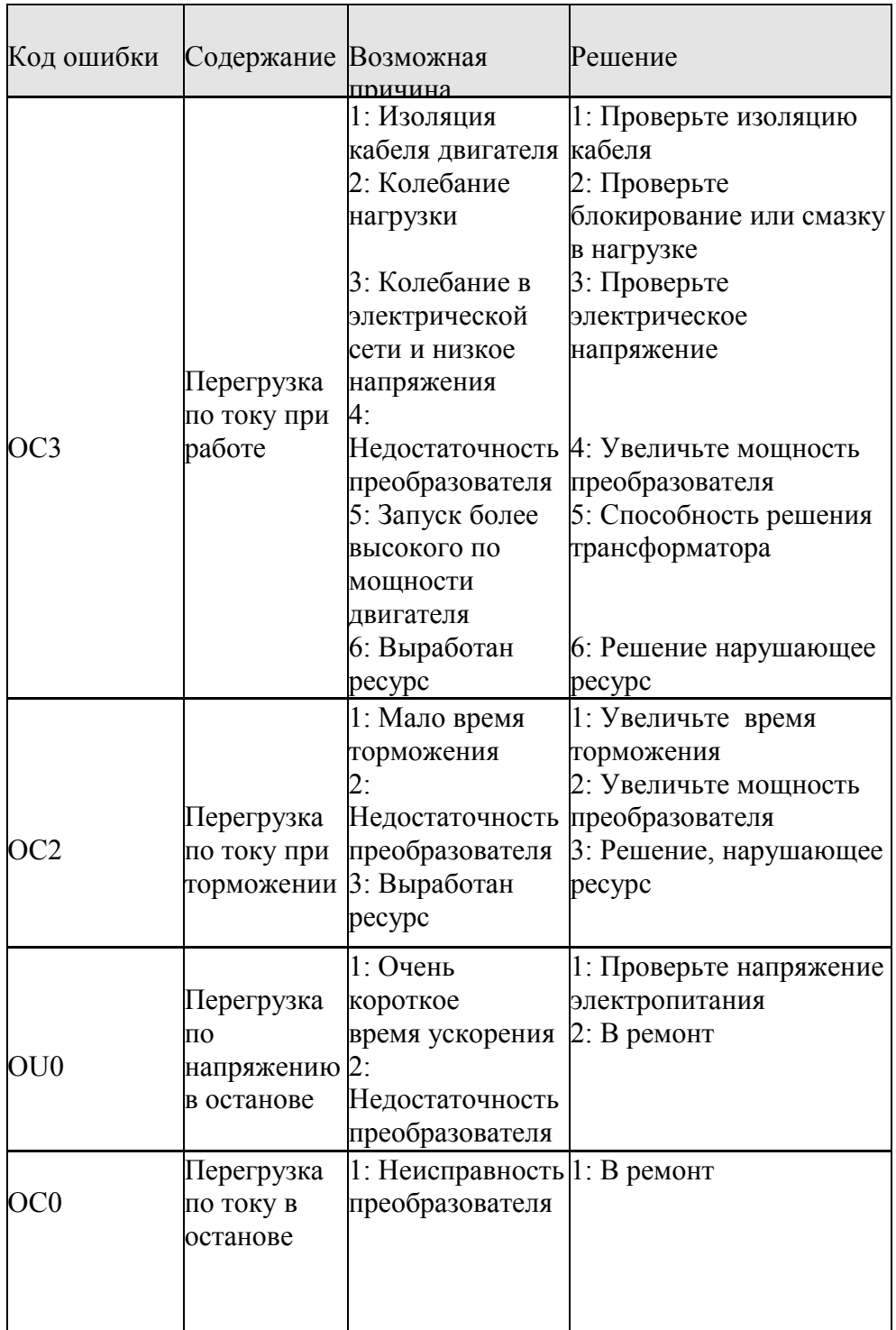

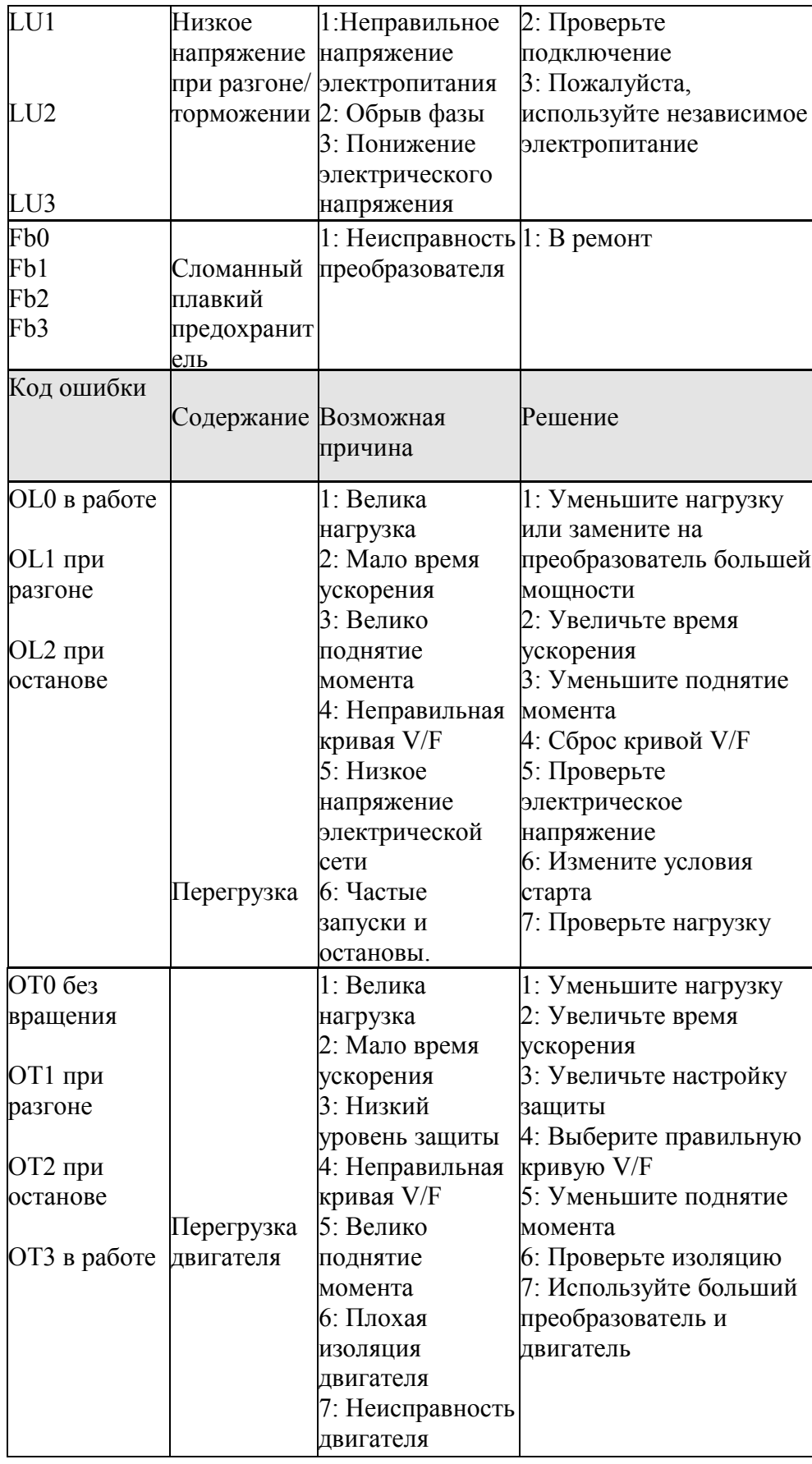

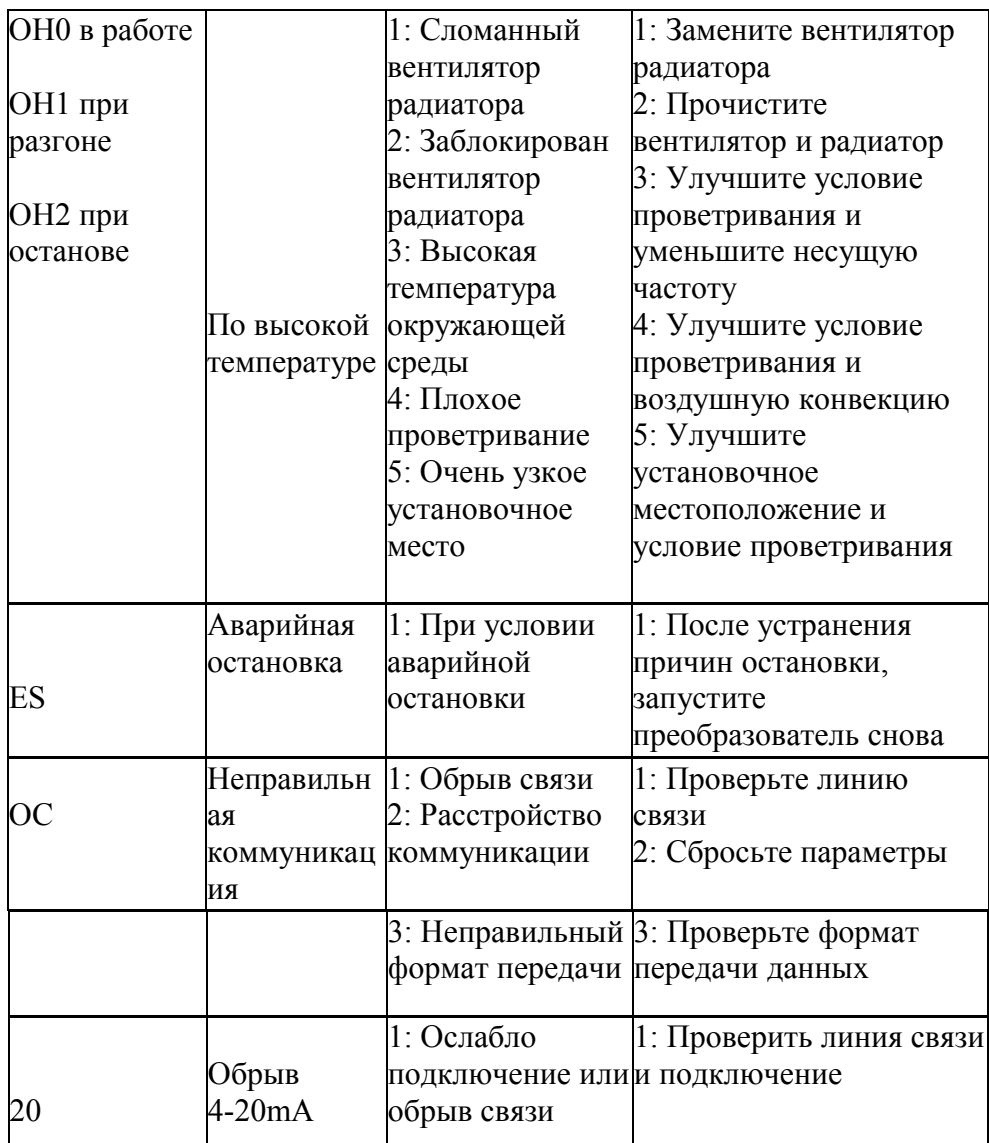

### **8-6 Удаление регулярной ошибки**

1) Параметры не могут быть установлены

Причина и решение:

A: Параметры заблокированы, установите F1.18 = 0, и затем установите другие параметры.

B: Коммуникация работающей машины некорректная. Повторно установите параметры и проверьте, не оборвана ли линия связи.

C: Машина работает, параметры не могут быть установлены. Пожалуйста, остановите машину и установите.

Нажат "RUN" (внешнее управление), но двигатель не включается

(2) Причина и решение:

A: Неправильно выбран способ управления, пожалуйста, проверьте, установлен ли F1.02 = 1.

B: Задание частоты не дано, или частота ниже частоты начала.

C: Периферийная ошибка связи, пожалуйста, проверьте периферийную связь.

D: Определение входного терминала преобразователя является неправильным, и не соответствует периферийной связи. Проверьте параметры F3.15-F3.22.

E: Пусковая кнопка неисправна, и управляющий проводом оборван. Проверьте провод и кнопку.

F: Преобразователь находится в защите и не перезагружен. Пожалуйста, сбросьте и

перезапустите.

G: Двигатель не подключен или оборвана фаза. Проверьте силовой кабель.

H: Двигатель неисправен. Пожалуйста, проверьте, не сломан ли двигатель.

I: Преобразователь неисправен. Пожалуйста, проверьте работоспособность преобразователя.

(3) Двигатель перегревается

Причина и решение:

A: Очень высокая температура окружающей среды. Пожалуйста, улучшите условие и проветривание, и уменьшите температуру.

B: Очень большая нагрузка. Фактическая нагрузка не соответствует мощности двигателя. Увеличьте мощность двигателя.

C: Снижение изоляции двигателя. Замените двигатель.

D: Расстояние между преобразователем и двигателем является слишком длинным.

Пожалуйста, уменьшите расстояние и установите машину антипеременного тока.

E: Сопротивление напряжению между фазами двигателя не достаточно. Преобразователь генерирует напряжение воздействия между обмотками двигателя при переключении.

Максимальное напряжение воздействия достигнет в 3 раза больше чем входное напряжение. Рекомендуйте использовать специализированный двигатель.

F: Когда двигатель работает на низкой скорости, чтобы изменить норму замедления,

двигатель будет бежать на высокой скорости.

(1) Вибрация машины или неправильный звук

Причина и решение:

A: Блокирование или плохое смазывание машины. Пожалуйста, проверьте нагрузку.

B: У машины есть сочувствующее явление вибрации. Приспособьте несущую частоту,

степень замедления, избегайте сочувствующей частоты вибрации, установите поглотитель, выровняйте машину

(2) Двигатель не позволяет реверс. Причина и решение:

A: Перемена запрещена. Измените настройку параметров.

(3) Двигатель вращается не в ту сторону.

Причина и решение:

A: Измените подключение двух из трех терминалов U, V, W. на преобразователе

B: Измените полярность управляющего сигнала. Если сигнал положителен, установите его отрицательный.

(4) Преобразователь запускается и не реагирует на другие параметры настройки

Причина и решение

Причина: преобразователь подвергается воздействию помех

Решение:

A: Уменьшите несущую частоту

B: Установите фильтр на входном терминале подачи силового питания

C: Установите фильтр на выходном силовом терминале преобразователя

D: Правильное заземление от двигателя и преобразователя

E: Разнесите силовые провода и провода управления

F: Экранируйте цепи управления. Кабель должен быть в металлической трубе

G: На терминалах входа и выхода должна быть установлена магнитная петля

### **8-7 Решения для помехозащищенности**

Помехи разделяются на два вида: первый- преобразователь, нарушает работу другого оборудования и приборов, которые обращаются к 8-6; второй - преобразователь излучает помехи и заставляет контроллер предпринять неправильное действие.

Излучение помех должно иметь ресурс и канал. Канал помех у преобразователя такой же, как у любого другого электромагнитного канал помех. Главным образом включает электромагнитную радиацию, передачу, сцепление индуктивности.

(1) Электромагнитная радиация

Произведенная электромагнитная радиация влияет на окружающее электронное и электронное оборудование. Экранирование может быть одним из решений.

(2) Передача

Произведенный непосредственно на ведущем двигателе электромагнитный шум передает помехи к электропитанию, и на другое устройство через электронную сеть. Фильтр может решить проблемы.

(3) Сцепление индуктивности

Произойдет сцепление индуктивности к другим связям

Конкретное решение для помех

(1) Изоляция

Отдельный тревожащий ресурс от тех легко затронутых частей. Электрическая сварочная машина - сильный помехоизлучающий ресурс. Описание преобразователя говорит, что электрическая сварочная машина и преобразователь не могут разделить одно и то же электропитание.

(2) Фильтр

Фильтр установлен для того, чтобы ограничить сигнал помех, который будет передан от преобразователя к электропитанию и двигателю через провода электропитания. Решение состоит в том, чтобы добавить фильтр, реакторную или магнитную петлю в концах входа и выхода.

(3) Экран

Преобразователь экранирован железным экраном корпуса, чтобы не позволить утечке электромагнитной помех. Выходной провод экранирован железной трубой; провод контроля экранирован оплеткой провода; провод электропитания отделен от провода управления, и т.д.

(4) Заземление

Хорошее заземление может значительно предотвратить внешние помехи, ограничить внутреннее сцепление и поднять помехозащищенность системы.

Следующая иллюстрация – улучшение помехозащищенности:

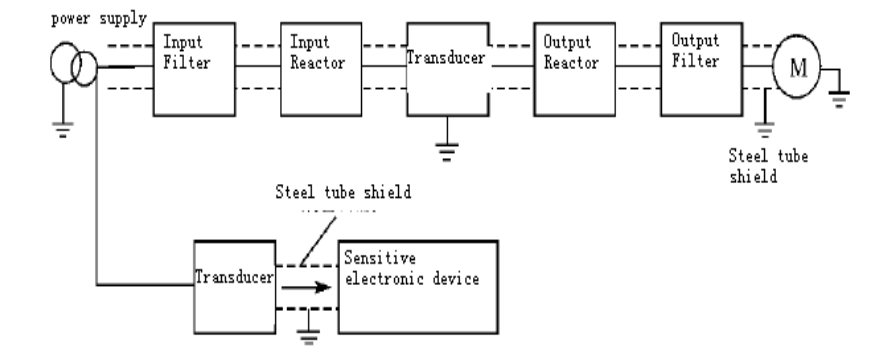

# **Глава 9 Выбор внешних устройств**

# **9-1 Аксессуары**

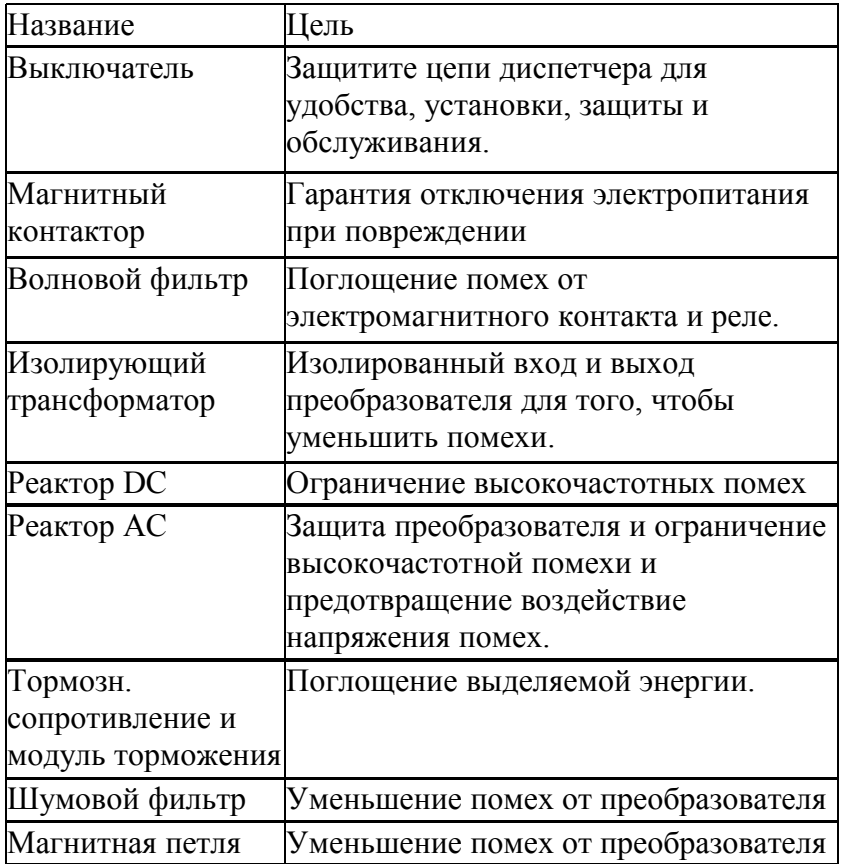

# **9-2-1 реактор DC**

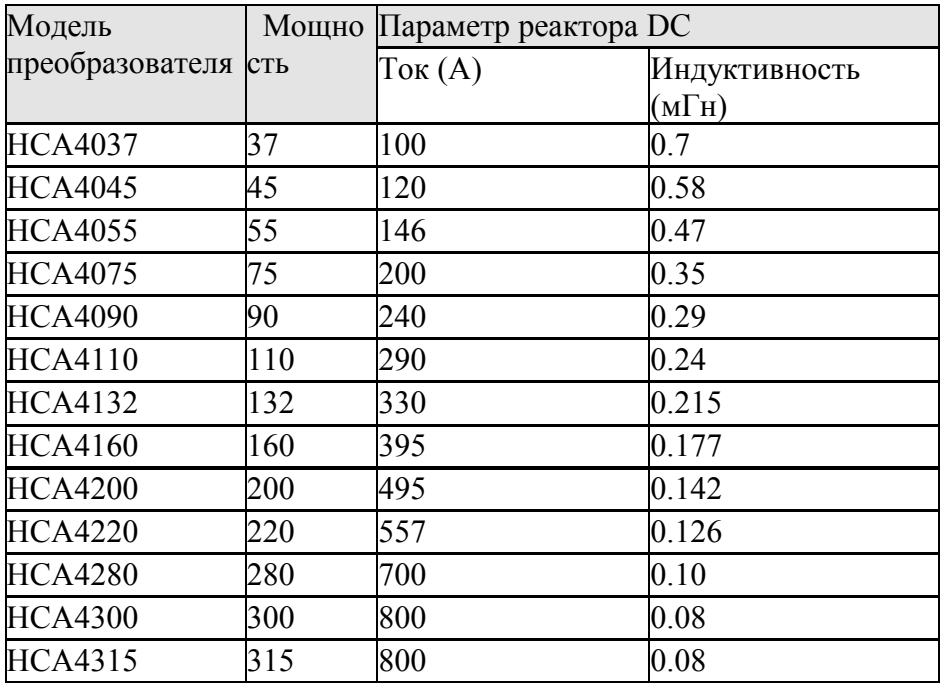
## Установка:

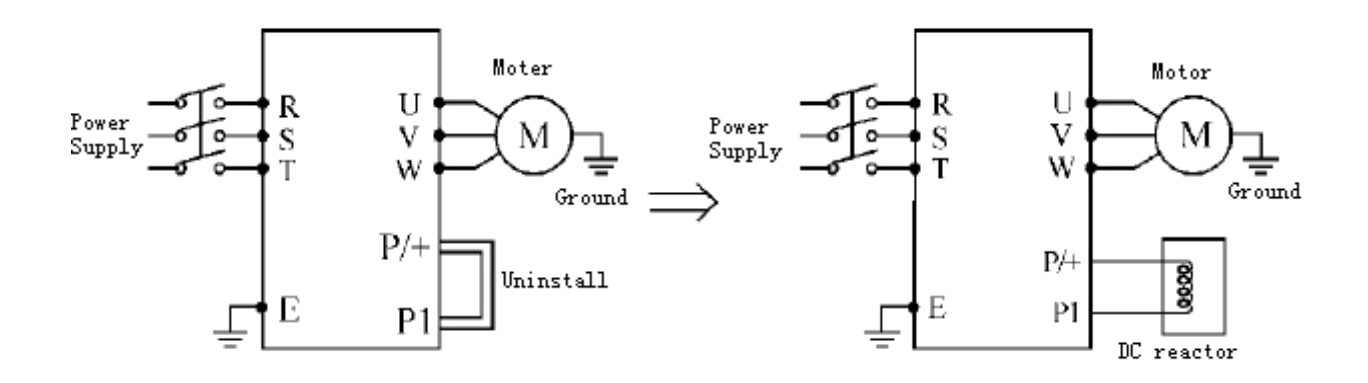

## **9-2-2 реактор AC**

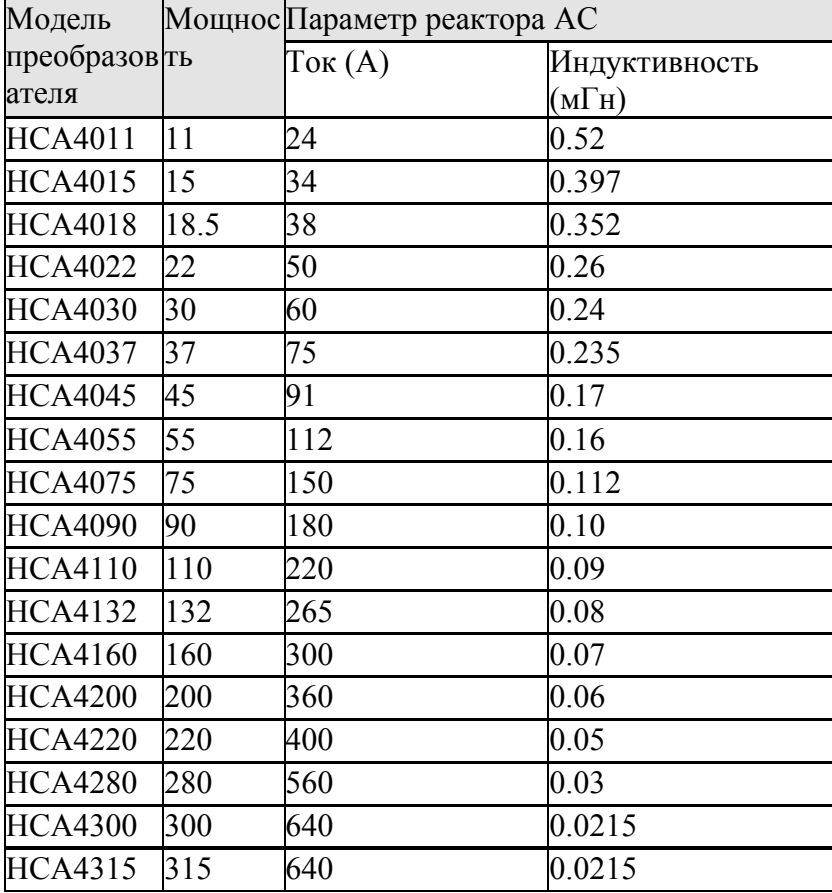

## Установка:

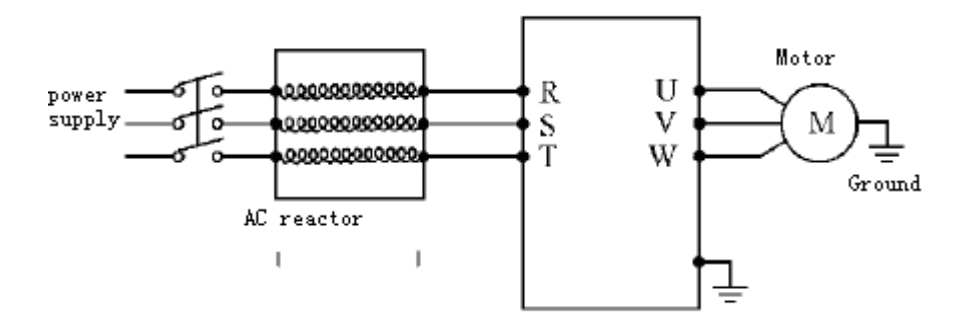

## **9-2-3 Тормозные сопротивления**

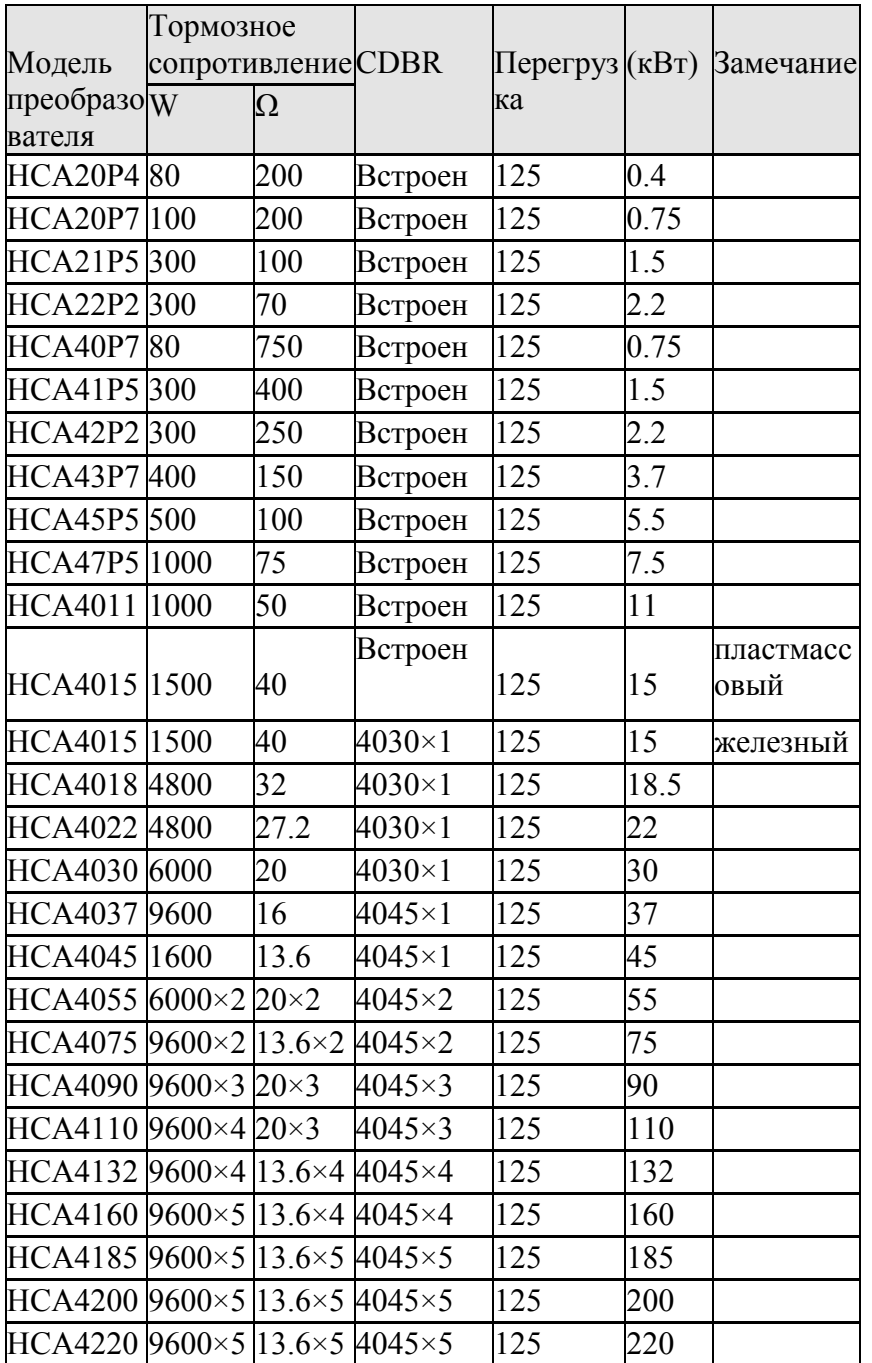

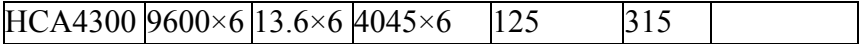

Вычислите значение тормозного сопротивления:

Значение тормозного сопротивления связана с током DC, когда преобразователь тормозит. Для электропитания 380V, напряжение торможения DC - 800V-820V, и для сети 220V, напряжение DC 400V.

Кроме того, значение тормозного сопротивления связано с тормозящей скрученностью % Mbr. Значения тормозного сопротивления различны для различной скрученности торможения. Формула вычисления:

$$
R = \frac{U_{de}^2 \times 100}{P_{\text{Hoter}} \times M_{br} \%} \times \eta_{\text{transin}} \times \eta_{\text{Hoter}}
$$
\n
$$
P_{\text{Hoter}} = \frac{B_{\text{raking DC}}}{\text{voltage}};
$$
\n
$$
M_{br} = \frac{B_{\text{raking}}}{\text{formin}};
$$
\n
$$
\eta_{\text{Hoter}} = \frac{B_{\text{raking}}}{\text{efficiency}};
$$
\n
$$
\eta_{\text{Hnder}} = \frac{B_{\text{rating}}}{\text{efficiency}}.
$$

Энергия, расходуемая на торможение, связана с тормозящей скрученностью и частотой торможения. Вышеупомянутая иллюстрация показывает тормозящую скрученность как 125 %, и частота составляет 10 %. Различная нагрузка согласно ситуациям, данные на иллюстрации для справки.

Приложение 1 Простой прикладной пример

1 Силовой терминал (три фазы) для питания преобразователя. Используйте внешний терминал, чтобы переключить вращение вперед или назад. Потенциометр управляет частотой преобразователя.

А: Основная иллюстрация подключений:

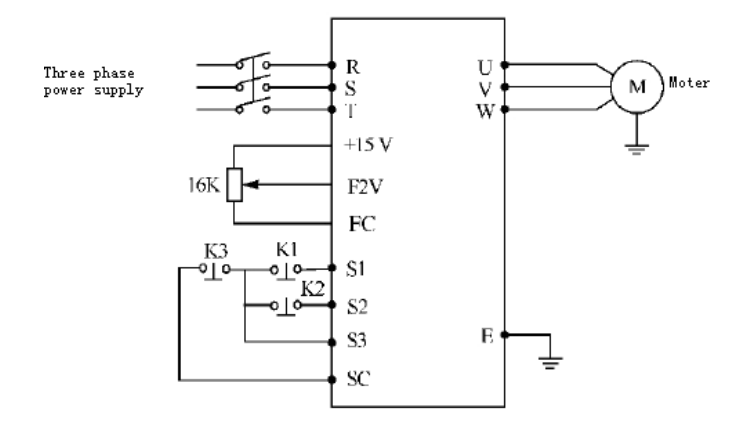

B: Настройка параметров:

F1.01=1 задание частоты напряжением

(Потенциометр внешнего терминала)

F1.02=1 управление через внешний терминал

F3.17=6 определяет терминал S1 - вперед F3.18=7, определяет терминал S2 - назад F3.19=8, определяет терминал S3 - стоп

C: Инструкция действия:

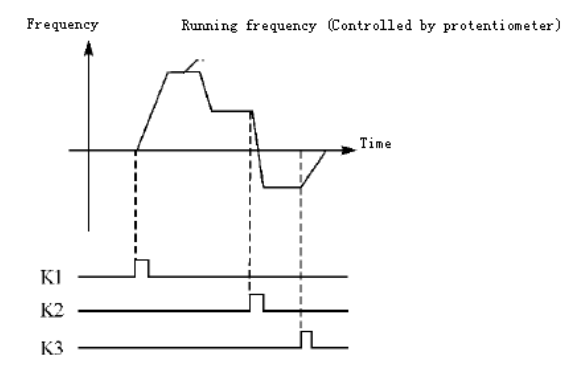

K1, управляет вперед

K2, управляет назад

K3 управляет остановом

Частотой управляет потенциометр.